UNIVERSIDAD TÉCNICA DEL NORTE FACULTAD DE INGENIERÍA EN CIENCIAS APLICADAS CARRERA DE INGENIERÍA EN MECATRÓNICA

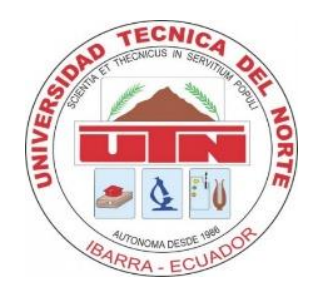

# TRABAJO DE GRADO PREVIO LA OBTENCIÓN DEL TÍTULO DE

# INGENIERO EN MECATRÓNICA

# TEMA:

# "INTERFAZ PARA LA CARACTERIZACIÓN DE LA MARCHA HUMANA

## NORMAL"

# AUTOR:

## HENRY ALEXANDER MEDIAVILLA ULLOA

## DIRECTOR:

Msc. IVÁN IGLESIAS

IBARRA, Enero de 2021

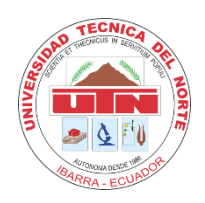

### **UNIVERSIDAD TÉCNICA DEL NORTE BIBLIOTECA UNIVERSITARIA**

### **AUTORIZACIÓN DE USO Y PUBLICACIÓN A FAVOR DE LA UNIVERSIDAD TÉCNICA DEL NORTE**

## **1. IDENTIFICACIÓN DE LA OBRA**

En cumplimiento del Art. 144 de la Ley de Educación Superior, hago la entrega del presente trabajo a la Universidad Técnica del Norte para que sea publicado en el Repositorio Digital Institucional, para lo cual pongo a disposición la siguiente información:

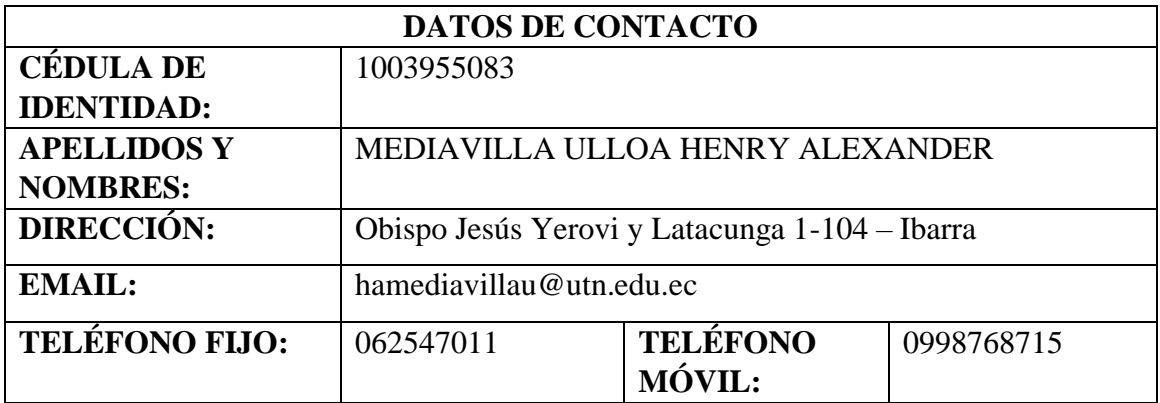

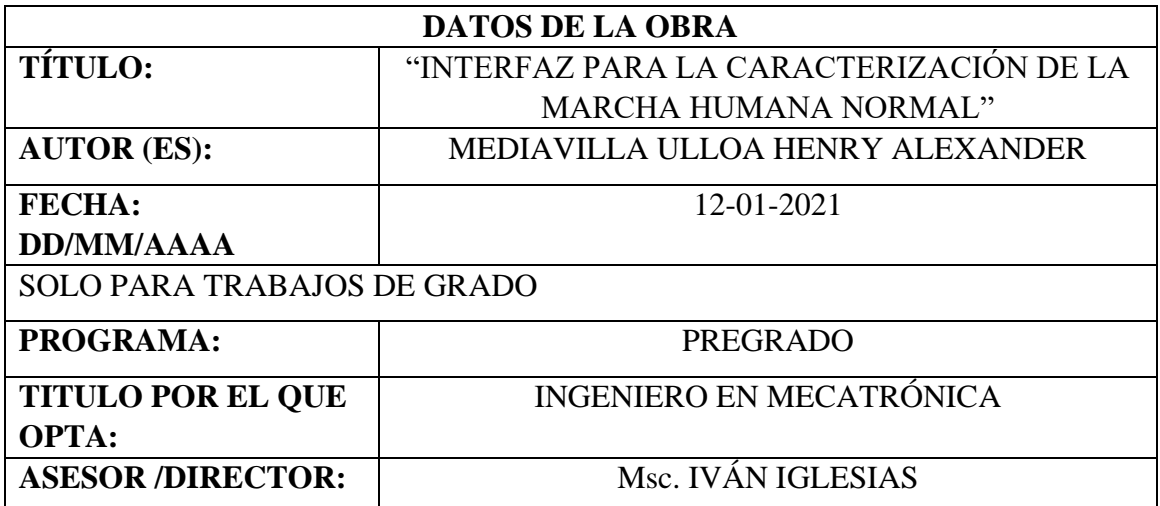

#### 2. CONSTANCIAS

El autor manifiesta que la obra objeto de la presente autorización es original y se la desarrolló, sin violar derechos de autor de terceros, por lo tanto, la obra es original y que es el titular de los derechos patrimoniales, por lo que asume la responsabilidad sobre el contenido de la misma y saldrá en defensa de la Universidad en caso de reclamación por parte de terceros.

Ibarra 12 del mes de Enero de 2021

EL AUTOR:

. . . . . . . .

Nombre: Henry Mediavilla

Cédula: 1003955083

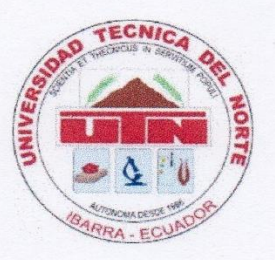

# UNIVERSIDAD TÉCNICA DEL NORTE FACULTAD DE INGENIERÍA EN CIENCIAS APLICADAS CARRERA DE INGENIERÍA EN MECATRÓNICA **CERTIFICACIÓN**

En calidad de director de trabajo de "Interfaz para la caracterización de la marcha humana normal", presentado por el egresado HENRY ALEXANDER MEDIAVILLA ULLOA, para optar por el título de Ingeniería en Mecatrónica, certifico que el mencionado proyecto fue realizado bajo mi dirección.

Ibarra 12 del mes de Enero de 2021

Msc. Iván Iglesias

Director

# **Agradecimiento**

Quiero agradecer a Dios por darme la voluntad, la disciplina y la sabiduría para lograr cumplir la meta tan gran de culminar con mis estudios universitarios y obtener el título de ingeniero en Mecatrónica.

Agradezco a mi madre Irene Ulloa, el pilar fundamental en mi vida personal y en mi vida estudiantil, gracias a su esfuerzo y dedicación fue el motor que me impulsó, y ahora estoy cumpliendo su sueño de verme como un profesional.

También tengo un agradecimiento a todos mis profesores que tuve en el transcurso de mi vida universitaria, y en el especial agradezco a mi tutor de tesis Msc. Iván Iglesias quien me supo guiar en la culminación de mi trabajo de grado.

Muchas gracias a todos.

*Henry Mediavilla*

# **Dedicatoria**

El cumplimiento de esta meta se la dedico a mi madre quien estuvo conmigo apoyándome en todo momento para poder seguir adelante, quién trabajo muy duro y con mucho esfuerzo para brindarme lo necesario en mi vida universitaria, luchó para que siempre me mantenga enfocado en lo que debía conseguir, y ahora que llegué a mi objetivo espero que mi madre pueda sentirse muy orgullosa de mí por la persona que soy hasta el momento en el ámbito profesional y personal.

También dedico este logro a mis abuelos que, aunque ya no estén conmigo, sé que estarían orgullosos por el cumplimiento de este objetivo en esta etapa de mi vida, de quienes en su momento también pude recibir su apoyo incondicional.

*Henry Mediavilla*

#### **RESUMEN**

<span id="page-6-0"></span>La marcha humana es un movimiento sistemático por lo que su estudio conlleva realizarlo bajo ciertas condiciones matemáticas y físicas, con los avances tecnológicos se ha logrado un análisis muy detallado del comportamiento del cuerpo humano en la marcha.

En el siguiente documento se muestra el diseño de una interfaz gráfica de usuario realizada bajo lenguaje de programación Python que sirve para realizar una caracterización de la marcha humana normal.

Se definirá las principales características que posee la marcha humana siendo entre estas la cinemática, dinámica y mioeléctrica, cada una con sus respectivos métodos de análisis.

Con información de una base de datos con licencia libre, se realizará una adaptación de dichos datos para una integración con la interfaz, y obtener una representación gráfica para un análisis o estudio que se requiera.

#### **ABSTRACT**

<span id="page-7-0"></span>The human gait is a systematic movement, so its study involves carrying it out under certain mathematical and physical conditions. With technological advances, a very detailed analysis of the behavior of the human body in gait has been achieved.

The following document shows the design of a graphical user interface GUI, made under the Python programming language that is used to characterize normal human gait.

The main characteristics of human gait will be defined, including kinematics, dynamics and myoelectricity, each with its respective analysis methods.

With information from an open licensed database, an adaptation of the data will be carried out for integration with the interface, and a graphical representation will be obtained for an analysis or study that is required.

# Índice General

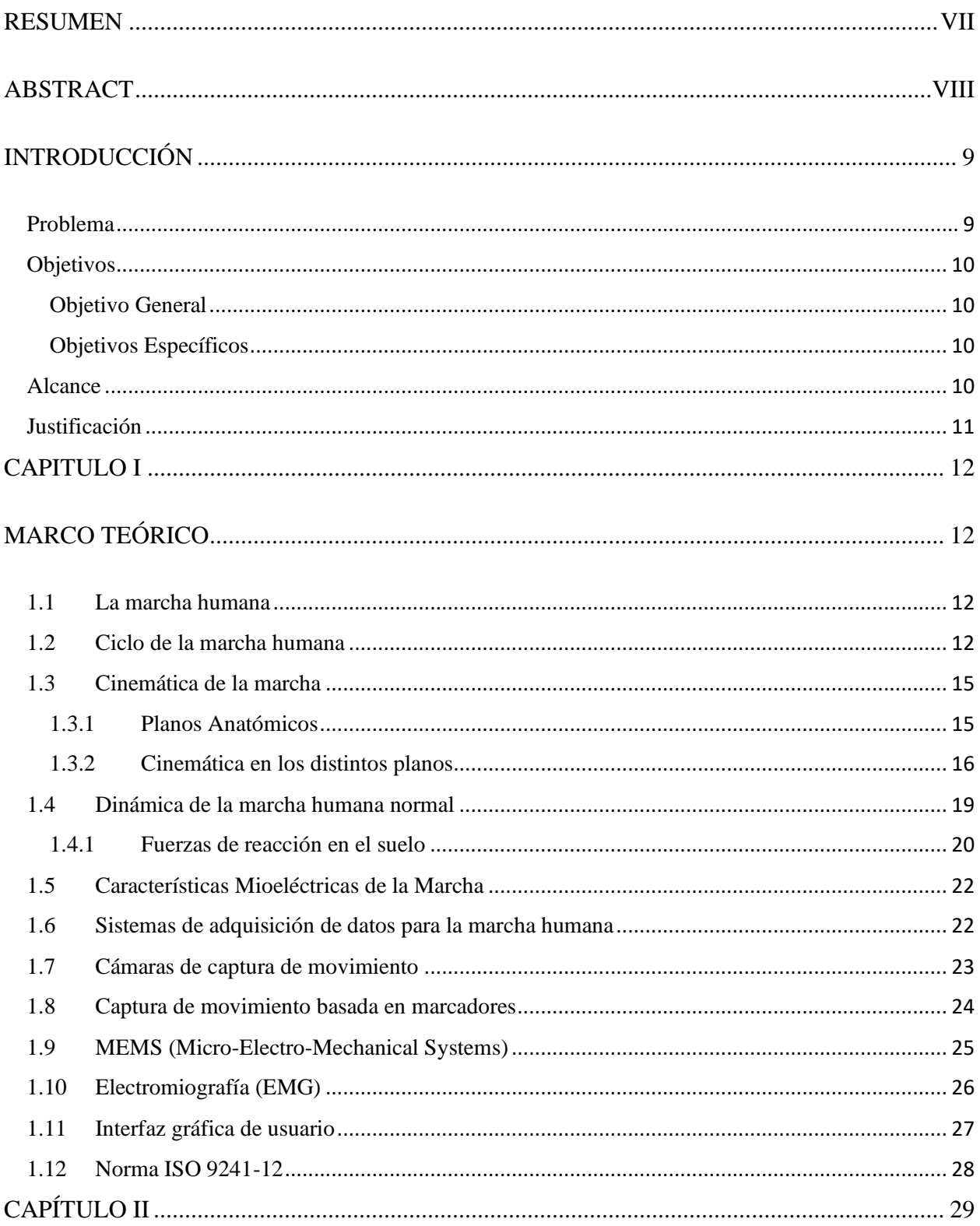

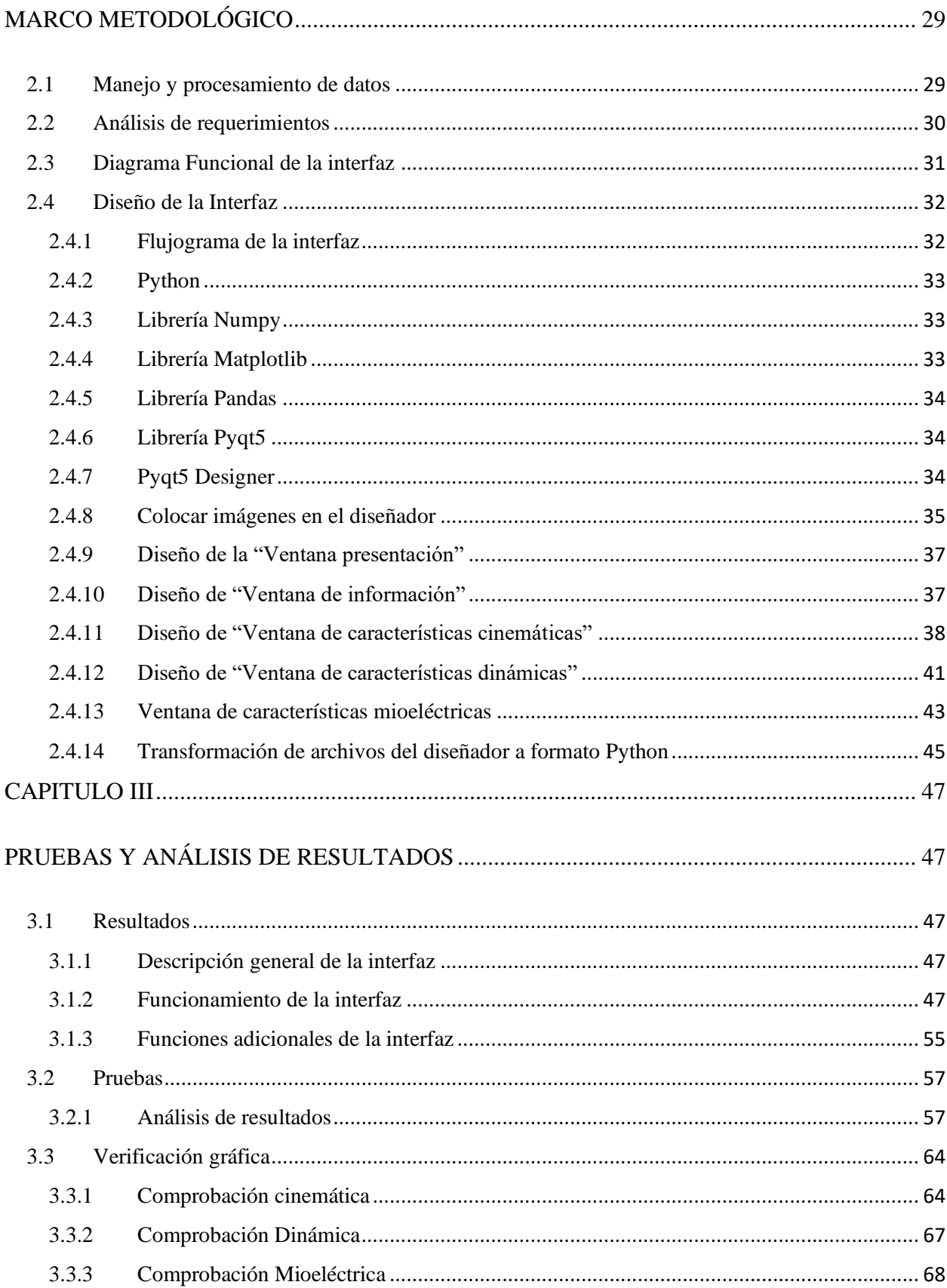

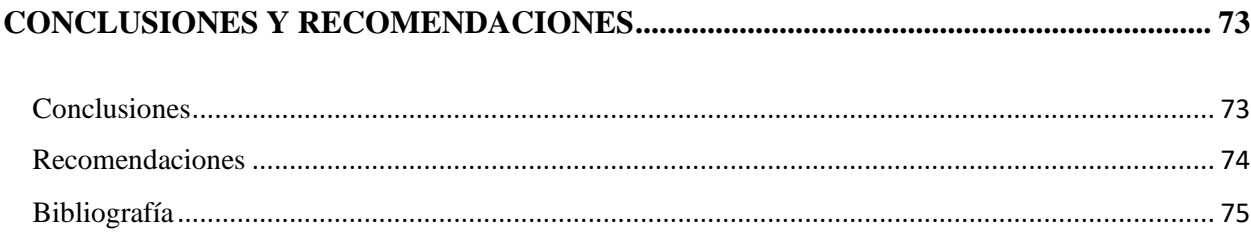

# **Índice de figuras**

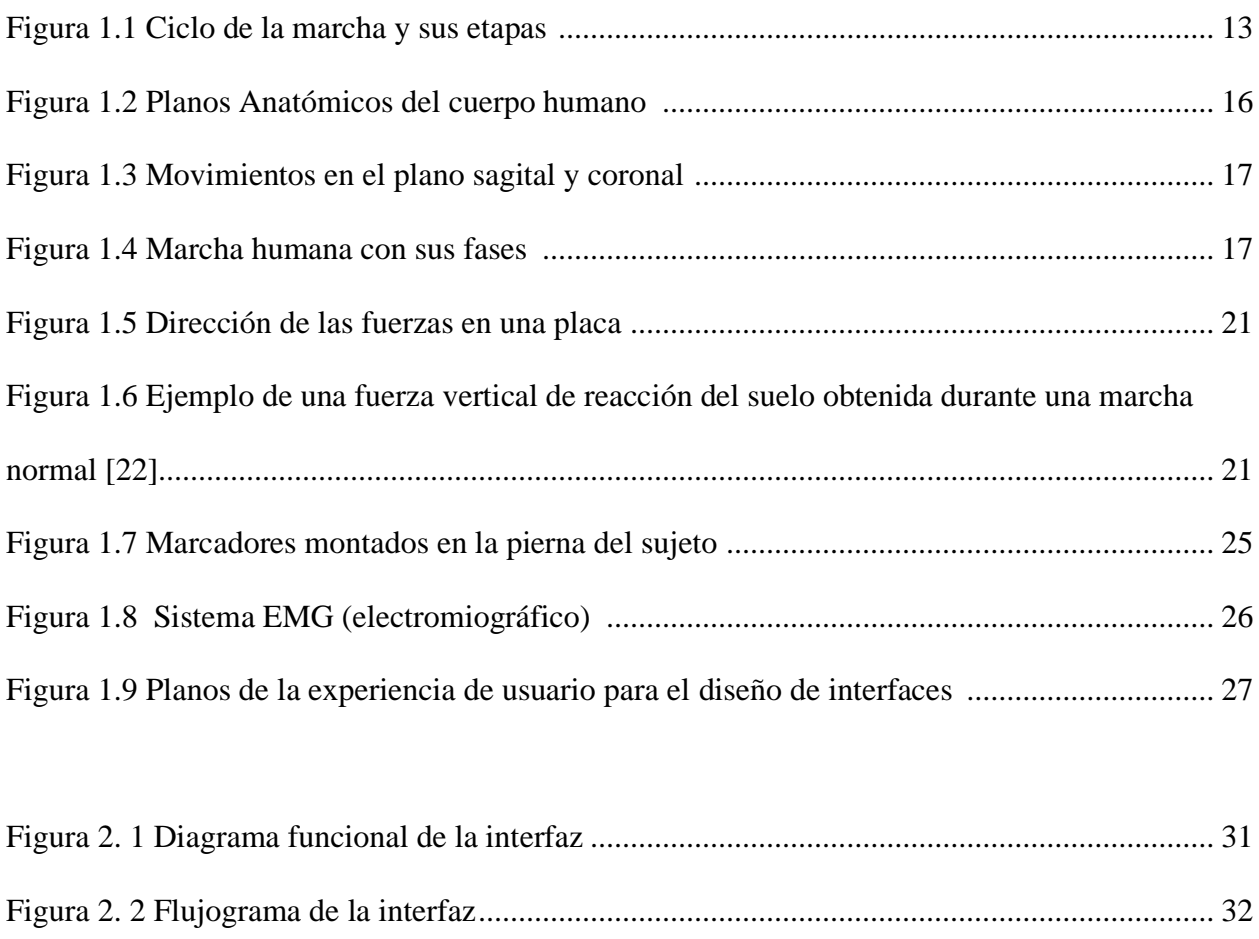

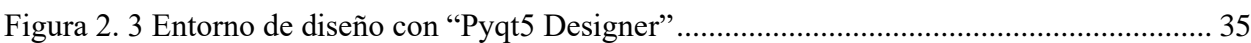

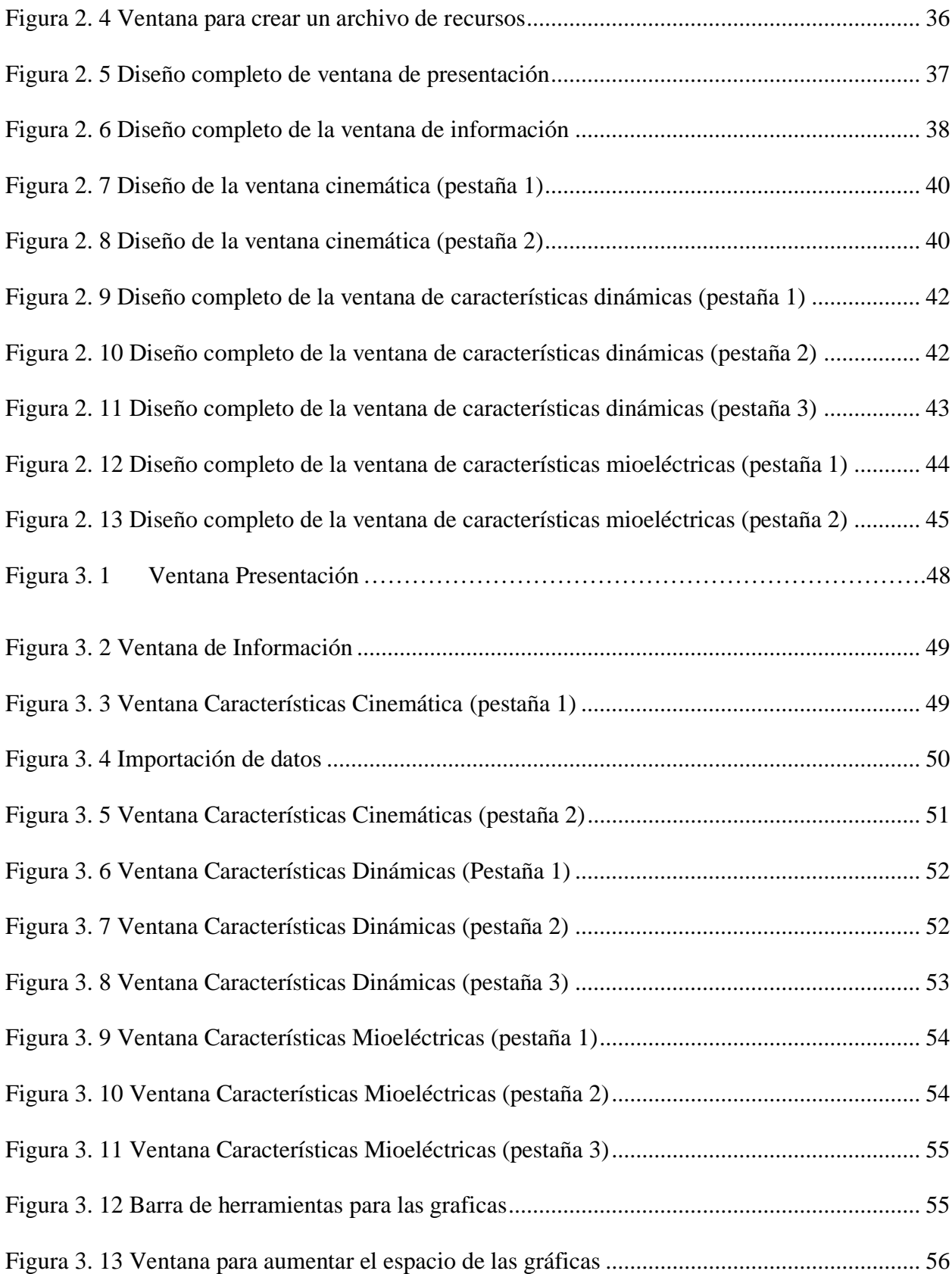

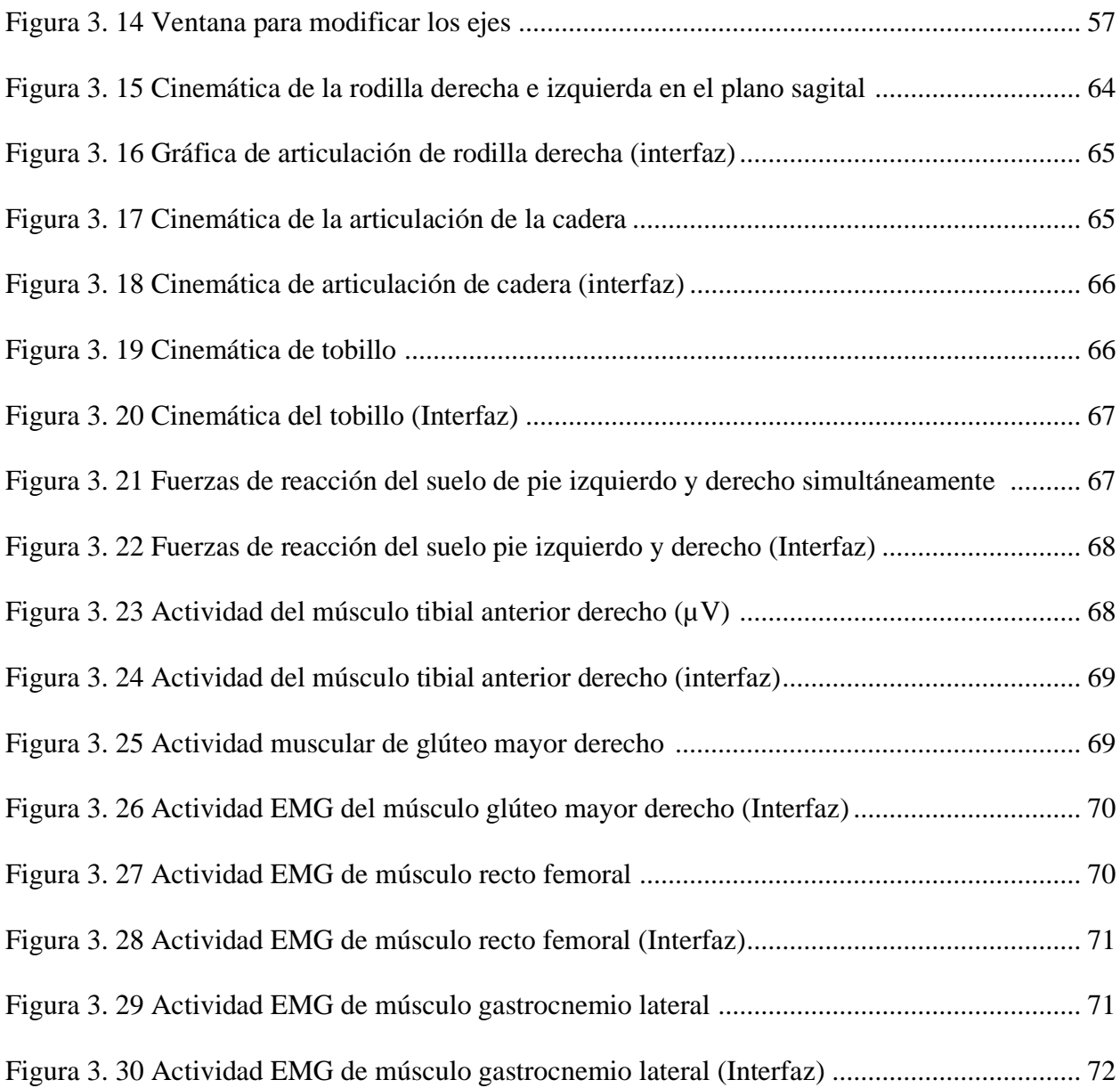

# **Índice de tablas**

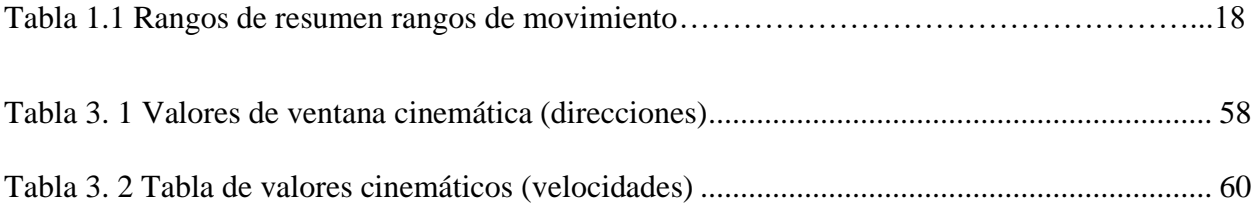

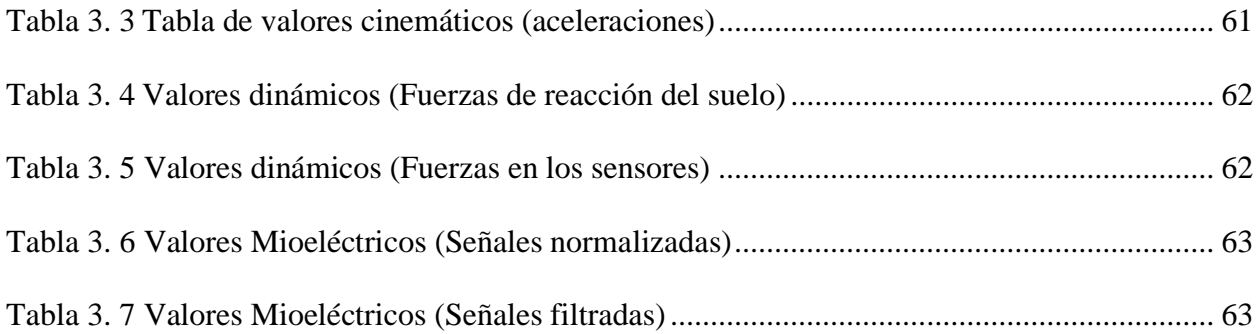

#### **INTRODUCCIÓN**

#### <span id="page-14-1"></span><span id="page-14-0"></span>**Problema**

El estudio de la marcha permite un análisis de patologías en miembros inferiores, mejoramiento de la postura, rehabilitación, entre otros. Estos estudios son vitales para el diagnóstico y tratamiento por parte de especialistas [1]. Durante el análisis de marcha muchos factores deben ser considerados para realizar los estudios adecuadamente, algunos de ellos se deben tener en cuenta desde la etapa de configuración y planeación del laboratorio, otros para el proceso de adquisición de los parámetros, y otros para el análisis de los resultados [2].

El análisis cuantitativo de la marcha produce una gran cantidad de datos (cinemáticos, dinámicos y mioeléctricos), y pueden llegar a ser más complejos de analizar, no existe un consenso claro sobre cómo los datos deben ser preprocesados y organizados para garantizar una precisión de clasificación óptima [3] .La mayoría de las clínicas y laboratorios de marcha crean sus propias normativas de bases de datos, para garantizar la objetividad del posterior proceso de evaluación de datos patológicos de la marcha [4].

El número de sistemas de captura de movimiento y marcha también está aumentando, tanto con respecto a los sistemas pasivos basados en video y al uso activo de sensores en el cuerpo, además, los sistemas son cada vez más portátiles y fáciles de usar [5].

La interfaz para la caracterización de la marcha humana normal proporciona una información concisa y completa que se requiere para investigaciones posteriores, entre ellas están la detección temprana de problemas de movilidad, o defectos relacionados con el sistema musculoesquelético, así como también en el diseño de prótesis o plantillas personalizadas.

#### <span id="page-15-0"></span>**Objetivos**

#### <span id="page-15-1"></span>**Objetivo General**

Implementar una interfaz para la caracterización de la marcha humana normal.

#### <span id="page-15-2"></span>**Objetivos Específicos**

- Identificar las características cinemáticas, dinámicas y mioeléctricas para el análisis de la marcha.
- Definir una estructura de datos para una integración con la interfaz.
- Procesar la información proveniente de bases de datos libres para la extracción de las características de la marcha humana.
- Realizar distintas pruebas de funcionamiento de la interfaz.

#### <span id="page-15-3"></span>**Alcance**

En la investigación se contemplará los aspectos fundamentales que intervienen en la marcha humana normal, de entre los cuales se tendría un análisis cinemático y dinámico, así como también la interpretación de los datos de señales mioeléctricas que han ya sido obtenidas y puestas a disposición para él investigador.

Se comparará varias bases de datos en las que se proporciona distinta información biomecánica de la marcha humana normal, las cuales van a variar dependiendo de los sensores y aparatos que se hayan usado, así como también a que sujetos se los realizó las pruebas y en qué condiciones externas estuvieron expuestos, una vez realizado el análisis de dichas bases, se definirá una estructura en la cual se deben acoplar todos los datos para su preprocesamiento.

Con la información estructurada se procederá al desarrollo de una interfaz en la cual todos estos datos pasarán nuevamente por un procesamiento para lograr, así como resultado una interpretación visual de todos los aspectos fundamentales de la marcha de los que se trataron anteriormente, todo esto llevado a cabo con herramientas "Open Source", sin la necesidad de hacer uso de un software con licencia.

Para una validación de dicha interfaz se hará un análisis de bibliografías relacionadas que ya presentan un resultado de una marcha humana, claramente bajo las mismas condiciones de estudio que se tomaron para el desarrollo de esta investigación, así se comprobará que la información presentada sea la correcta.

#### <span id="page-16-0"></span>**Justificación**

El análisis de la marcha es ahora reconocido como clínicamente útil y financieramente reembolsable para algunas condiciones médicas [6]. Este análisis de la marcha tiene aplicaciones en deporte, juegos de computadora, rehabilitación física, evaluación clínica, vigilancia, reconocimiento humano, modelado, y muchos otros campos [7].

El desarrollo de una interfaz en la que se presenta información gráfica y procesada de una base de datos libre la cual se la realizó con equipos más sofisticados, hace que la obtención de todas las variables que intervienen en la marcha sea más efectiva y se logre un análisis completo.

Con la investigación se logra proporcionar una herramienta útil para el estudio de la marcha, así como también los resultados que se obtengan con la interfaz, por lo que en primer lugar será dirigida a quienes vayan a trabajar con el Grupo de Investigación en Sistemas Inteligentes (GISI) de la Universidad Técnica, en el cual se seguirán tratando temas relacionados a la marcha humana.

#### **CAPITULO I**

#### **MARCO TEÓRICO**

#### <span id="page-17-2"></span><span id="page-17-1"></span><span id="page-17-0"></span>**1.1 La marcha humana**

Desde tiempos remotos, el hombre se ha interesado por el análisis del movimiento y especialmente por el estudio de la marcha. Aristóteles, Hipócrates, Galeno, Leonardo Da Vinci u Honoré de Balzac analizaron, mediante la observación, la forma de andar del ser humano [8]. Y se trató de definir sus características y darle un significado completo.

La marcha humana se la define como un método de locomoción que implica el uso de las dos piernas, alternativamente, ambas proporcionan un apoyo y propulsión [9]. La posición del cuerpo se mantiene erguida, su desplazo se realiza hacia delante o atrás, siendo su peso soportado alternativamente por ambas piernas; cuando menos un pie está en contacto con el suelo mientras el otro se balancea hacia delante como preparación al siguiente apoyo, se podría decir que es un proceso periódico. [10]

#### <span id="page-17-3"></span>**1.2 Ciclo de la marcha humana**

El ciclo de la marcha se define como el intervalo de tiempo entre dos sucesivas ocurrencias de uno de los eventos repetitivos de caminar. Aunque cualquier evento podría elegirse para definir el ciclo de la marcha, generalmente es conveniente utilizar el instante en el que un pie hace contacto con el suelo ("contacto inicial"). Si se decide para comenzar con el contacto inicial del pie derecho, luego el ciclo continuará hasta que el pie derecho toque nuevamente el suelo. El pie izquierdo por supuesto, pasa exactamente por la misma serie de eventos que el correcto, pero desplazado en el tiempo por medio ciclo. [9]

En el ciclo de la marcha se tienen distintas fases entre las cuales un 60% pertenece a una fase llamada "Fase de Apoyo" y esta a su vez se divide en cuatro sub-fases: respuesta de carga, media posición, terminal postura y pre-balanceo. Y el otro 40% pertenece a la "Fase de Balanceo" la que también se subdivide en: la oscilación inicial, la oscilación media y la oscilación terminal [11]. En la Figura 1.1 se puede apreciar cómo están divididos los porcentajes en sus fases durante el ciclo de la marcha.

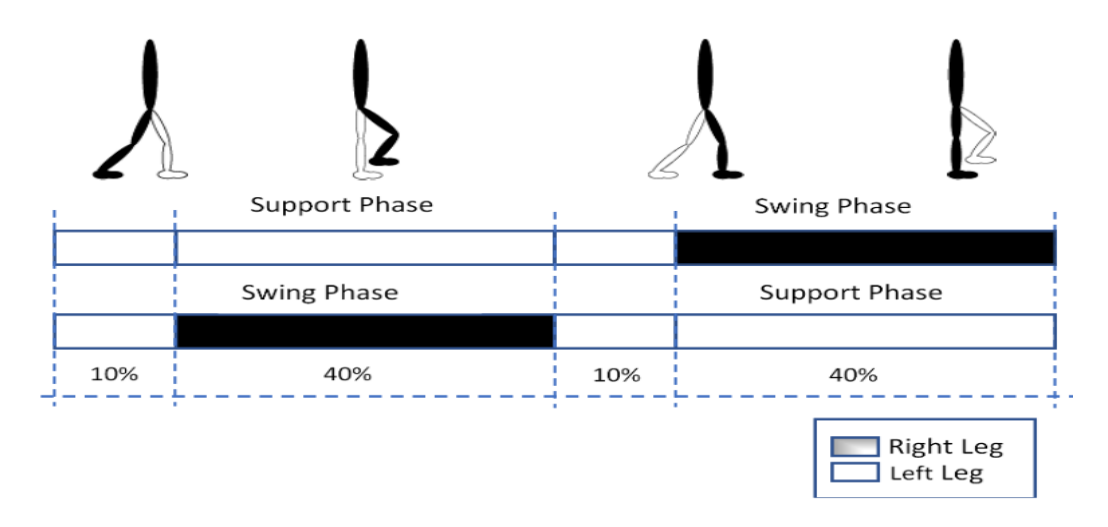

Figura 1.1 Ciclo de la marcha y sus etapas [12]

<span id="page-18-0"></span>Según [9] La marcha también se puede dividirla en eventos ya sea en base al movimiento que realiza la persona con sus extremidades:

- 1. Contacto inicial
- 2. Despegue del dedo del pie opuesto
- 3. Elevación del talón
- 4. Contacto inicial del pie opuesto (Postura Terminal)
- 5. Despegue del dedo del pie (Pre-Balanceo)
- 6. Pies adyacentes Tibia vertical

O la última división que se trata en base a la posición que realiza el cuerpo humano durante el ciclo, siendo esta la más utilizada [9]:

- 1. Contacto Inicial (CI)
- 2. Respuesta de carga
- 3. Postura media
- 4. Postural Terminal
- 5. Pre-Balanceo
- 6. Balanceo Inicial
- 7. Balanceo Medio
- 8. Balanceo Terminal

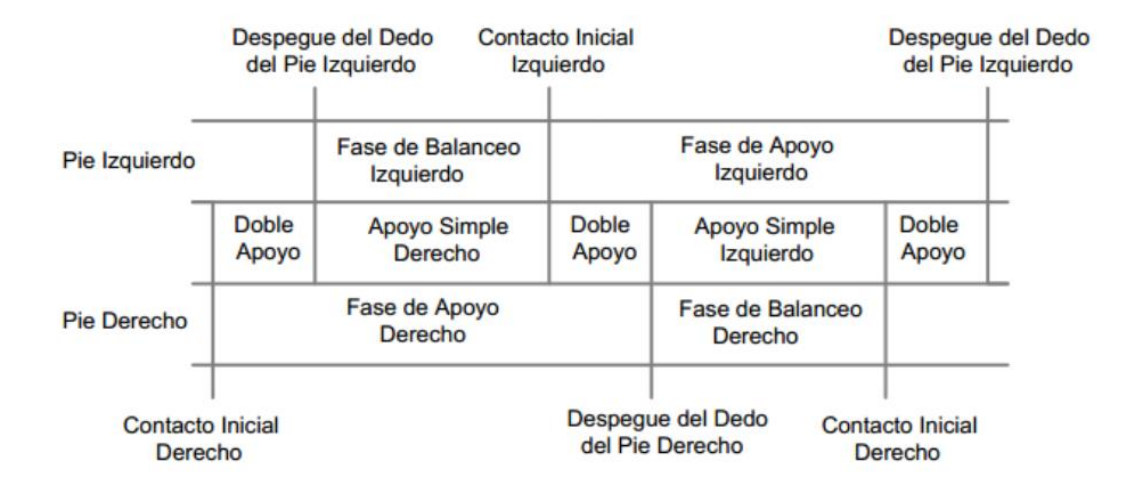

Figura 1.2 Ciclo de la marcha en base a eventos [13]

En la Figura 1.2 se tiene un resumen de cómo actúan las extremidades durante la marcha

entrando cada una a sus fases comenzado desde el contacto inicial.

#### <span id="page-20-0"></span>**1.3 Cinemática de la marcha**

En las características cinemáticas que intervienen en la marcha humana se describe los movimientos del cuerpo en conjunto y los movimientos relativos de las partes del cuerpo durante las diferentes fases de la marcha [14].

Un sistema cinemático se utiliza en el análisis de la marcha para registrar la posición y orientación de los segmentos del cuerpo, los ángulos de las articulaciones y las velocidades y aceleraciones lineales y angulares correspondientes [15]. Existen varias técnicas que son utilizadas para capturar datos de la cinemática, incluidos fotográficos y cinematográficos. Otras técnicas incluyen el uso de acelerómetros y electro goniómetros. Los sistemas modernos usan grabación de video de alta velocidad con marcadores retro-reflectantes [16].

#### <span id="page-20-1"></span>**1.3.1 Planos Anatómicos**

Para entender cómo se comporta cinemáticamente el humano en la marcha normal, primero se debe entender cómo se dividen los distintos planos en los que se realiza dicho análisis, por lo que la definición de planos anatómico dice que son líneas imaginarias utilizadas para facilitar la orientación al hacer una descripción del cuerpo. [17]

Estos planos se dividen en los siguientes:

-**Plano sagital:** Divide al cuerpo en dos mitades aparentemente iguales, una derecha y una izquierda.

**-Plano frontal:** Divide al cuerpo en dos porciones, una posterior y una anterior. También es conocido como coronal.

**-Plano medial**: Es más conocido como axial; es un plano horizontal y divide al cuerpo en una mitad superior y una mitad posterior.

Todos estos planos se los muestran la Figura 1.3 con una completa visión en base al cuerpo humano.

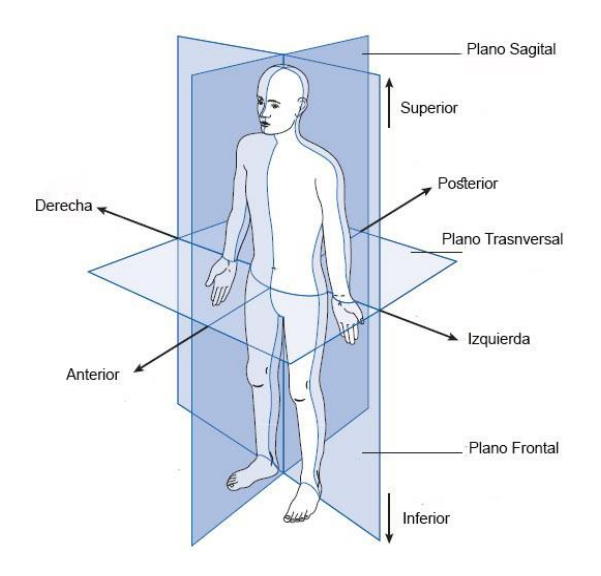

Figura 1.2 Planos Anatómicos del cuerpo humano [9]

#### <span id="page-21-1"></span><span id="page-21-0"></span>**1.3.2 Cinemática en los distintos planos**

Ciertos movimientos, como la rotación de la pierna y la abducción y aducción del pie, tienen lugar en el plano transversal u horizontal, aunque generalmente no se tiene condiciones de observar el movimiento específicamente en este plano. En la marcha normal, la mayoría del movimiento se produce en el plano sagital, pero en la marcha anormal, muchas de las desviaciones se observan como compensaciones en los planos frontal (coronal) y transversal. En la figura 1.4 se tiene los tipos de movimientos que realizan las articulaciones en base a los planos anatómicos. [18]

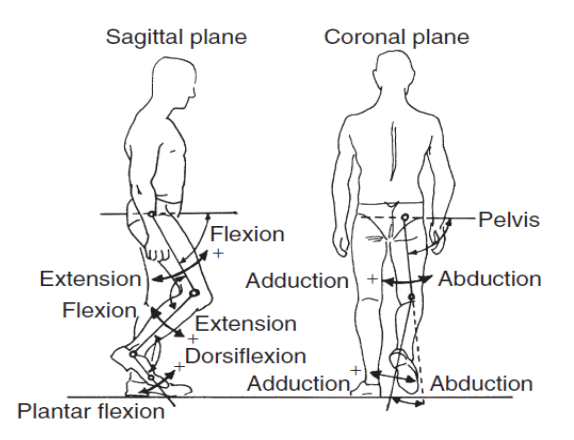

Figura 1.3 Movimientos en el plano sagital y coronal [18]

<span id="page-22-0"></span>Una breve descripción de cómo se da este ciclo comienza con el contacto inicial derecho ocurre mientras que el pie izquierdo todavía está en el suelo y hay un período. Durante la fase de balanceo en el lado izquierdo, solo el pie derecho está en el suelo, y termina con el contacto inicial con el pie izquierdo. Luego hay otro período de doble soporte, hasta el dedo del pie en el lado derecho. El soporte único izquierdo corresponde a la fase de oscilación derecha y el ciclo termina con el siguiente contacto inicial a la derecha. [18]

En cada fase de doble apoyo, un pie está hacia adelante, y el otro está al revés, la pierna en el frente generalmente se conoce como la pierna "principal" y la pierna detrás como la pierna "posterior". La pierna delantera está en "respuesta de carga". [9]

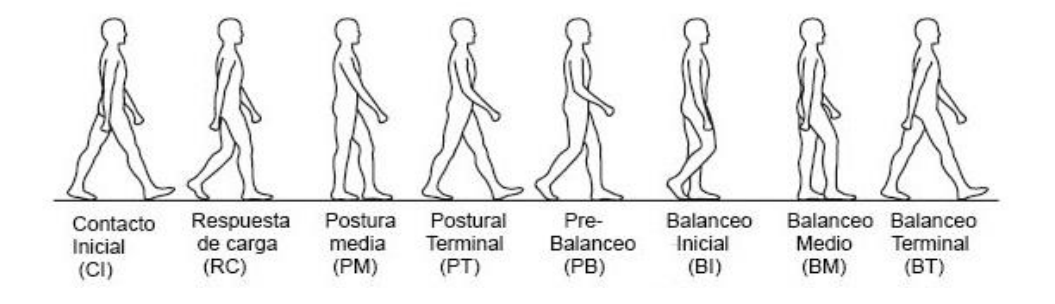

<span id="page-22-1"></span>Figura 1.4 Marcha humana con sus fases [18]

Como se aprecia en la Figura 1.4 se tienen definidas las etapas de la marcha desde el primer contacto inicial (CI), hasta el balanceo terminal (BT) cabe mencionar que para un inicio de un nuevo ciclo se comenzará con un nuevo contacto inicial con el mismo pie que se inició.

#### Tabla 1.1

#### Rangos de resumen rangos de movimiento [18]

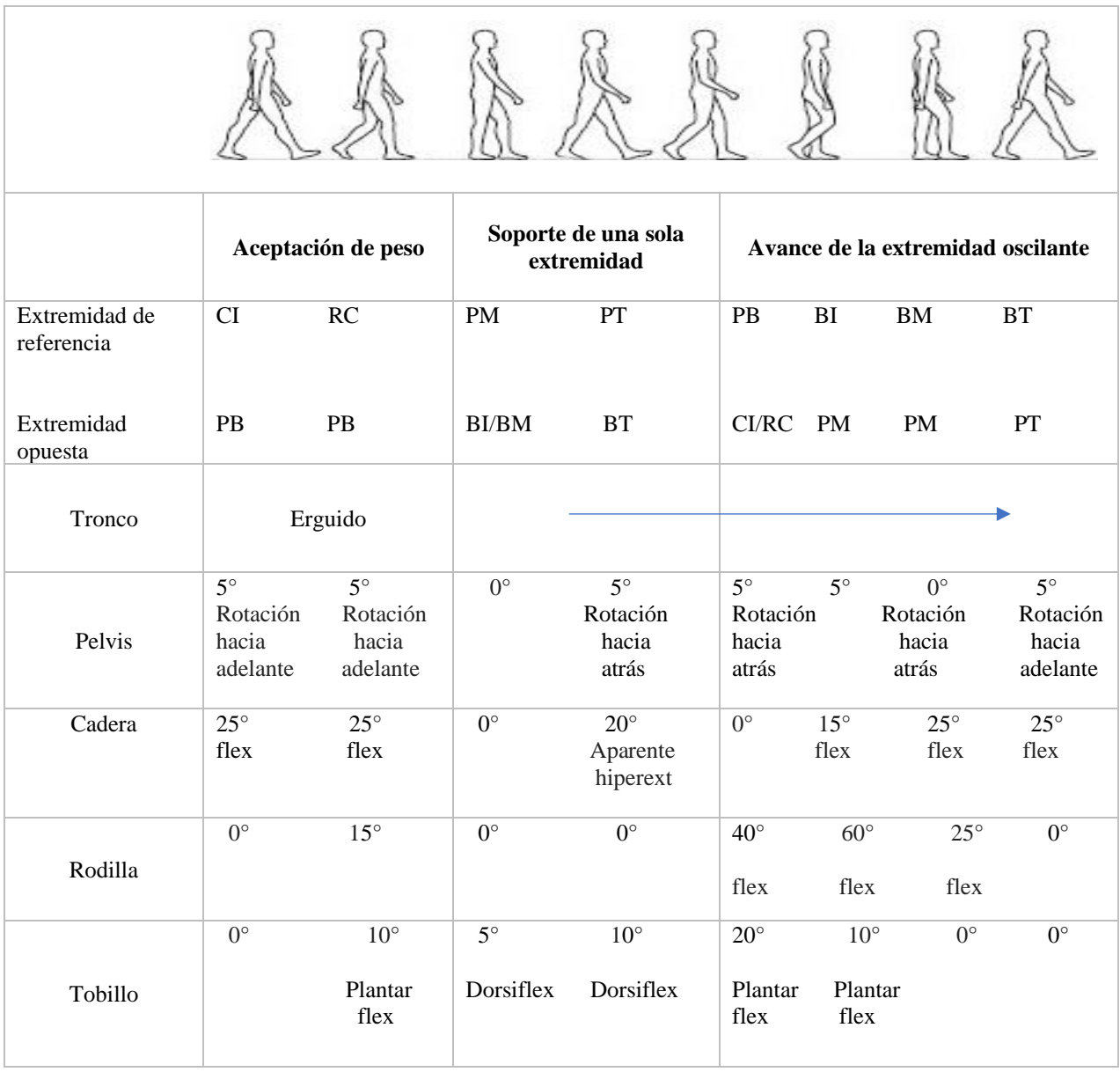

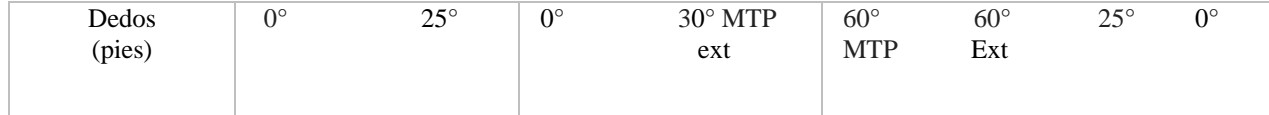

En la tabla 1.1 se tienen los rangos máximos en base a los ángulos que pueden realizar las extremidades durante las distintas fases de la marcha humana, dichos rangos obviamente van a variar dependiendo de la persona que esté realizando la locomoción, pero la variación no va a ser tan alta siendo una mínima diferencia, por lo que se puede tomar como una base para la representación en todas las extremidades.

#### <span id="page-24-0"></span>**1.4 Dinámica de la marcha humana normal**

En mecánica clásica, el campo de la cinética se centra en la relación entre el movimiento y sus causas, de manera similar a la cinemática las causas del movimiento pueden ser lineales o angular, fuerzas y pares, respectivamente. Así, la cinética del cuerpo humano examina estas fuerzas y pares aplicados en los segmentos y articulaciones. [19]

Por otra parte, en la cinética o dinámica de la marcha no se tiene ningún conocimiento detallado de la posición u orientación de los objetos involucrados. Por ejemplo, un instrumento conocido como la plataforma de fuerza se usa en el análisis de la marcha para medir la fuerza debajo del pie durante la marcha, pero no proporciona información sobre la posición de la extremidad o el ángulo de las articulaciones. [9]

Un análisis completo del movimiento al caminar también debe incluir evaluaciones de las fuerzas que se producen a través de las articulaciones de la cadera, la rodilla y el tobillo durante la marcha, Estas fuerzas cinéticas representan la suma total de la gravedad que actúa sobre el cuerpo por contacto con el suelo. [20]

Las fuerzas y los momentos de reacción en tierra (GRF & M) son medidas importantes utilizadas como entrada para el análisis biomecánico para estimar la cinética articular, que a menudo se utiliza para inferir información para muchas enfermedades musculoesqueléticas. [21]

#### <span id="page-25-0"></span>**1.4.1 Fuerzas de reacción en el suelo**

La fuerza de reacción del suelo (GRF) es una fuerza importante al caminar. Por lo tanto, el GRF influye en el movimiento de todo el cuerpo durante la marcha y el análisis de la forma del GRF puede derivarse del movimiento de todo el cuerpo. Durante la fase de postura de la marcha normal, el GRF tiene un patrón típico con una doble protuberancia correspondiente a dos máximos que superan el peso corporal con un mínimo intermedio inferior en el peso corporal [22].

Para la medición de dichas fuerzas se usa la plataforma de fuerza la que es un instrumento comúnmente utilizado en el análisis de la marcha, de las cuales se obtiene la fuerza total aplicada por el pie al suelo, aunque no muestra la distribución de diferentes partes de esta fuerza en la superficie para caminar. La mayoría de las placas dan una descripción completa tridimensional de el vector de fuerza de reacción del suelo. Las señales eléctricas de salida pueden procesarse para producir tres componentes de fuerza (vertical, lateral y anterior-posterior), las dos coordenadas del centro de presión y los momentos sobre el eje vertical [9].

Según [23] para realizar un análisis de marcha en 3-D, debemos tener una placa de fuerza que proporcione seis tipos de información,

- 1. Fuerza en dirección X, FX
- 2. Fuerza en dirección Y, FY
- 3. Fuerza en dirección Z, FZ

20

- 4. Posición de la fuerza resultante en dirección X, DX
- 5. Posición de la fuerza resultante en la dirección Y, DY
- 6. Par sobre el eje Z, TZ.

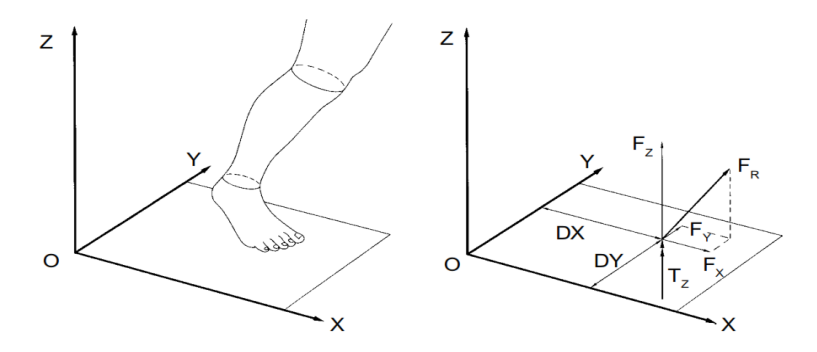

Figura 1.5 Dirección de las fuerzas en una placa [23]

<span id="page-26-0"></span>En la Figura 1.5 la fuerza placa utilizada para medir las fuerzas de reacción del suelo actuando sobre un pie del sujeto: (a) vista de pie y placa mostrando Referencia global XYZ marco; (b) La resultante fuerza FR de la placa en el pie tiene tres componentes ortogonales FX, FY y FZ. La posición de esta resultante la fuerza es especificada por las coordenadas DX y DY, y TZ es el par aplicado al pie sobre El eje vertical Z [23].

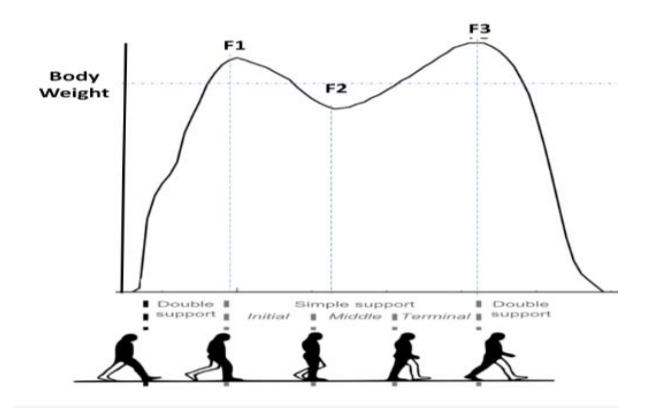

<span id="page-26-1"></span>Figura 1.6 Ejemplo de una fuerza vertical de reacción del suelo obtenida durante una marcha normal [22]

#### <span id="page-27-0"></span>**1.5 Características Mioeléctricas de la Marcha**

Las señales mioeléctricas son señales, producidas por la contracción y relajación de cualquier músculo, siendo esta una característica muy llamativa para personas que sufren de alguna discapacidad, y no solo eso, sino también para varias aplicaciones de tipo científico, e investigativo [24].

Los estudios electromiográficos habituales se realizan con electrodos de aguja que captan la actividad de las fibras musculares presentes en una semiesfera de 2,5 mm de radio en torno a la punta. En nuestro medio se utilizan electrodos de aguja concéntricos, formados por un electrodo activo rodeado por el electrodo de referencia en forma de cánula y separados por un aislante eléctrico. [25]

Se ha definido que son señales mioeléctricas, pero es necesario conocer que factores representan éstas en la marcha humana, La electromiografía dinámica es uno de los medios tecnológicos usuales en el estudio del movimiento humano; esta técnica determina cuándo un músculo está activo o inactivo. [26]

En el ciclo de la marcha van a intervenir diversos músculos en los cuales se generan estas señales por lo que se debe tener cuales son los puntos clave necesarios para que el ciclo completo de la marcha se caracterizado.

#### <span id="page-27-1"></span>**1.6 Sistemas de adquisición de datos para la marcha humana**

Para el análisis de marcha es necesario contar con un protocolo estandarizado que permita obtener los parámetros de interés de forma confiable y eficaz, cada protocolo depende de la configuración del laboratorio, los parámetros que se deseen obtener y la forma en que éstos son

presentados, así como de la utilización de los equipos, la colocación de los marcadores (cuando se requieren) y los programas para el procesamiento de los datos, entre otros aspectos. [2]

Por lo que es necesario conocer cuáles son los sistemas para adquirir datos sobre la marcha humana en base a las tres características cinemáticas, dinámicas y mioeléctricas, el progreso en las nuevas tecnologías ha dado lugar a dispositivos y técnicas que permiten una evaluación objetiva de estos parámetros de marcha [27].

Estos dispositivos tecnológicos utilizados para estudiar la marcha humana se pueden clasificar de acuerdo con dos diferentes enfoques: aquellos basados en sensores no portátiles (NWS) o en sensores portátiles (WS). NWS los sistemas requieren el uso de instalaciones de investigación controladas donde se ubican los sensores y capturan datos en la marcha mientras el sujeto camina por una pasarela claramente marcada [27].

En biomecánica, el enfoque principal del análisis de la marcha ha sido construir modelos corporales que explican el funcionamiento del cuerpo y proporcionan soluciones para mejorar la eficiencia del movimiento del cuerpo, la técnica más popular es el uso de marcadores colocados en la piel. [28]

Los sistemas que se presentan a continuación son los más usados en experimentos de la marcha y se los definirá en base a su funcionamiento, en primer lugar, se debe tener en cuenta que instrumentos son los que se usan para luego definir que técnicas son usadas en base a esta utilización.

#### <span id="page-28-0"></span>**1.7 Cámaras de captura de movimiento**

Una de las técnicas establecidas de análisis de la marcha es el uso de captura de movimiento. cámara. Aunque varios investigadores están tratando de establecer varias estrategias en representación, caracterización y reconocimiento de la marcha humana, es realmente un trabajo desafiante para extraer características específicas y adecuadas de la secuencia de imágenes. Las características específicas pueden ser posiciones conjuntas, trayectorias de movimiento articular y ángulo articular variaciones al caminar. El movimiento de la marcha se puede analizar con o sin tener marcador adherido al cuerpo humano. [29]

Pero no solo es necesario capturar las imágenes de dichos movimientos, sino que también se requiere un procesamiento para lo cual se utiliza también técnicas como el filtrado de umbral que convierte las imágenes en blanco y negro, el recuento de píxeles para calcular el número de píxeles claros u oscuros, o la segmentación de fondo que simplemente elimina el fondo de la imagen, son solo algunas de las formas posibles de recopilar datos para medir Las variables de la marcha. [27].

#### <span id="page-29-0"></span>**1.8 Captura de movimiento basada en marcadores**

El análisis basado en marcadores generalmente se realiza montando marcadores retroreflectantes sobre los cuerpos de los sujetos y la reconstrucción de su posición tridimensional a través de video Sistemas optoelectrónicos. Estos marcadores se usan junto con iluminación estroboscópica infrarroja producida por una serie de diodos emisores de luz (LED) montados alrededor de la lente de cada cámara. Los umbrales de las cámaras pueden se ajustará de modo que solo se muestreen marcadores reflectantes brillantes y los marcadores sean reconocido a través de métodos basados en imágenes [28].

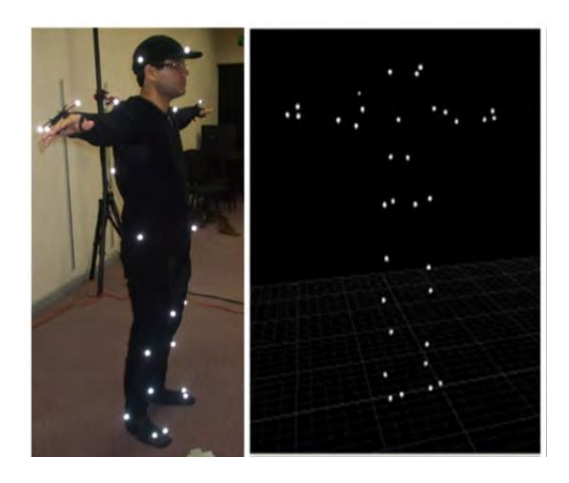

Figura 1.7 Marcadores montados en la pierna del sujeto [30]

<span id="page-30-1"></span>En la Figura 1.7 se muestra cada marca colocada a un segmento del cuerpo, está identificada en cada miembro y un número consecutivo, esto permite revisar la rutina n veces para analizar y calcular el comportamiento o daño por algún padecimiento. Puede realizarse con cálculos muy complejos o bien con trigonometría sencilla, una de las formas básicas es calcular los ángulos de movimiento mediante triángulos [30].

#### <span id="page-30-0"></span>**1.9 MEMS (Micro-Electro-Mechanical Systems)**

La tecnología de MEMS (sistemas micro-electromecánicos) permitió el desarrollo de un acelerómetro en miniatura de baja potencia dispositivos que son usados para monitorear la caminata sobre el suelo, los sensores inerciales montados en el cuerpo son utilizados para obtener valores cinemáticos como los ángulos de inclinación de la pierna y el muslo o el ángulo de la rodilla.

Estos datos pueden ser derivados, o por la integración de la aceleración angular o calculado por mediciones de diferencia de doble sensor común para estos sistemas de medición fue el uso de

dispositivos que contienen varios sensores inerciales conectados típicamente a segmentos del cuerpo involucrados en la marcha pie, pierna, muslo o tronco [31].

#### <span id="page-31-0"></span>**1.10 Electromiografía (EMG)**

Una mejora importante de la ciencia del análisis de la marcha se obtuvo desde la electromiografía (EMG), esta técnica que mide el músculo voluntario o involuntario la contracción, como reacción eléctrica, EMG ha contribuido en muchas áreas clínicas a mejorar el manejo de pacientes con discapacidades neuromusculares. Es una técnica no invasiva muy utilizada para comprender los cambios en la función de marcha, fase de marcha detección. La señal recogida se amplifica y transforma en un formato apropiado [32].

Se ha demostrado que la aplicación de la electromiografía de superficie (SEMG) es útil en la evaluación no invasiva de la fisiopatología relevante mecanismos que pueden dificultar la función de la marcha, como los cambios en el tendón muscular pasivo propiedades (periférico, componente no neural), paresia, espasticidad y pérdida de selectividad de salida del motor en músculos funcionalmente antagonistas [27].

<span id="page-31-1"></span>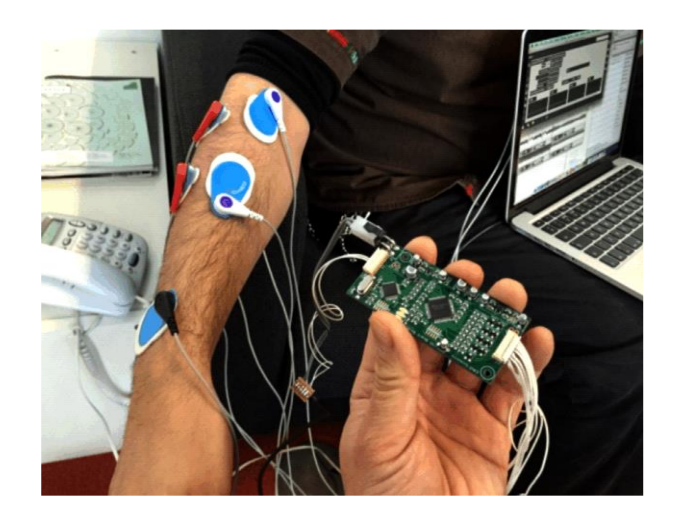

Figura 1.8 Sistema EMG (electromiográfico) [32]

En la Figura 1.8 se tiene un sistema de medición electromiográfico que de forma no invasiva se coloca en la piel para posteriormente tomar sus mediciones en movimientos que realice el sujeto del experimento

#### <span id="page-32-0"></span>**1.11 Interfaz gráfica de usuario**

La interfaz de usuario es un medio de comunicación entre una persona usuaria de un sistema informático y este último, refiriéndose, en particular, al empleo de los dispositivos de entrada/salida con software de soporte [33]. La mayoría de los dispositivos y sistemas de computación utilizan una Interfaz Gráfica de Usuario para viabilizar la interacción entre una persona y un artefacto, sistema o máquina [34].

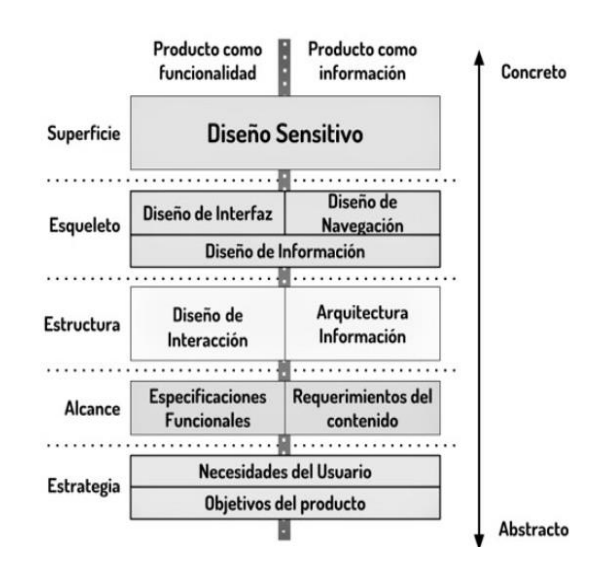

Figura 1.9 Planos de la experiencia de usuario para el diseño de interfaces [34]

<span id="page-32-1"></span>En el área del diseño de interfaces, una propuesta es dividir la experiencia en cinco planos: (i) Superficie, Esqueleto, Estructura, Alcance y Estrategia. Debido a la dualidad de los productos de software se ha propuesto que estos planos sean divididos en dos tipos: (i) funcional, que ve el producto como un conjunto de herramientas que los usuarios utilizan para cumplir una serie de

tareas y (ii) informativo, que ve el producto como un medio para que los usuarios encuentren, absorban y utilice información. La Figura 10, muestra las tareas que se deben realizar en cada uno de los planos teniendo en cuenta la división explicada anteriormente [34].

De igual manera es importante Usuario final y el género del documento, el saber el sector al que va dirigido es muy importante, es lo principal. Si se conoce al usuario, ya se conocerá sus habilidades y experiencia ya sea estudiante, investigador etc. Otro aspecto importante es el género de la obra, cuento, artículo, artículo científico, divulgación [35].

#### <span id="page-33-0"></span>**1.12 Norma ISO 9241-12**

La norma ISO 94241-12 Requerimientos ergonómicos para trabajos de oficina con terminales de visualización en display, se ocupa de los aspectos ergonómicos de hardware y software del uso de terminales con display, esta norma incluye objetivos de diseño que brindan una guía de alto nivel sobre la presentación de información, concerniente con la organización para mejorar el rendimiento y la satisfacción del usuario [36].

La interfaz que se va a realizar para obtener la caracterización de la marcha se realizará bajo la norma antes mencionada bajo términos de aspectos de ventanas información presente y manejo de las herramientas dentro del entorno de trabajo.

# **CAPÍTULO II**

### **MARCO METODOLÓGICO**

<span id="page-34-1"></span><span id="page-34-0"></span>En el presente capítulo se otorga la información acerca de cómo se realizó la interfaz para la caracterización de la marcha humana normal, la que se programó en lenguaje Python, lenguaje de programación moderno creado por Guido van Rossum la implementación canónica conocida como Python, está bajo una licencia de software libre y se puede descargar del sitio oficial, esto tiene ventajas importantes sobre tecnologías propietarias, la principal es que se puede usar sin tener que cubrir costos de licencias [37]

El proceso de desarrollo de la interfaz se centra en el uso de un diseñador basado en lenguaje C++, pero con el uso de librerías previamente instaladas es posible cambiar las extensión del archivo creado en el diseñador a lenguaje Python para ser modificado.

Con una base de datos realizada a dos sujetos de género masculino y femenino, a distintas velocidades de marcha, se generará y dividirá en archivos con extensión ".xls" dependiendo de las características, cinemática, dinámica y mioeléctricas, para leer posteriormente con la interfaz.

#### <span id="page-34-2"></span>**2.1 Manejo y procesamiento de datos**

Toda la información de la base de datos se encuentra la página oficial del grupo de investigación que realiza el experimento, la información del experimento se encuentra divida en distintos archivos de extensión ".m", los que pueden ser leídos con el programa Matlab, el cual tiene una licencia pagada.

Por lo que se realiza una extracción de todos los datos tipo matrices que fueron creados en Matlab, a un archivo extensión ".xls", la que puede ser leída por software libre, que es con lo que funcionará la interfaz.

La cantidad de información en la base de datos es extensa por lo que se reducirá dichos datos sin alterar el resultado final de las gráficas, para no sobrecargar al momento de importar y leer los archivos desde la interfaz.

La ventaja que se tiene en la elección de la base de datos libre "Humod" es que proporciona información en bruto, pero también información pre-procesada con la que se trabaja en formato ".xls", posteriormente estructurado en matrices.

#### <span id="page-35-0"></span>**2.2 Análisis de requerimientos**

Los requerimientos para el desarrollo de la interfaz tienen que ser basados en la utilización de software libre, otro aspecto es el manejo de la base de datos, así como también la presentación de la información gráfica de la marcha humana debe ser estructurada y validada bajo con datos encontrados en bibliografía especializada.

Se detallan los componentes necesarios para el desarrollo de la interfaz:

- Instalación de Pyhton
- Instalación del diseñador "Pyqt5 Designer"
- Instalación de librerías para graficas.
- Información de la base de datos

La librería de Python estándar es un conjunto de módulos y paquetes que se distribuyen junto con Python. Muchas de las operaciones más comunes de la programación diaria ya están implementadas en ella.
## **2.3 Diagrama Funcional de la interfaz**

En la Figura 2.1 se muestra un diagrama funcional de la interfaz el cual se dividió en tres etapas en las que se ejecutará la interfaz, comenzando con ejecución de la ventana de presentación, posteriormente se va a ejecutar una "ventana de información" de la interfaz y de la base de datos, y en ella se podrá elegir entre las ventanas de características de la marcha.

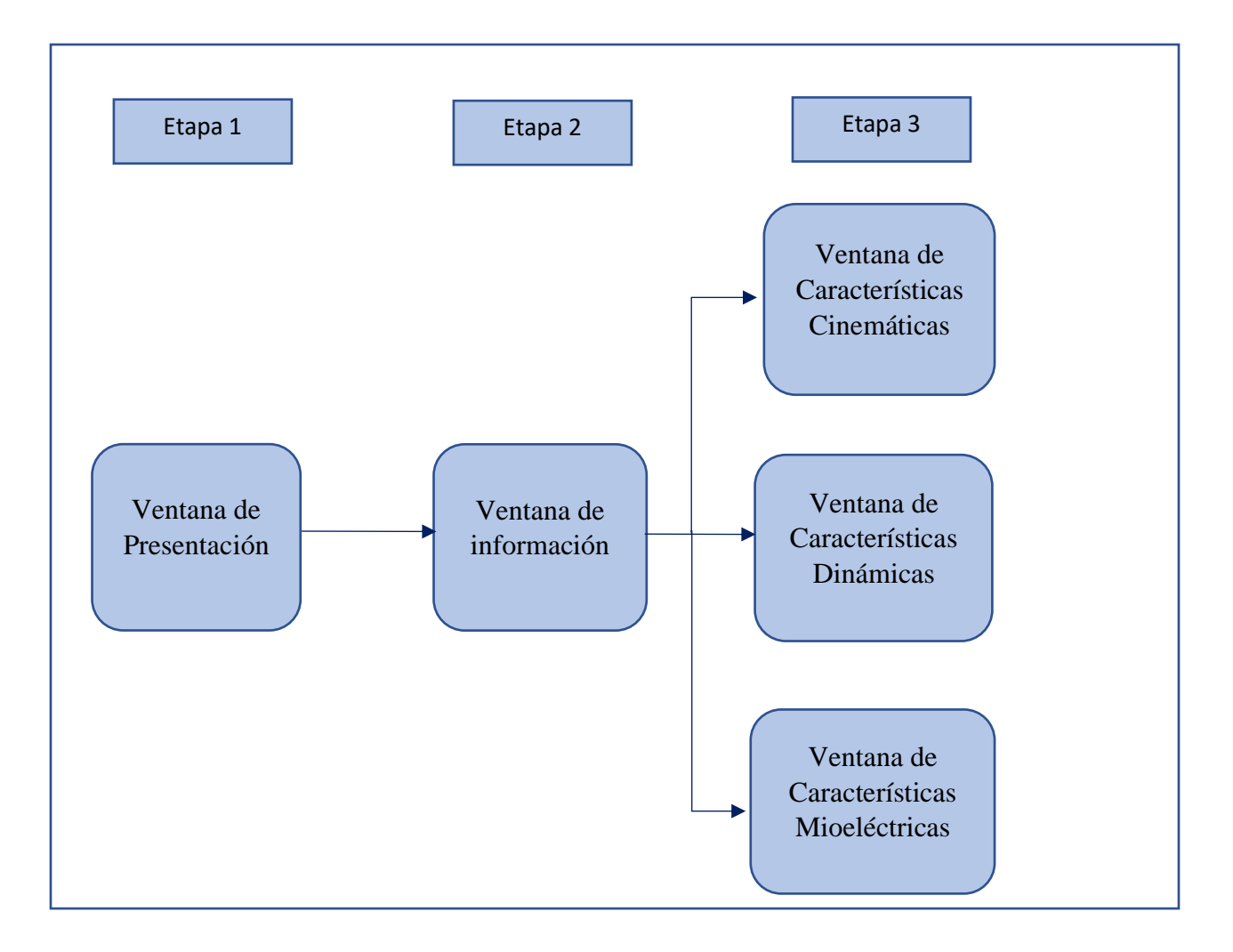

Figura 2. 1 Diagrama funcional de la interfaz

## **2.4 Diseño de la Interfaz**

Toda la programación que conlleva realizar la interfaz está basada a módulos necesarios para que la misma funcione, Python permite integrar distintas funcionalidades de estos módulos para que en conjunto se logre el desarrollo de programas o en este caso, una interfaz gráfica de usuario.

## **2.4.1 Flujograma de la interfaz**

En el diagrama de flujo de la Figura 2.2 se tiene la forma en la que se ejecuta la interfaz comenzando con la visualización de la ventana de presentación, con un botón para continuar con la apertura de la ventana de información en la que se puede elegir entre las ventanas de características cinemáticas, dinámicas y mioeléctricas.

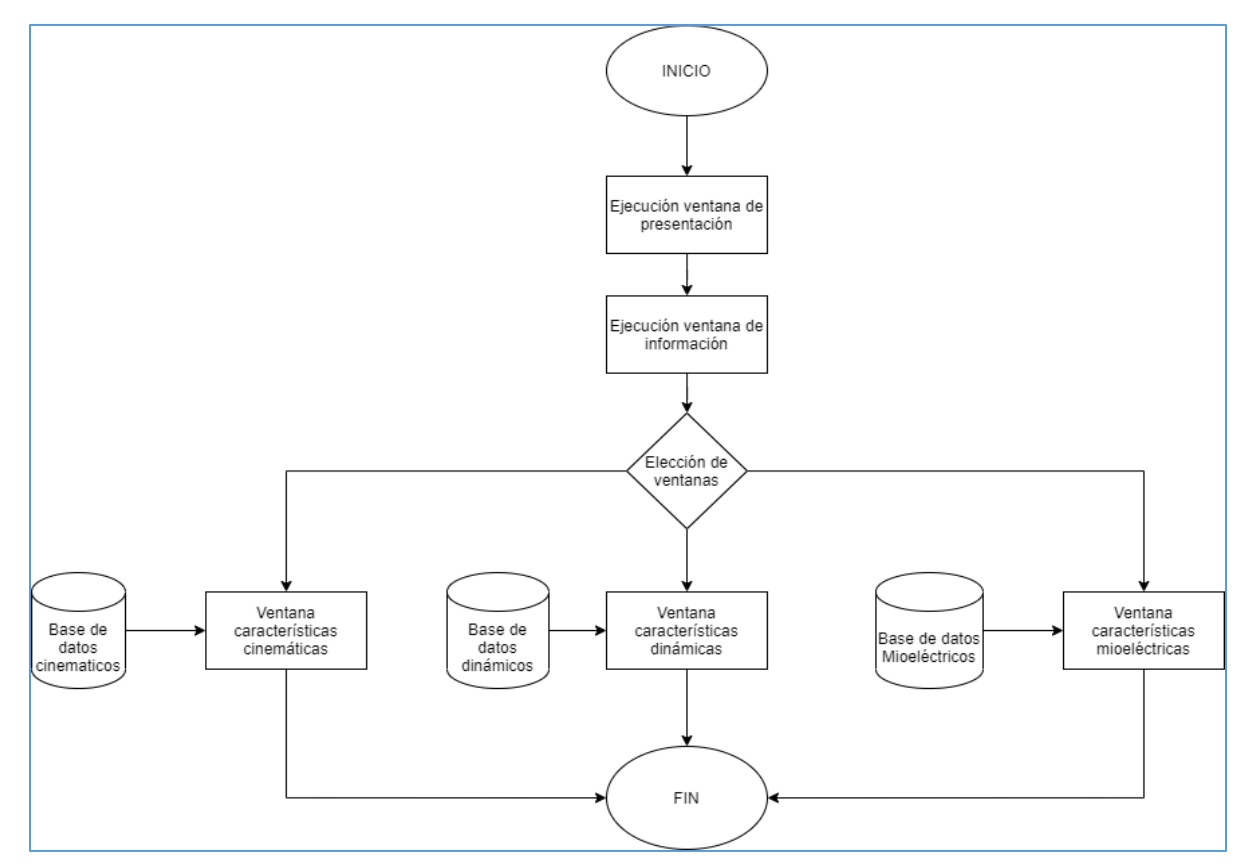

Figura 2. 2 Flujograma de la interfaz

### **2.4.2 Python**

Para iniciar con el diseño de la interfaz previamente el lenguaje Python debe estar instalado en el ordenador, para esto se debe acceder en el sitio oficial se debe instalarlo de acuerdo con el sistema operativo con el que se programe la interfaz. <https://www.python.org/downloads/>

Además de instalar el lenguaje en el ordenador se necesita la instalación de varias librerías con las cuales se pueden integrar con Python y que se hará uso al momentos de programar la interfaz se enlistan alguna de ellas y los comandos necesarios para su instalación.

## **2.4.3 Librería Numpy**

Numpy es un paquete fundamental para la computación científica en Python, es una gran herramienta para la creación de objetos tipo matriz y diferentes funciones que incluyen crear contenedores multidimensionales de datos tipo genérico. Esto permite la integración de diferentes bases de datos [38].

pip install numpy

### **2.4.4 Librería Matplotlib**

Matplotlib es una librería de "Plotting" (creación de gráficos) en 2D Python que permite la creación de ilustraciones y figuras con una amplia libertad de formatos para diferentes plataformas. Es de fácil acceso y una de sus funciones posibles es la creación de "Plots" en ejes tridimensionales [38].

```
pip install matplotlib
```
### **2.4.5 Librería Pandas**

Librería software para el análisis y tratamiento de datos para Python. Es útil, en particular, para el tratamiento de series temporales y tablas de datos. Tiene la ventaja de realizar las operaciones de manera rápida y eficiente que además permite manipular los datos con gran facilidad [39]. Y continuación el comando para instalar dicha librería:

pip install pandas

### **2.4.6 Librería Pyqt5**

Se instala la librería Pyqt5 que provee de funciones para crear entornos gráficos de usuario y funciones de apoyo. No obstante, se desarrolló en C++ y por tanto tuvo que ser adaptado para su uso en entornos como, Python [40]. En el terminal del ordenador colocar el siguiente comando:

pip install PyQt5

### **2.4.7 Pyqt5 Designer**

El diseño de la interfaz se lo realiza en el programa "Pyqt Designer", que es básicamente un marco que proporciona herramientas para Diseño de interfaz gráfica de usuario. El marco PyQT es el enlace de Python del marco QT, que es muy popular repositorio de diseño de interfaces graficas de usuario [41]. Para su instalación basta con colocar el comando en la terminal del ordenador:

En la Figura 2.3 se tiene el entorno de diseño de "Pyqt5 Designer" mediante el cual se crean ventanas principales o de diálogo, y haciendo uso de la herramienta lateral derecha se pueden agregar las instancias que se requieren en la ventana tales como botones, tablas, etiquetas de texto,

etc.

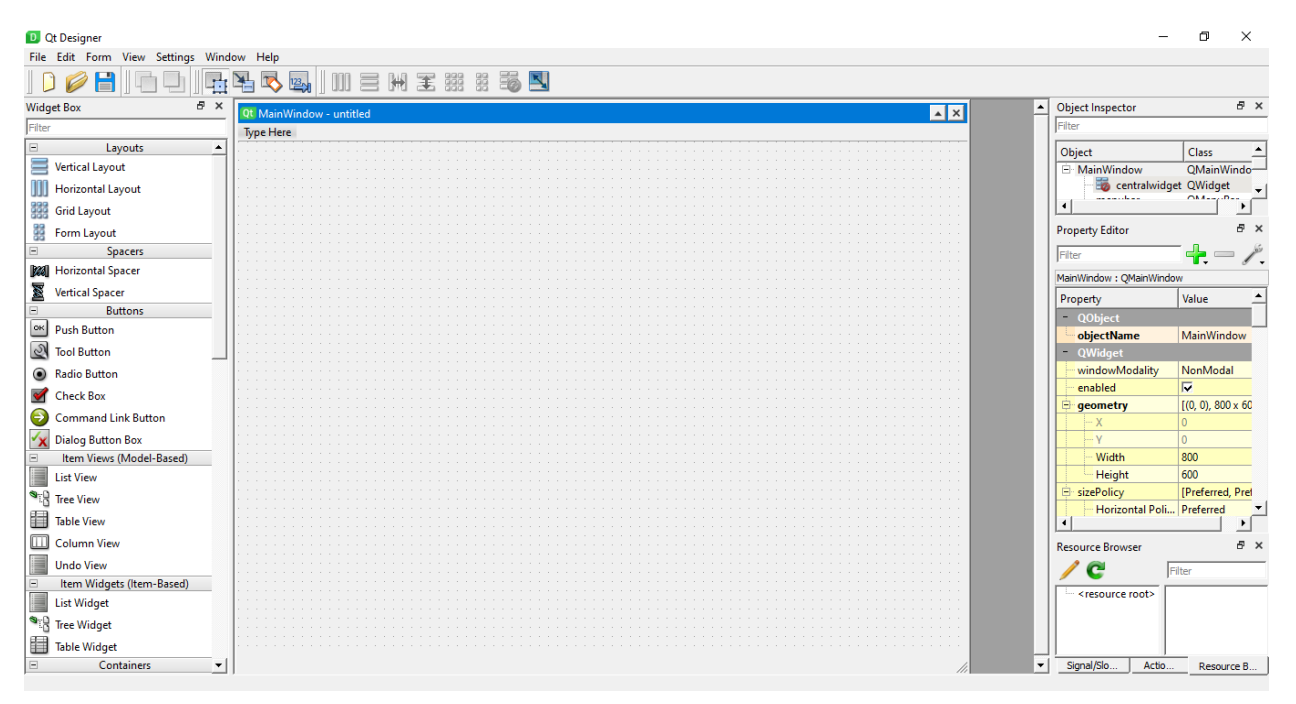

Figura 2. 3 Entorno de diseño con "Pyqt5 Designer"

## **2.4.8 Colocar imágenes en el diseñador**

Una función importante al momento de diseñar las ventanas es la integración de imágenes

para una mejor visualización, para esto se necesita realizar un procedimiento en el "Pyqt5

Designer".

• En la barra de herramientas derecha se tiene una función llamada "Resource Brower" (Navegador de recursos), en el cual al realizar un "click" en el botón "Edit Resources", se abre una ventana como se muestra en la Figura 2.4.

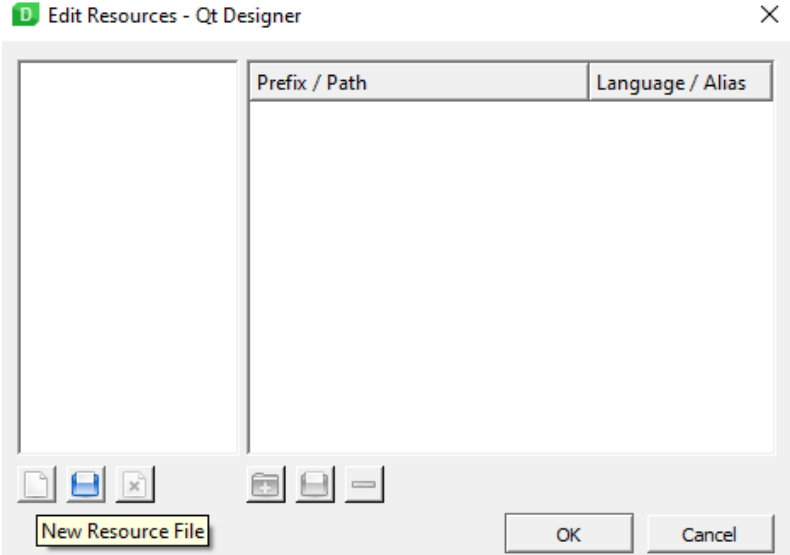

Figura 2. 4 Ventana para crear un archivo de recursos

- Se crea un nuevo archivo de recursos en el cual se puede agregar imágenes para posteriormente integrarlas dentro de un widget que se añadirá en el diseño de la ventana.
- Creado el archivo de recursos se habilitan los botones del lado derecho de la misma ventana se añade una nueva instancia y se procede a añadir las imágenes, las mismas que deben tener una extensión ".png", único formato admitido por el diseñador.
- Dentro del "widget" con un click derecho selecciona la opción "Change style sheet", se abrirá otra ventana en la que se tendrá la opción "Add Resource" y elegimos "Image", aquí se abrirá otra ventana en la que se podrá elegir el archivo de recursos que se creó anteriormente.

### **2.4.9 Diseño de la "Ventana presentación"**

Se realiza un diseño de la primer ventana que se va a visualizar con la información institucional y de carrera, además del nombre del trabajo de tesis con el respectivo autor y tutores como se puede apreciar en la Figura 2.4. Herramientas de diseñador usadas:

- Etiquetas de texto
- Botones
- "Widget" para imágenes

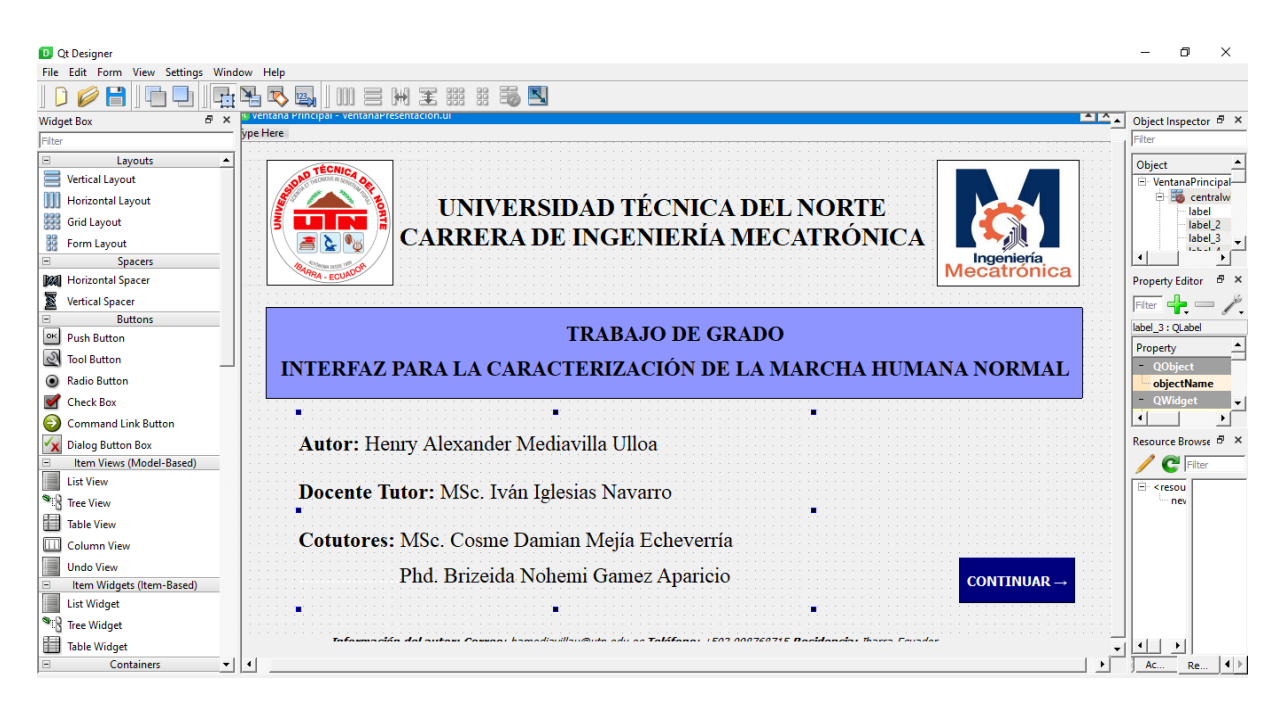

Figura 2. 5 Diseño completo de ventana de presentación

### **2.4.10 Diseño de "Ventana de información"**

En la ventana de información, se tiene una descripción sobre en qué condiciones se realizó el experimento de la marcha desde donde se obtuvo la base de datos de la cual se extrajo la información. Por otra parte, se presentan varias aplicaciones en las que la interfaz sería de utilidad, así como también botones de acceso a las diferentes ventanas de cada una de las características de

la marcha, cinemática, dinámica y mioeléctrica como se puede observar en la Figura 2.5. herramientas de diseñador usadas:

- Etiquetas de texto
- "Widget" de imágenes
- Botones
- "Widget" de Tabla

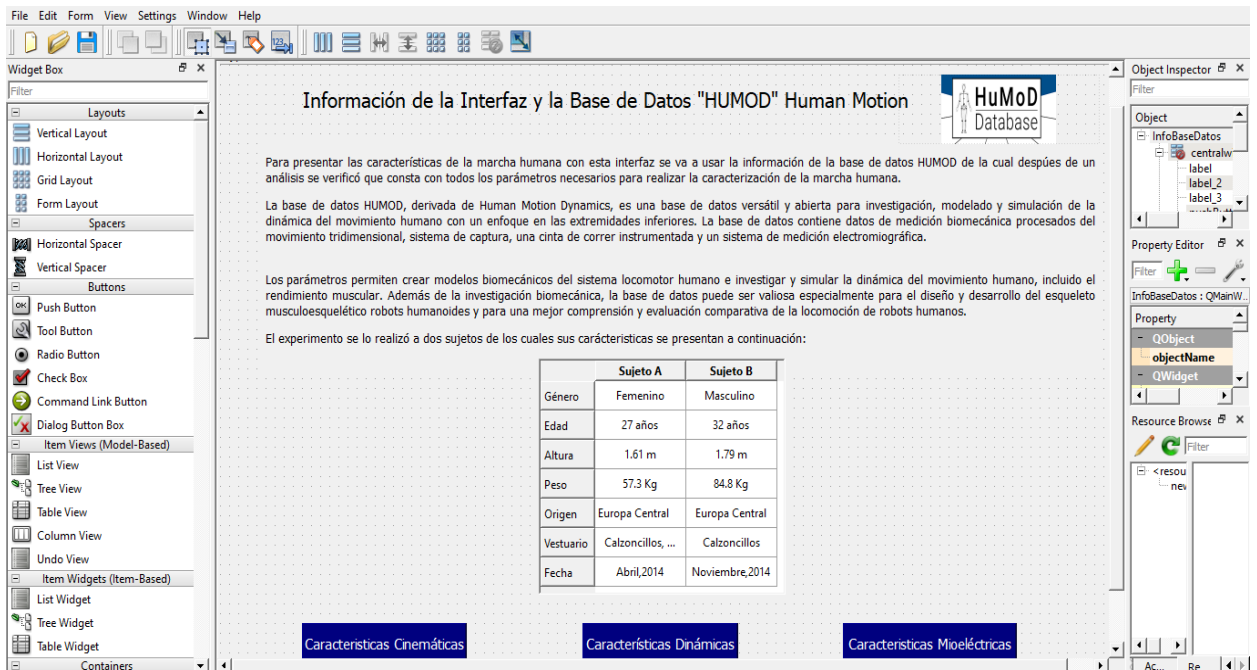

Figura 2. 6 Diseño completo de la ventana de información

## **2.4.11 Diseño de "Ventana de características cinemáticas"**

En la ventana de cinemática se tienen diferentes pestañas en la cuales se tienen gráficas que van a representar las direcciones, velocidades y aceleraciones de las articulaciones en el tiempo que duró el experimento. En la primera pestaña se tiene información acerca de las articulaciones con sus respectivas abreviaciones dependiendo de la zona del cuerpo humano en la que están ubicadas. Herramientas del diseñador usadas:

- Etiquetas de texto
- Radio Botones
- "Widget Tab"
- Botones
- "Widget" para imágenes
- "Widget" para gráficas
- Barra Scroll
- Espaciador horizontal

Las abreviaciones que se tienen de las articulaciones son las siguientes:

- **AB** = Articulación de base que conecta el modelo humano en la articulación lumbar inferior con el entorno y proporciona tres grados de libertad prismáticos y tres revolucionarios.
- **ACI** = Articulación inferior del cuello
- **AHI, AHD**= Articulación del hombro izquierdo y derecho.
- **ACDI, ACDD**= Articulación del codo izquierdo y derecho.
- **ALS**= Articulación lumbar superior
- **ALI**= Articulación lumbar inferior
- **ACRI, ACRD**= Articulación derecha e izquierda de la cadera
- **ARI, ARD**= Articulación de rodilla izquierda y derecha.
- **ATI, ATD**= Articulación del tobillo izquierdo y derecho.

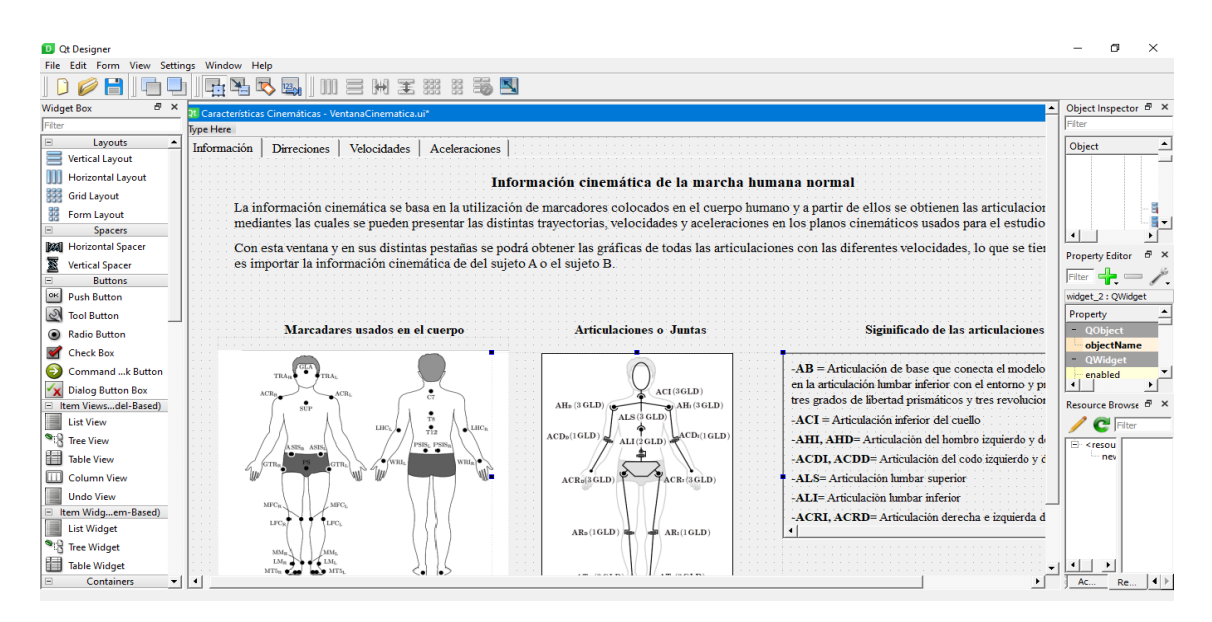

Figura 2. 7 Diseño de la ventana cinemática (pestaña 1)

Como se aprecia en la Figura 2.7, la segunda pestaña en la que se pueden tener las direcciones de las articulaciones. Las siguientes pestañas tienen el mismo diseño de botones, pero la diferencia es que al momento de cambiar a la siguiente pestaña se van a graficar las velocidades y en la siguiente se grafican las aceleraciones.

| <b>D</b> Qt Designer<br>File Edit Form View Settings Window Help |                                                                                                    | σ<br>$\times$                                      |
|------------------------------------------------------------------|----------------------------------------------------------------------------------------------------|----------------------------------------------------|
|                                                                  |                                                                                                    |                                                    |
| $D$ $\theta$ High                                                |                                                                                                    |                                                    |
| F x<br><b>Widget Box</b>                                         |                                                                                                    | A Object Inspector & X                             |
| Filter                                                           | Dirreciones<br>Velocidades<br>Aceleraciones                                                                                                    | Filter                                             |
| $\boxdot$<br>Layouts<br>$\blacktriangle$                         |                                                                                                    | $\overline{\phantom{0}}$<br>Object                 |
| ≣<br><b>Vertical Layout</b>                                      |                                                                                                    |                                                    |
| <b>Horizontal Layout</b>                                         | Velocidades de la marcha                                                                                                    | ă                                                  |
| <b>See Grid Layout</b>                                           | <b>TRONCO</b><br><b>EXTREMIDADES SUPERIORES</b><br><b>EXTREMIDADES SUPERIORES</b><br>C Caminata Derecha 1.0 m/s                                                                     | g                                                  |
| <b>Big</b> Form Layout                                           |                                                                                                    | ₩.<br>Ġ)                                           |
| Spacers                                                          | C Caminata Derecha 1.5 m/s<br>ABx (ángulos)<br>ABX (rad)<br>Direccion X<br><b>Direccion X</b><br>${\rm AHDx}$<br>AHIx<br>${\bf ATIx}$<br>ATD <sub>x</sub>                           |                                                    |
| <b>Rall</b> Horizontal Spacer                                    | C Caminata Derecha 2.0 m/s<br>ABY (rad)<br><b>Direccion Y</b><br>AHD <sub>v</sub><br><b>AHIv</b><br>1 <sub>0</sub><br>ATIy<br>ABy(angulos)<br>Direccion Z<br><b>ATD<sub>v</sub></b> | $\left  \cdot \right $                             |
|                                                                  |                                                                                                    | $B \times$<br><b>Property Editor</b>               |
| 屋<br><b>Vertical Spacer</b>                                      | · Sobreponer Gráfica<br>ABZ(rad)<br>Direccion Z<br>AHDz<br>AHIz<br>Direccion Y<br><b>ATDz</b><br>ATIz<br>ABz (ángulos)                                                              | Filter $-\ell$                                     |
| <b>Buttons</b>                                                   | $\left  \cdot \right $<br>$\mathbf{F}$<br>$\left  \cdot \right $                                                                                                    |                                                    |
| <b>OK</b> Push Button                                            | <b>IMPORTAR DATOS</b>                                                                                                    | MplWidget1: MplWidget                              |
| Tool Button                                                      |                                                                                                    | Property                                           |
| Radio Button                                                     |                                                                                                    | - QObiect                                          |
| Check Box                                                        |                                                                                                    | objectName<br>- QWidget                            |
| CommanButton                                                     |                                                                                                    | enabled                                            |
| X Dialog Button Box                                              | ACI(3GLI)                                                                                                    | $\mathbf{H}$                                       |
| Elltem Viewel-Based)                                             | $AHp$ (3 GLD)<br>$\bullet$ AH <sub>1</sub>                                                                                                    | Resource Browse & X                                |
| <b>List View</b>                                                 | $ALS$ (3 GLD)                                                                                                    |                                                    |
|                                                                  | ACD <sub>0</sub> (1GLD)<br>$_{\text{LACE}}$<br>ALI(2GLD)                                                                                                    | C Filter                                           |
| <sup>S</sup> E Tree View                                         |                                                                                                    | E <resou< th=""></resou<>                          |
| Table View                                                       |                                                                                                    | nev                                                |
| Column View                                                      | ACR <sub>0</sub> (3GLD)<br>$TACR1$ (3)                                                                                                    |                                                    |
| <b>Undo View</b>                                                 |                                                                                                    |                                                    |
| Elltem Widm-Based)                                               |                                                                                                    |                                                    |
| <b>List Widget</b>                                               | AR <sub>0</sub> (1GLD)<br>AR <sub>1</sub> (1G)                                                                                                    |                                                    |
| $\bullet$ $\mathbb{R}$ Tree Widget                               |                                                                                                    |                                                    |
| Table Widget                                                     | $\overline{\phantom{a}}$                                                                                                    | $\left  \cdot \right $<br>$\left  \cdot \right $   |
| <b>Containers</b>                                                | $   \cdot  $                                                                                                    | $Re$ $\left  4 \right $ $\left  2 \right $<br>Ac., |
|                                                                  | ∸                                                                                                    |                                                    |

Figura 2. 8 Diseño de la ventana cinemática (pestaña 2)

## **2.4.12 Diseño de "Ventana de características dinámicas"**

En esta ventana de "Características dinámicas" se tienen las gráficas de fuerzas de reacción del suelo y de las medidas de los sensores colocados en la banda caminadora del experimento de marcha realizado de la base de datos, se tiene también varias pestañas en las cuales la primera siempre se va a presentar información y en las siguientes en las que se pueden mostrar las gráficas. Herramientas del diseñador que se usaron:

- Etiquetas de texto
- Botones
- Radio Botones
- "Widgets" para graficas
- "Widgets" para imágenes
- Área scroll
- Espaciador horizontal

También se tienen las distintas abreviaciones de los músculos en los que se usaron los sensores electromiográficos, por lo que a continuación se tienen dichas abreviaciones:

**MRF**= Músculo Recto Femoral Izquierdo y Derecho

**MVL**= Músculo vasto lateral izquierdo y derecho

**MTA**= Músculo Tibial Anterior izquierdo y derecho

- **MSO**= Músculo sóleo izquierdo y derecho
- **MGM** = Músculo glúteo mayor izquierdo y derecho
- **MBF**= Músculo bíceps femoral izquierdo y derecho

## **MGL**= Músculo gastrocnemio lateral izquierdo y derecho

En la primera pestaña como se tiene en la Figura 2.9 se da a conocer varios datos y esquemas de las fuerzas que intervinieron y que se podrán graficar en las siguientes pestañas.

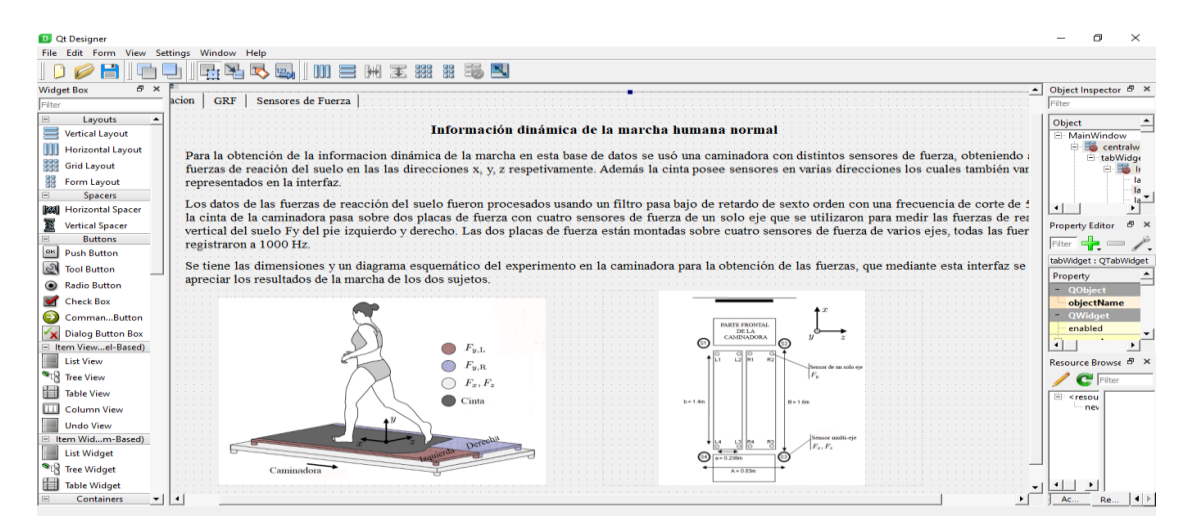

Figura 2. 9 Diseño completo de la ventana de características dinámicas (pestaña 1)

En la pestaña, "GRF" se presentan las distintas fuerzas de reacción del suelo con sus respectivas direcciones en los ejes X, Y, Z, esto se puede apreciar en la Figura 2.10.

| <b>D</b> Qt Designer                             |                                      |             |                                                           |        |                        |                                              | 面                                               | $\times$                       |
|--------------------------------------------------|--------------------------------------|-------------|-----------------------------------------------------------|--------|------------------------|----------------------------------------------|-------------------------------------------------|--------------------------------|
| File Edit Form View Settings Window Help         |                                      |             |                                                           |        |                        |                                              |                                                 |                                |
| H                                                | <b>中国飞風    111 三 HH 王 ## # # # 图</b> |             |                                                           |        |                        |                                              |                                                 |                                |
| B x<br><b>Widget Box</b>                         |                                      |             |                                                           |        |                        |                                              | $\blacktriangle$ Object Inspector $\theta$ X    |                                |
| Filter                                           | <b>GRF</b><br>Sensores de Fuerza     |             |                                                           |        |                        |                                              | Filter                                          |                                |
| <b>Containers</b><br>$\blacktriangle$            |                                      |             |                                                           |        |                        |                                              | Object                                          | $\overline{\phantom{0}}$       |
| 팀<br><b>Group Box</b>                            |                                      |             |                                                           |        |                        |                                              |                                                 |                                |
| Scroll Area                                      |                                      |             | Fuerzas de reacción del suelo (Ground Reaction Force-GRF) |        |                        | Velocidades de la marcha                     |                                                 | $\frac{G}{G}$                  |
| Tool Box                                         |                                      |             |                                                           |        |                        | C Caminata Derecha 1.0 m/s                   |                                                 |                                |
|                                                  |                                      |             |                                                           |        |                        |                                              |                                                 | G                              |
| Tab Widget                                       | <b>GRFX</b><br>$\sim$ $-$            | GRFX-I      | <b>GRFX-D</b>                                             | GRFY-I |                        | Caminata Derecha 1.5 m/s                     |                                                 | G                              |
| Stacked Widget                                   | $\alpha$ , $\alpha$ , $\alpha$       |             |                                                           |        |                        | Caminata Derecha 2.0 m/s                     |                                                 | ă.                             |
| <b>Z</b> Frame                                   |                                      |             |                                                           |        |                        |                                              | $\left  \cdot \right $                          |                                |
| <b>Widget</b>                                    | <b>GRFY-D</b>                        | <b>GRFZ</b> | GRFZ-I                                                    | GRFZ-D |                        | Sobreponer Gráfica                           | <b>Property Editor</b>                          | $B \times$                     |
| MDI Area                                         |                                      |             |                                                           |        |                        |                                              | Fiter C                                         |                                |
| Dock Widget                                      |                                      |             |                                                           |        |                        | <b>IMPORTAR DATOS</b>                        | MplWidget: MplWidget                            |                                |
| <b>Input Widgets</b>                             |                                      |             |                                                           |        |                        |                                              |                                                 |                                |
| È<br><b>Combo Box</b>                            |                                      |             |                                                           |        |                        |                                              | Property                                        |                                |
|                                                  |                                      |             |                                                           |        |                        |                                              | - QObiect                                       |                                |
| $\overline{f}$<br><b>Font Combo Box</b>          |                                      |             |                                                           |        |                        | <b>GRFX(Ground Reaction Force)= Vec</b>      | objectName<br>- QWidget                         |                                |
| <b>HAULD</b> Line Edit                           |                                      |             |                                                           |        |                        |                                              |                                                 |                                |
| <b>AI</b> Text Edit                              |                                      |             |                                                           |        |                        | GRFX-I= Vector izquierdo de fuerza de        | enabled                                         |                                |
| AI Plain Text Edit                               |                                      |             |                                                           |        |                        | $GRFX-D = Vector$ derecho de fuerza de       | 41                                              |                                |
| 1 Spin Box                                       |                                      |             |                                                           |        |                        |                                              | Resource Browse & x                             |                                |
|                                                  |                                      |             |                                                           |        |                        | GRFY= Vector de fuerza de reacción de        | $\overline{C}$ Fiter                            |                                |
| 1.2 <sup>1</sup> Double Spin Box                 |                                      |             |                                                           |        |                        | GRFY-I = Vector izquierdo de fuerza de       |                                                 |                                |
| <b>D</b> Time Edit                               |                                      |             |                                                           |        |                        | GRFY-D= Vector derecho de fuerza de          | <b>El-</b> <resou<br>nev</resou<br>             |                                |
| <b>Date Edit</b>                                 |                                      |             |                                                           |        |                        |                                              |                                                 |                                |
| Date/Time Edit                                   |                                      |             |                                                           |        |                        | <b>GRFZ=</b> Vector de fuerza de reacción de |                                                 |                                |
| <b>O</b> Dial                                    |                                      |             |                                                           |        |                        | GRFZ-I = Vector izquierdo de fuerza de       |                                                 |                                |
|                                                  |                                      |             |                                                           |        |                        |                                              |                                                 |                                |
| <b>ET Horizontroll Bar</b>                       |                                      |             |                                                           |        |                        | GRFZ-D = Vector derecho de fuerza de         |                                                 |                                |
| n<br><b>Vertical Scroll Bar</b>                  |                                      |             |                                                           |        | $\left  \cdot \right $ |                                              | $\blacktriangleright$<br>$\left  \cdot \right $ |                                |
| - <sup>1</sup> Horizontal Slider<br>$\mathbf{r}$ | $\vert \cdot \vert$                  |             |                                                           |        |                        |                                              | Ac.                                             | $Re$ $\left  4 \right $ $\geq$ |

Figura 2. 10 Diseño completo de la ventana de características dinámicas (pestaña 2)

Y en la última pestaña como se presenta en la Figura 2.11, se podrán realizar las gráficas de los sensores que funcionaron durante la marcha cada uno con su botón y un "widget" de imagen que muestra la posición en la que estuvieron los sensores en la banda caminadora.

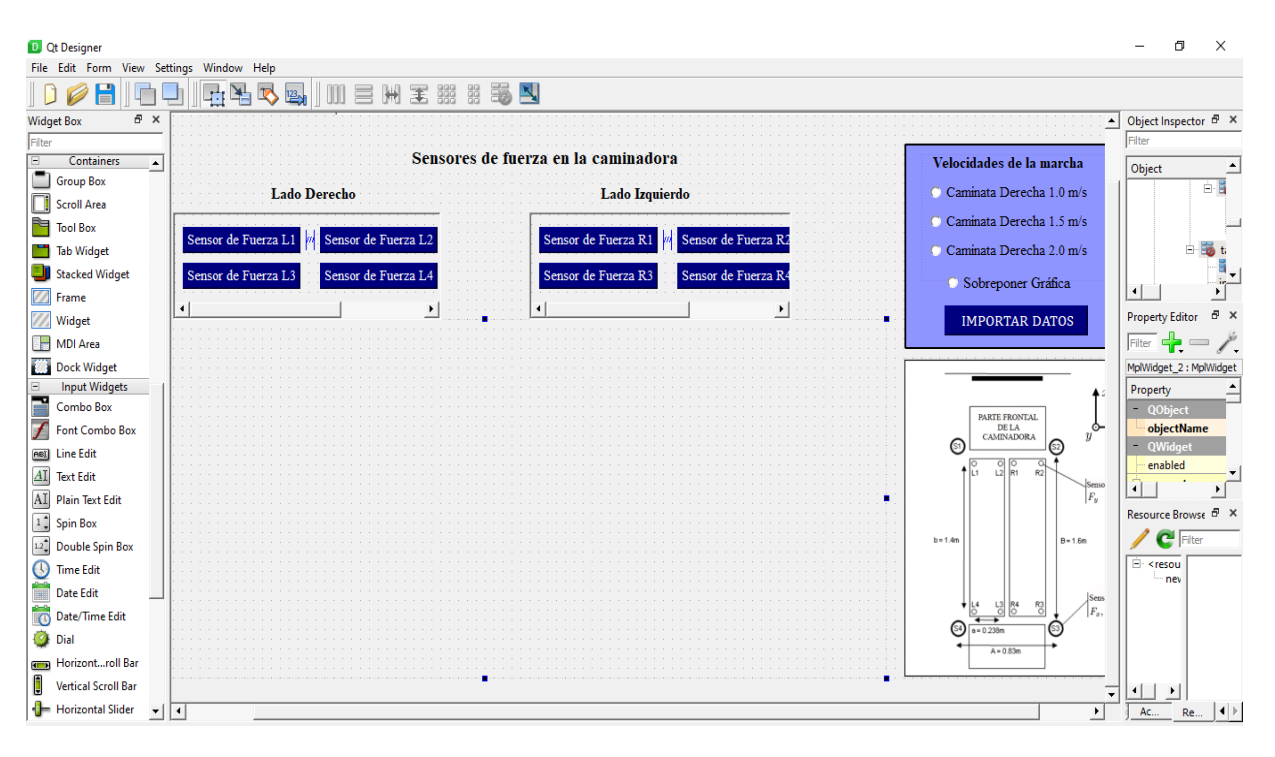

Figura 2. 11 Diseño completo de la ventana de características dinámicas (pestaña 3)

## **2.4.13 Ventana de características mioeléctricas**

Para la ventana de "Características mioeléctricas" en la primera pestaña se tiene la información de los músculos en los que se utilizaron los sensores para las mediciones, así como también sus abreviaciones, el experimento como tal ofrece dos tipos de señales que son normalizadas y filtradas por lo que se tienen dos pestañas más en las que se van a graficar estas señales dependiendo del músculo que elija con los botones. Herramientas del diseñador usadas:

- Etiqueta de texto
- "Widget" para gráficas
- "Widget Tab"
- "Widgets" para imágenes
- Área "scroll"
- Espaciador horizontal

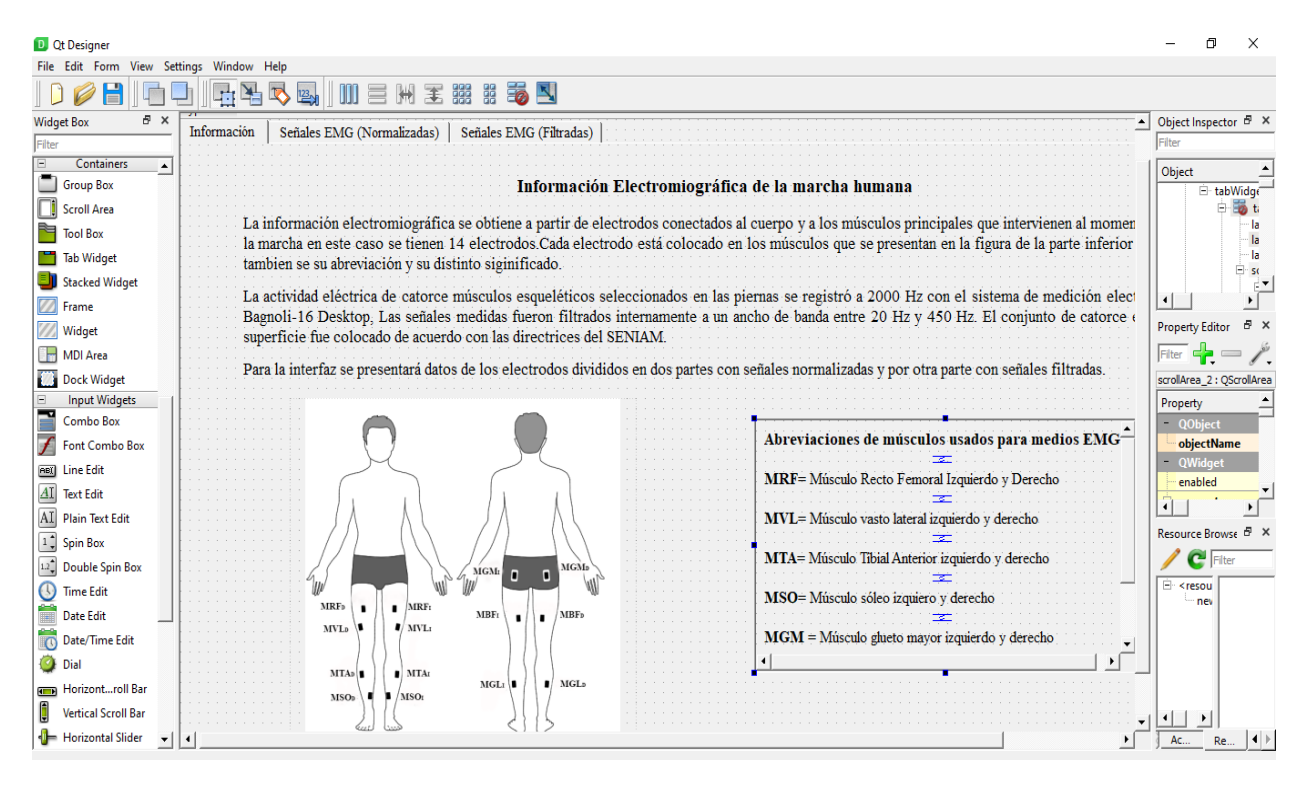

Figura 2. 12 Diseño completo de la ventana de características mioeléctricas (pestaña 1)

Para las dos siguientes ventanas se tiene el mismo diseño básicamente lo único que varía son las gráficas que se presentaran en la interfaz, en la Figura 2.11 y 2.12 se tiene el diseño de la segunda y tercera pestaña para obtener las gráficas de las señales mioeléctricas.

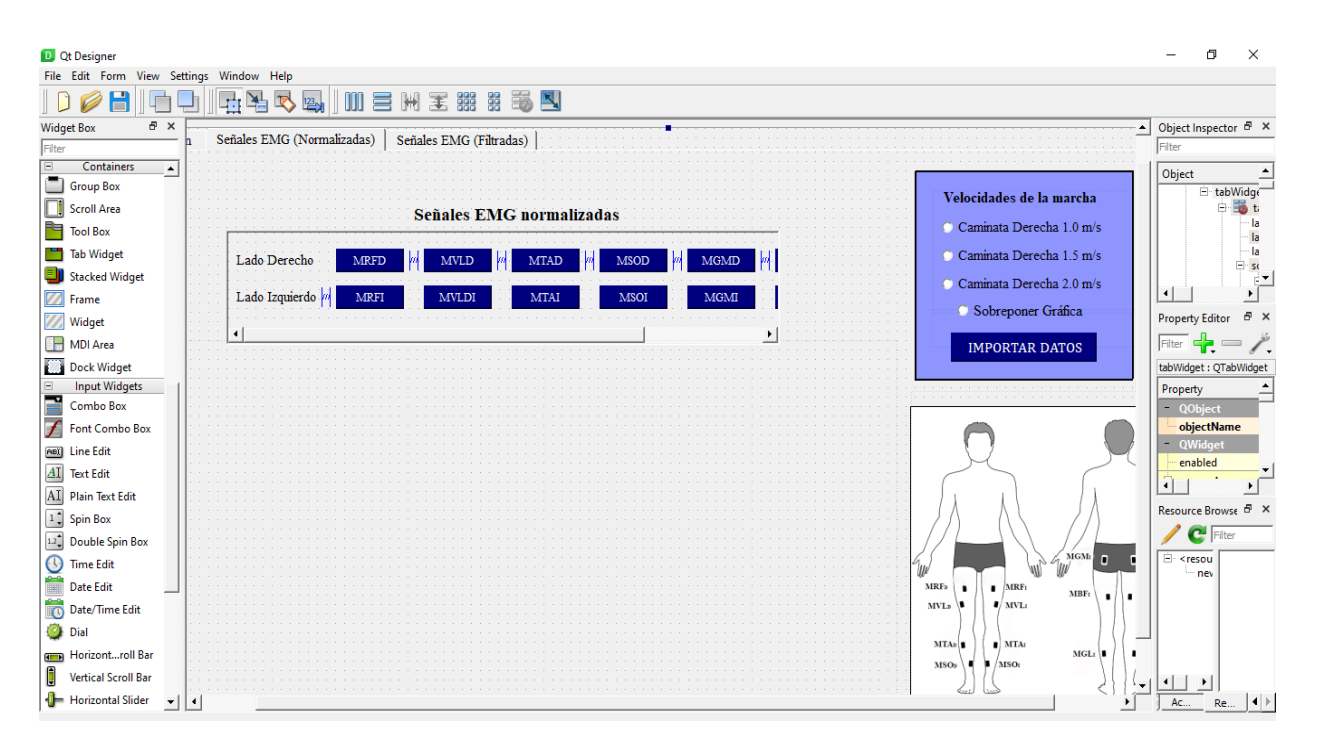

Figura 2. 13 Diseño completo de la ventana de características mioeléctricas (pestaña 2)

### **2.4.14 Transformación de archivos del diseñador a formato Python**

Realizado el diseño de las ventanas en Pyqt5 Designer los archivos generados tienen un extensión ".ui", por lo que con la instalación de la librería pyqt5 permite que estos archivos sean cambiados a la extensión ".py" la cual sirve para programar en lenguaje Python, con este cambio de extensión se necesita un comando mediante el cual directamente se genera el código en Python de todas las instancias y modificaciones que se realizaron en el diseñador.

pyuic5 -x [Nombre del archivo].ui -o [Nombre del archivo].py

Por otra parte al comienzo del diseño de las ventana se mostró como se puede integrar imágenes mediante la creación de un archivo de recursos dentro de Pyqt5, dicho archivo tiene una extensión ".qrc", el que también debe ser transformado a lenguaje Python para integrarlo con los

otros archivos de las ventanas, para esto se necesita acceder a la ubicación del archivo mediante el terminal del ordenador y escribir el siguiente comando.

pyrcc5 -o resource.py resource.qrc

### **CAPITULO III**

## **PRUEBAS Y ANÁLISIS DE RESULTADOS**

En el siguiente capítulo se tienen los resultados y las pruebas que se realizaron a la interfaz para la comprobación de su funcionamiento.

### **3.1 Resultados**

### **3.1.1 Descripción general de la interfaz**

La interfaz permite obtener gráficas cinemáticas, dinámicas y señales mioeléctricas que se llevaron a cabo durante una marcha experimental en un rango de tiempo, a partir de la información obtenida de una base de datos.

Dicha información es extraída únicamente con velocidades de marcha normal, en formato ".xls" para poder importarlos con la interfaz, posteriormente son mostrados como gráficas en función del tiempo, analizando cada uno de los sensores y articulaciones correspondientes para una caracterización completa de la marcha humana.

## **3.1.2 Funcionamiento de la interfaz**

Para ejecutar la interfaz se tendrá un archivo ejecutable ".exe", el que puede ser leído en ordenadores con sistema operativo "Windows", el requerimiento para su ejecución es únicamente que el programa debe estar en la misma carpeta que se encuentran los archivos ".ui" que son los que se generaron en el diseñador.

En la Figura 3.1 se tiene la primera ventana que se muestra al momento de ejecutar la aplicación, en donde se muestra información del estudiante y tutores.

Para acceder a la siguiente ventana se presiona el botón "Continuar" y aparecerá la siguiente ventana como se aprecia en la Figura 3.2. En la cual se muestra información de la base de datos para que sirve la interfaz, también información de los sujetos que realizaron el experimento de la marcha.

Se la ventana de información se tienen 3 botones los cuales permiten acceder a tres diferentes ventanas se eligen dependiendo de la información que desee el usuario graficar y analizar.

Ventana Principal

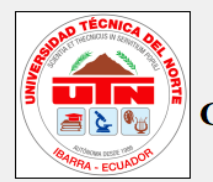

# UNIVERSIDAD TÉCNICA DEL NORTE CARRERA DE INGENIERÍA MECATRÓNICA

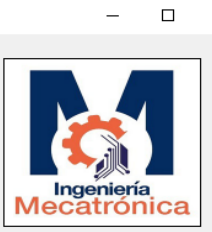

 $\times$ 

# **TRABAJO DE GRADO** INTERFAZ PARA LA CARACTERIZACIÓN DE LA MARCHA HUMANA NORMAL

Autor: Henry Alexander Mediavilla Ulloa

Docente Tutor: MSc. Iván Iglesias Navarro

Cotutores: MSc. Cosme Damian Mejía Echeverría

Phd. Brizeida Nohemi Gamez Aparicio

**CONTINUAR-**

Información del autor: Correo: hamediavillau@utn.edu.ec Teléfono: +593 998768715 Residencia: Ibarra-Ecuador

Figura 3. 1 Ventana Presentación

I Informarción Base de Datos  $\Box$  $\times$ HuMoD Información de la Interfaz y la Base de Datos "HUMOD" Human Motion Database Para presentar las características de la marcha humana con esta interfaz se va a usar la información de la base de datos HUMOD de la cual despúes de un<br>análisis se verificó que consta con todos los parámetros necesarios pa La base de datos HUMOD, derivada de Human Motion Dynamics, es una base de datos versátil y abierta para investigación, modelado y simulación de la<br>dinámica del movimiento humano con un enfoque en las extremidades inferiore Los parámetros permiten crear modelos biomecánicos del sistema locomotor humano e investigar y simular la dinámica del movimiento humano, incluido el<br>rendimiento muscular. Además de la investigación biomecánica, la base de El experimento se lo realizó a dos sujetos de los cuales sus carácteristicas se presentan a continuación: Sujeto A .<br>Sujeto B Género Femenino Masculino Edad 27 años 32 años Altura  $1.61 m$  $1.79<sub>m</sub>$ 57.3 Kg 84.8 Kg Peso Origen **Europa Central Europa Central** Vestuario Calzoncillos... Calzoncillos Nota: Antes de presionar los botones para<br>graficar es necesario importar los datos<br>correspondientes a cada ventana Abril, 2014 Noviembre, 2014 Fecha Caracteristicas Cinemáticas .<br>Características Dinámicas Caracteristicas Mioeléctricas La base de datos HUMOD está disponible bajo la Open Database License y 1.0. Cualquier derecho en particular el contenido de la base de datos se licencia bajo la Licencia.<br>La base de datos HUMOD está disponible bajo la Open

Figura 3. 2 Ventana de Información

La Figura 3.3 muestra la primera pestaña en la que se proporciona la información de las

articulación con las que se va a realizar las gráficas en las siguientes pestañas como se muestra en

la siguiente Figura 3.4.

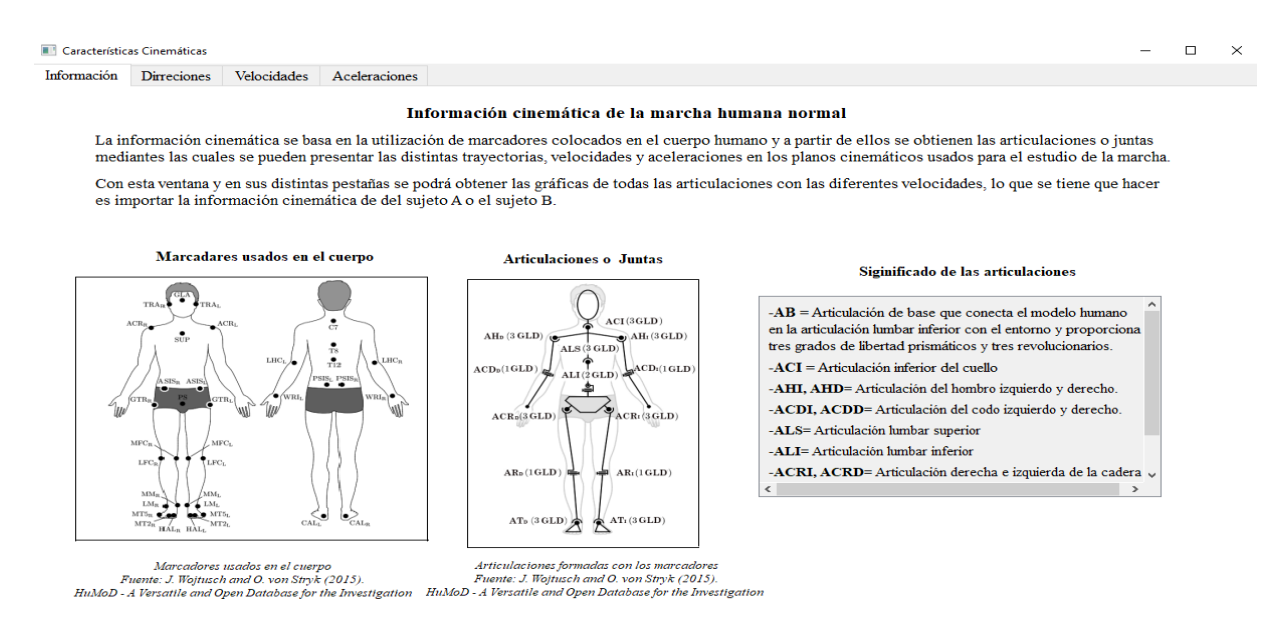

Figura 3. 3 Ventana Características Cinemática (pestaña 1)

En la pestaña direcciones se pueden realizar las gráficas de todas las articulaciones, pero en primer lugar se debe importar la información de la base de datos los cuales se presentan en archivos .xls como se puede ver en la Figura 3.4. Se tiene que elegir los archivos correctamente en relación con la ventana en la que se está trabajando, caso contrario puede provocar errores en la interfaz.

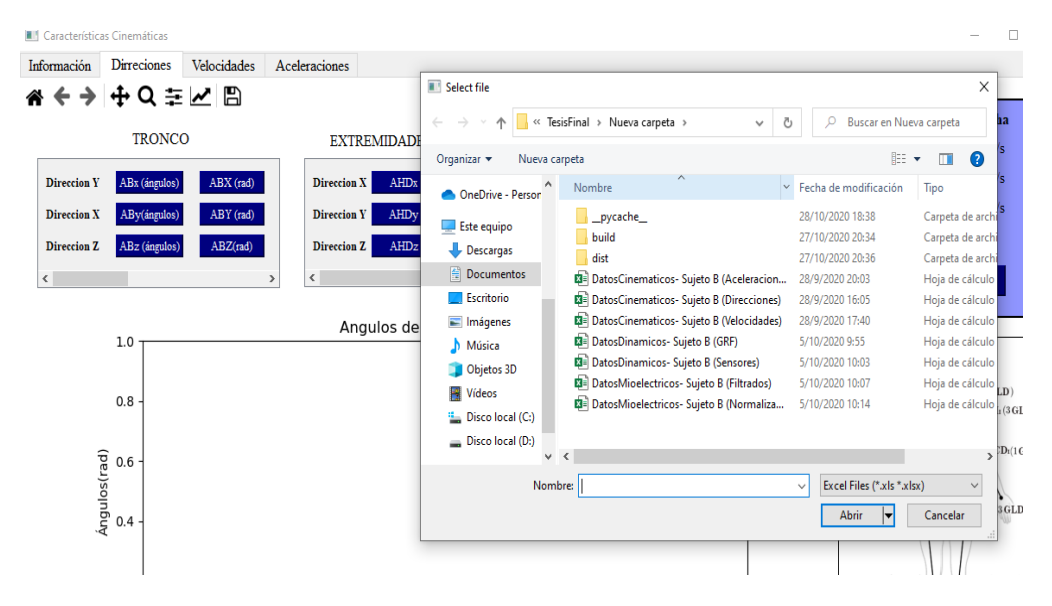

Figura 3. 4 Importación de datos

En el experimento los sujetos realizaron una marcha a tres velocidades distintas sobre la banda caminadora, en la interfaz se tiene la posibilidad de seleccionar a qué velocidad de marcha se quiere la trabajar y además si necesita comparar dichas gráficas se debe seleccionar la opción de "sobreponer gráfica".

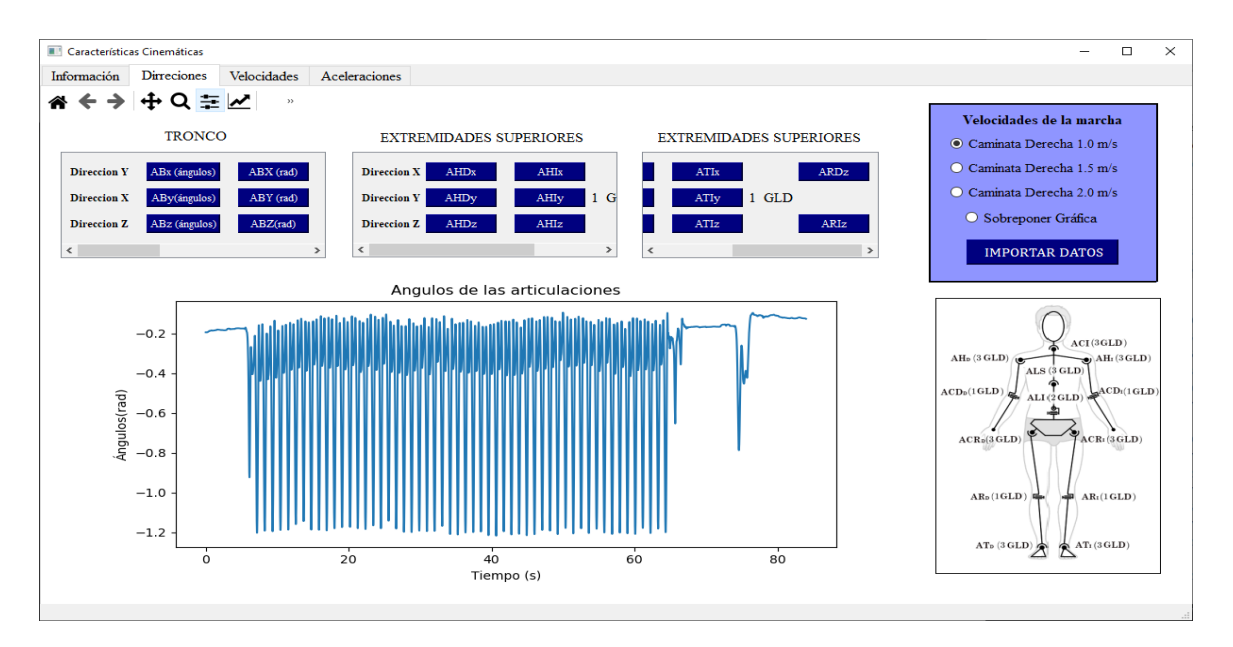

Figura 3. 5 Ventana Características Cinemáticas (pestaña 2)

Para obtener la gráfica como en la Figura 3.5 que es un ejemplo de los ángulos en los que se movió la articulación de la rodilla derecha, se debe presionar el botón de la articulación que requiera.

En las pestañas siguientes la disposición de los botones y la importación de datos es la misma, la diferencia es que en la gráfica se va a tener velocidades y en la siguiente pestaña aceleraciones en función del tiempo.

Para acceder a la siguiente ventana de características dinámicas en primer lugar se debe cerrar la primera ventana que se haya abierto, debido a que la interfaz está realizada para que no haya sobrecarga de información ya que los datos que se leen son extensos.

Se regresa a la ventana de información y se presiona el botón "Características Dinámicas" se ejecuta la ventana que se aprecia en la Figura 3.6. En la que se tiene tres pestañas, las dos que se usan para graficar se tienen las fuerzas de reacción del suelo y las gráficas de las fuerzas que se tuvieron en los sensores de la banda caminadora.

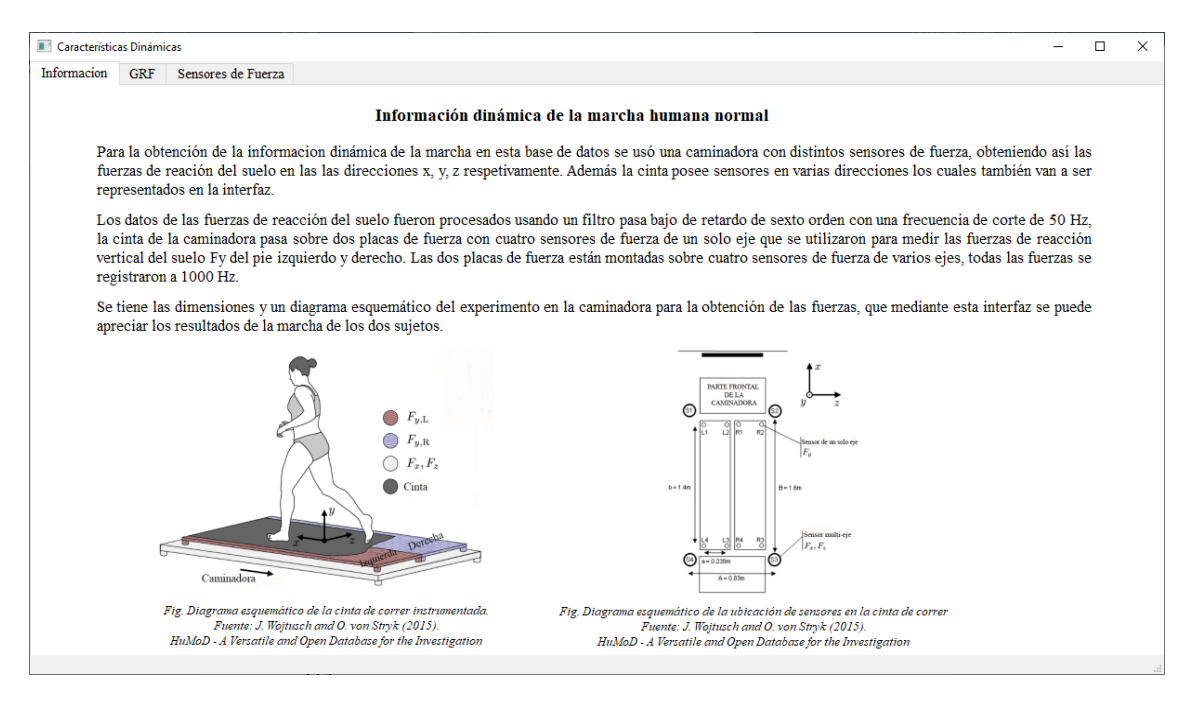

Figura 3. 6 Ventana Características Dinámicas (Pestaña 1)

En la segunda pestaña se puede realizar las gráficas de las fuerzas de reacción del suelo en los distintos ejes, teniendo como ejemplo las fuerzas en dirección Y del lado izquierdo, como se muestra en la Figura 3.7.

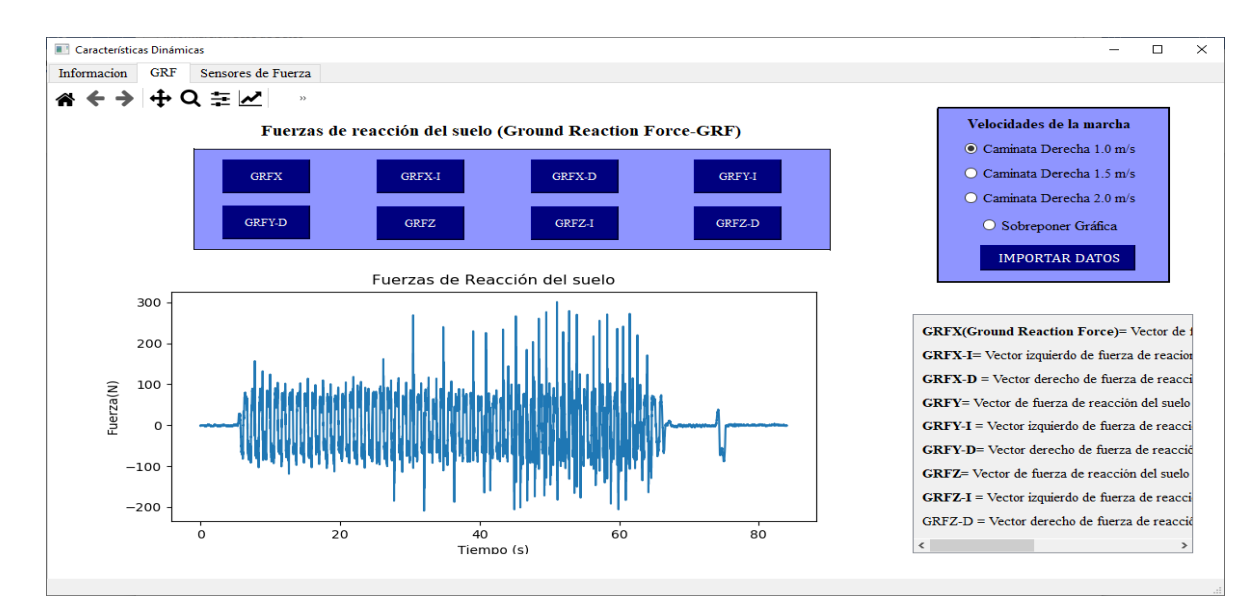

Figura 3. 7 Ventana Características Dinámicas (pestaña 2)

En la última pestaña de esta ventana se dispone de las fuerzas que actuaron y que fueron medidas por los sensores que se tenía en la caminadora, cada una con sus respectivas ubicaciones y las direcciones, como se puede apreciar en la Figura 3.8

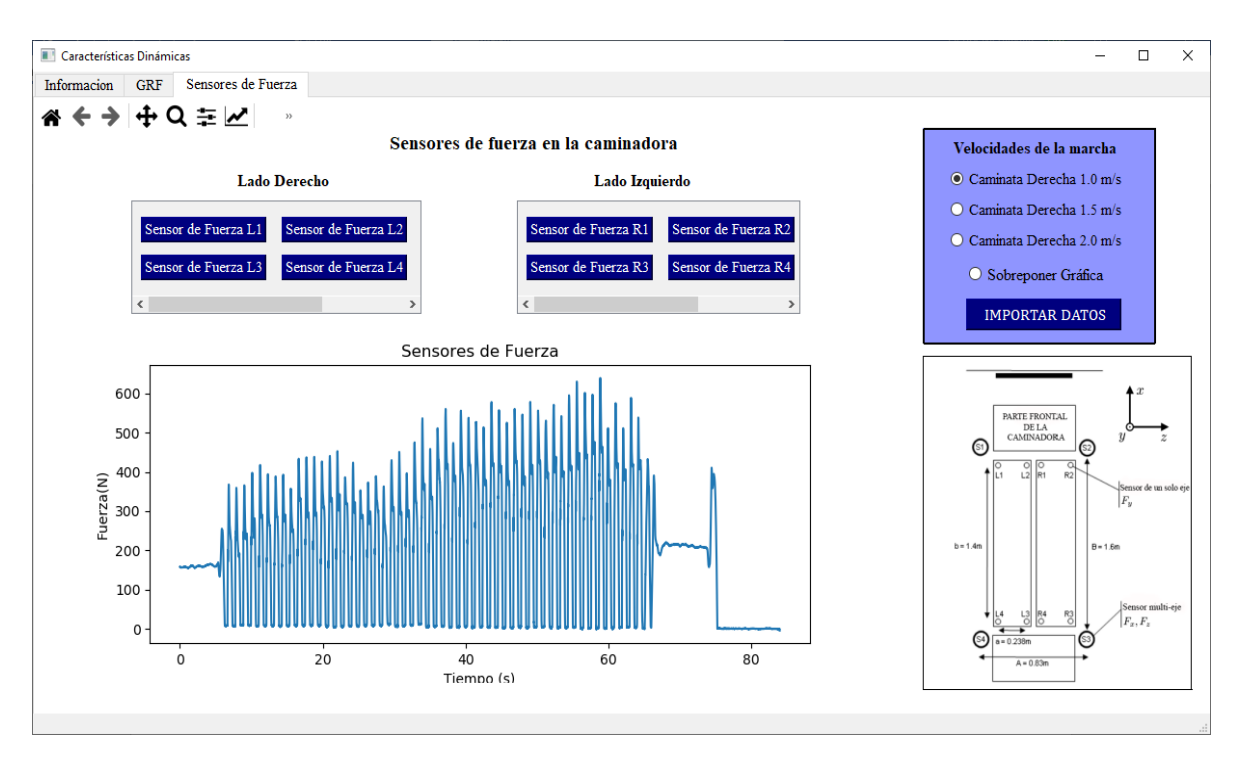

Figura 3. 8 Ventana Características Dinámicas (pestaña 3)

En la última ventana de características mioeléctricas se tienen tres pestañas, como se puede ver en la Figura 3.9 es lo primero que se visualiza cuando abre la ventana, se tiene una imagen de la ubicación de los sensores EMG que se usaron en los músculos principales que intervienen en la marcha, así como también sus respectivos nombres y abreviaciones en un cuadro de texto.

En las siguientes pestañas se puede obtener las gráficas de las señales mioeléctricas normalizadas y filtradas respectivamente.

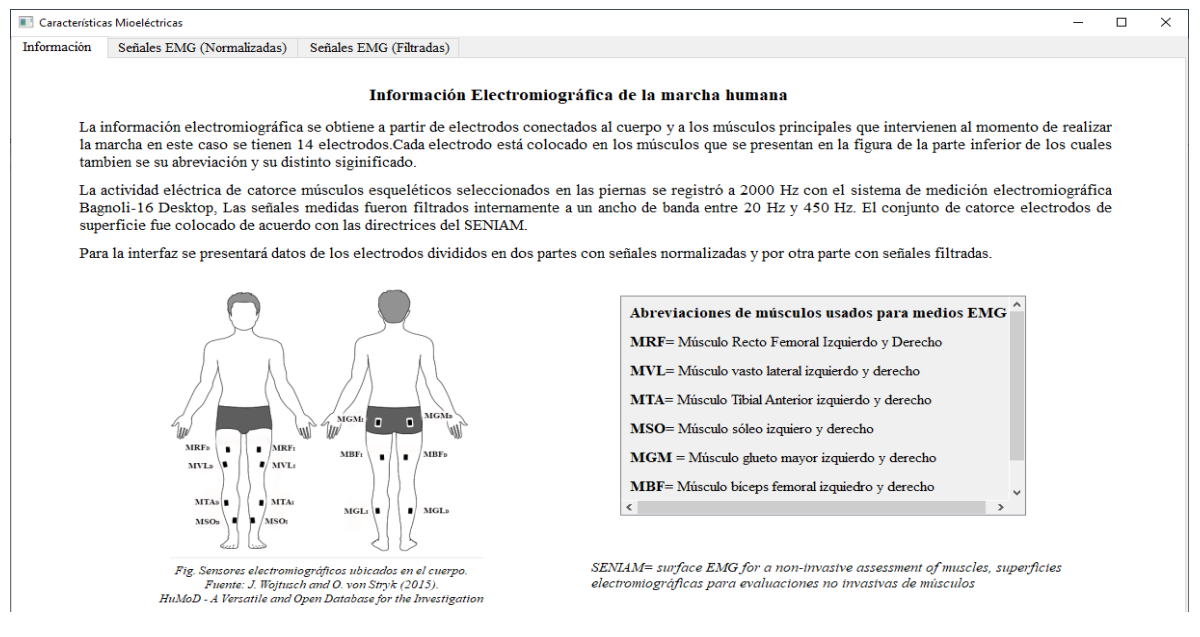

Figura 3. 9 Ventana Características Mioeléctricas (pestaña 1)

En las Figuras 3.10 y 3.11 se tienen las pestañas para realizar las gráficas con ejemplos de cada una, como se mencionó es necesario importar todos los datos en formato ".xls" antes de presionar los botones.

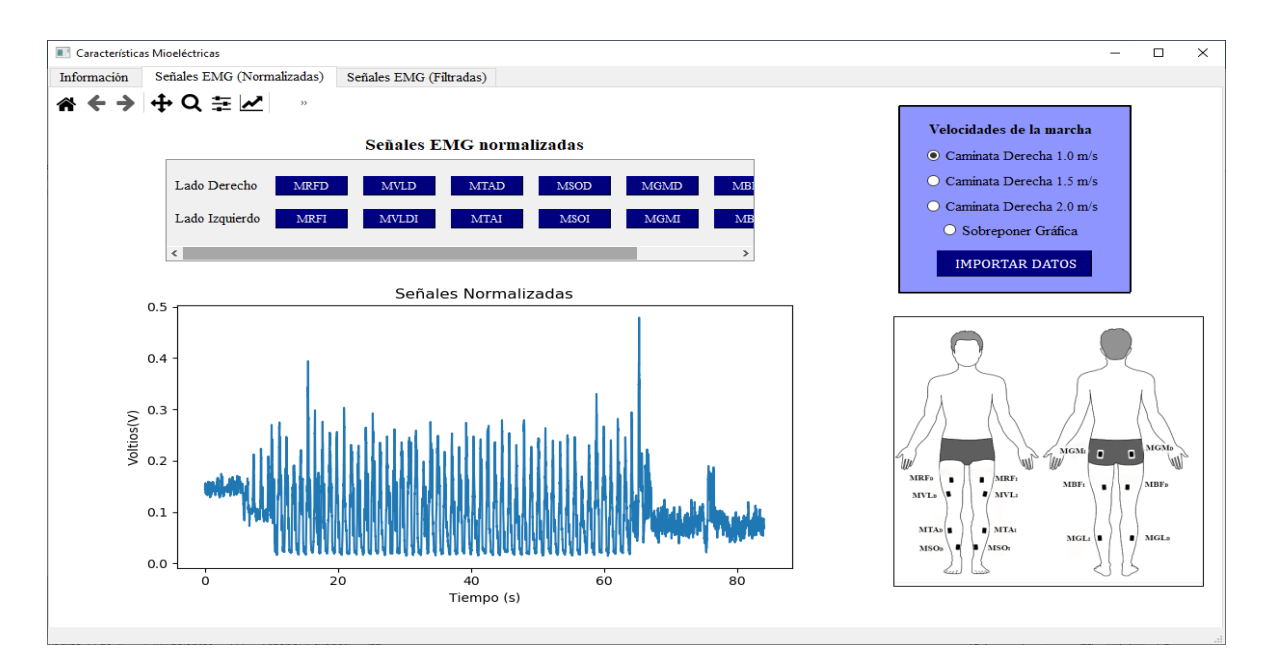

Figura 3. 10 Ventana Características Mioeléctricas (pestaña 2)

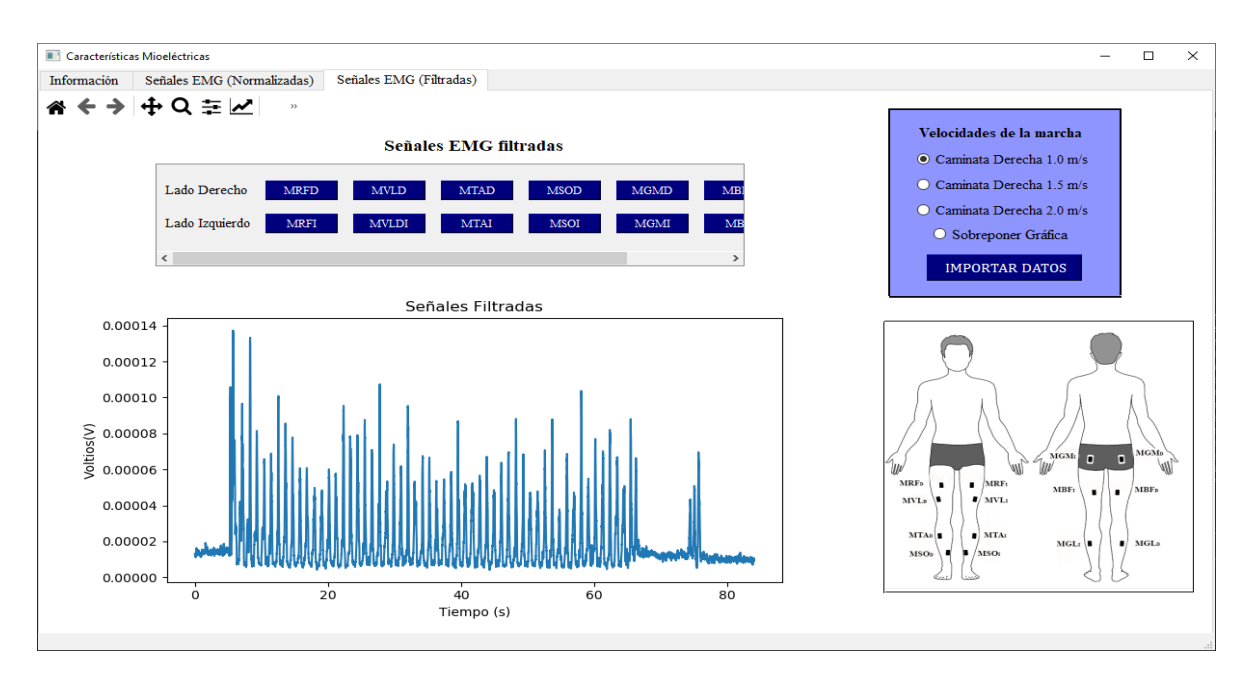

Figura 3. 11 Ventana Características Mioeléctricas (pestaña 3)

## **3.1.3 Funciones adicionales de la interfaz**

En cada ventana la interfaz se tiene una barra de herramientas la cual permite realizar varias modificaciones a las gráficas obtenidas, lo que permite visualizar de mejor manera ciertas variaciones que se presenten en el gráfico.

Se van a presentar los componentes de la barra y para qué sirve cada uno, como en la Figura 3.12 se aprecia dicha barra de herramientas se la puede usar en todas las ventanas.

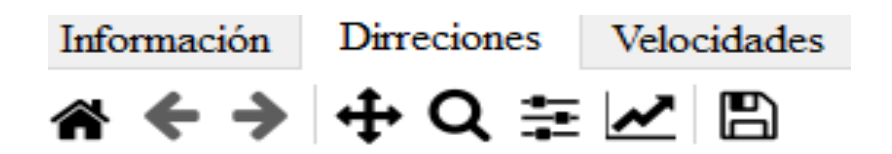

Figura 3. 12 Barra de herramientas para las graficas

- En el primer componente al usarla se regresa a la vista principal si se realizó alguna modificación en la gráfica.
- Las dos siguientes sirven para realizar un paso siguiente o anterior en las modificaciones.
- El cuarto componente sirve para realizar movimientos a las gráficas.
- El quinto componente es uno de los más importantes, ya que sirve para realizar un zoom o acercamiento con un cursor en forma de rectángulo seleccionándolo dentro de la gráfica.
- Al presionar el sexto componente se despliega una ventana como en la Figura 3.13, con esta herramienta se puede aumentar el espacio en el que se presenta la gráfica.

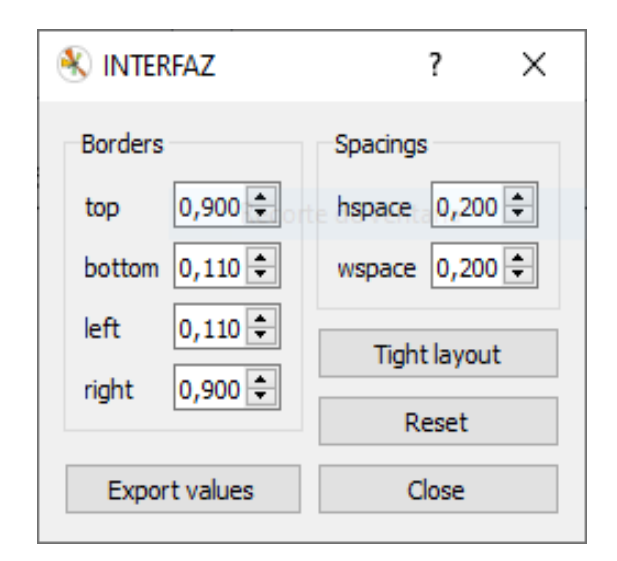

Figura 3. 13 Ventana para aumentar el espacio de las gráficas

• Con el siguiente, de igual manera se despliega otra ventana como en la Figura 3.14 en la que se pueden cambiar las escalas de las gráficas pasando de lineal a logarítmica, en cada uno de los ejes, así como también generar leyendas en cada grafica que realice.

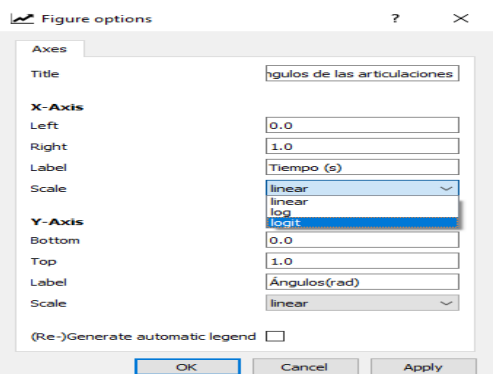

Figura 3. 14 Ventana para modificar los ejes

• Y en el último, se tiene la función de realizar una captura de la gráfica que se seleccionó, para guardarla en formato ".png" lo que quiere decir que generará una imagen únicamente de la gráfica.

### **3.2 Pruebas**

## **3.2.1 Análisis de resultados**

En primer lugar, para la verificación se va a tener en cuenta los valores que se registraron en la marcha, se toma como ejemplo las gráficas del sujeto B, realizando tablas a las diferentes velocidades de la caminadora.

Las tablas son realizadas para todas las características de la marcha. Dichos valores son tomados cuando se está realizando un marcha constante debido a que en el experimento se da un inicio de la marcha en un tiempo determinado.

En la tabla 3.1 se tiene los valores máximos y mínimos de las direcciones que tomaron las articulaciones en la marcha a velocidades de 1.0, 1.5 y 2.0 m/s, con sus respectivos valores en grados y radianes. Para las tablas 3.2 y 3.3 se tiene sus velocidades y aceleraciones respectivamente.

# Tabla 3. 1

# Valores de ventana cinemática (direcciones)

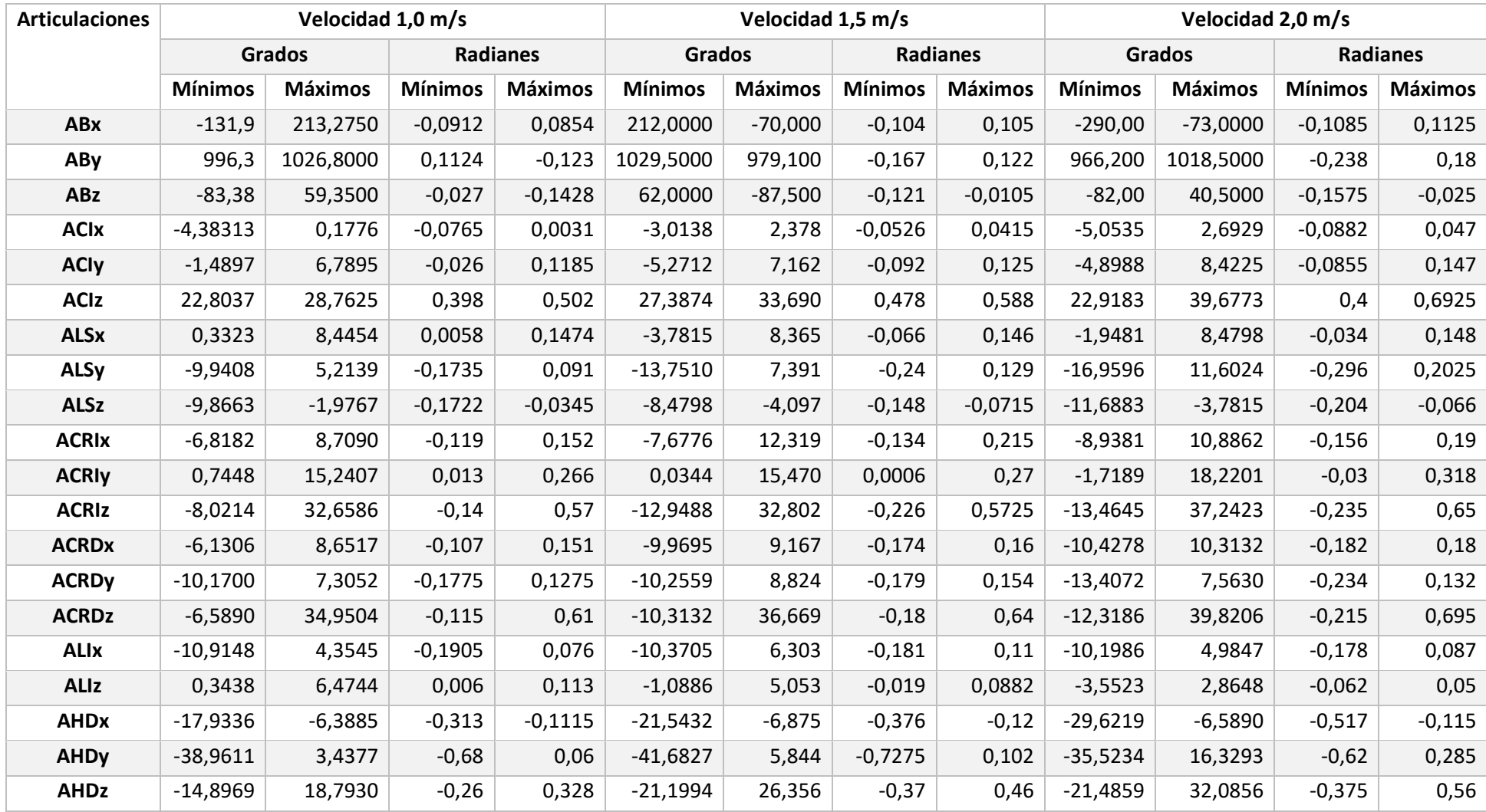

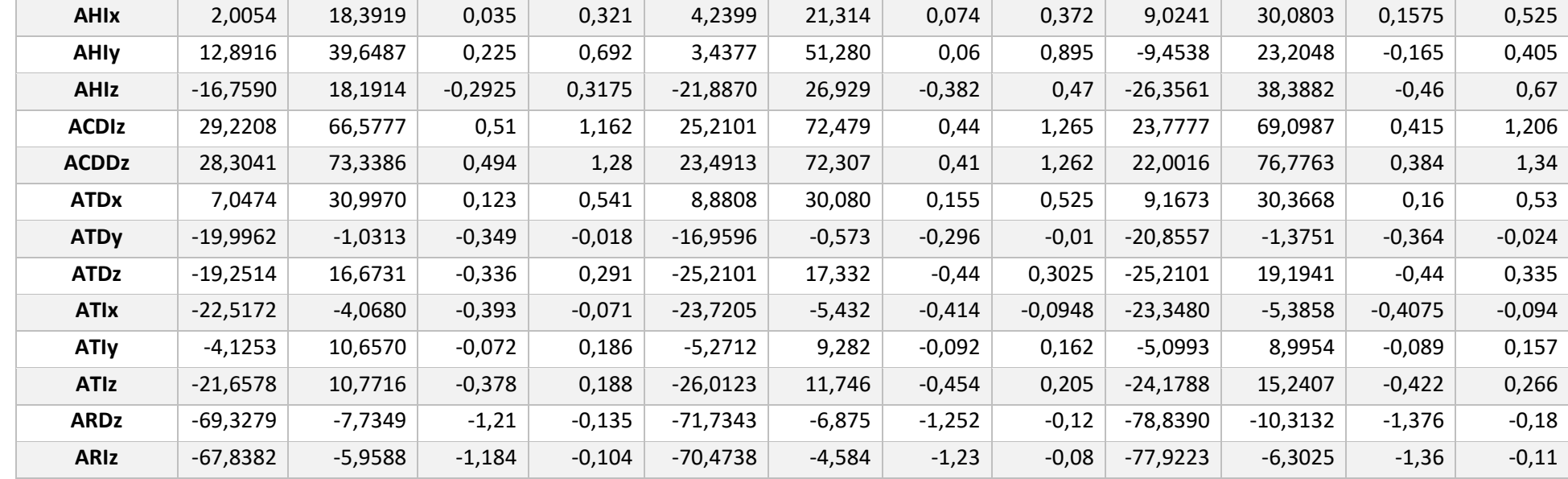

## Tabla 3. 2

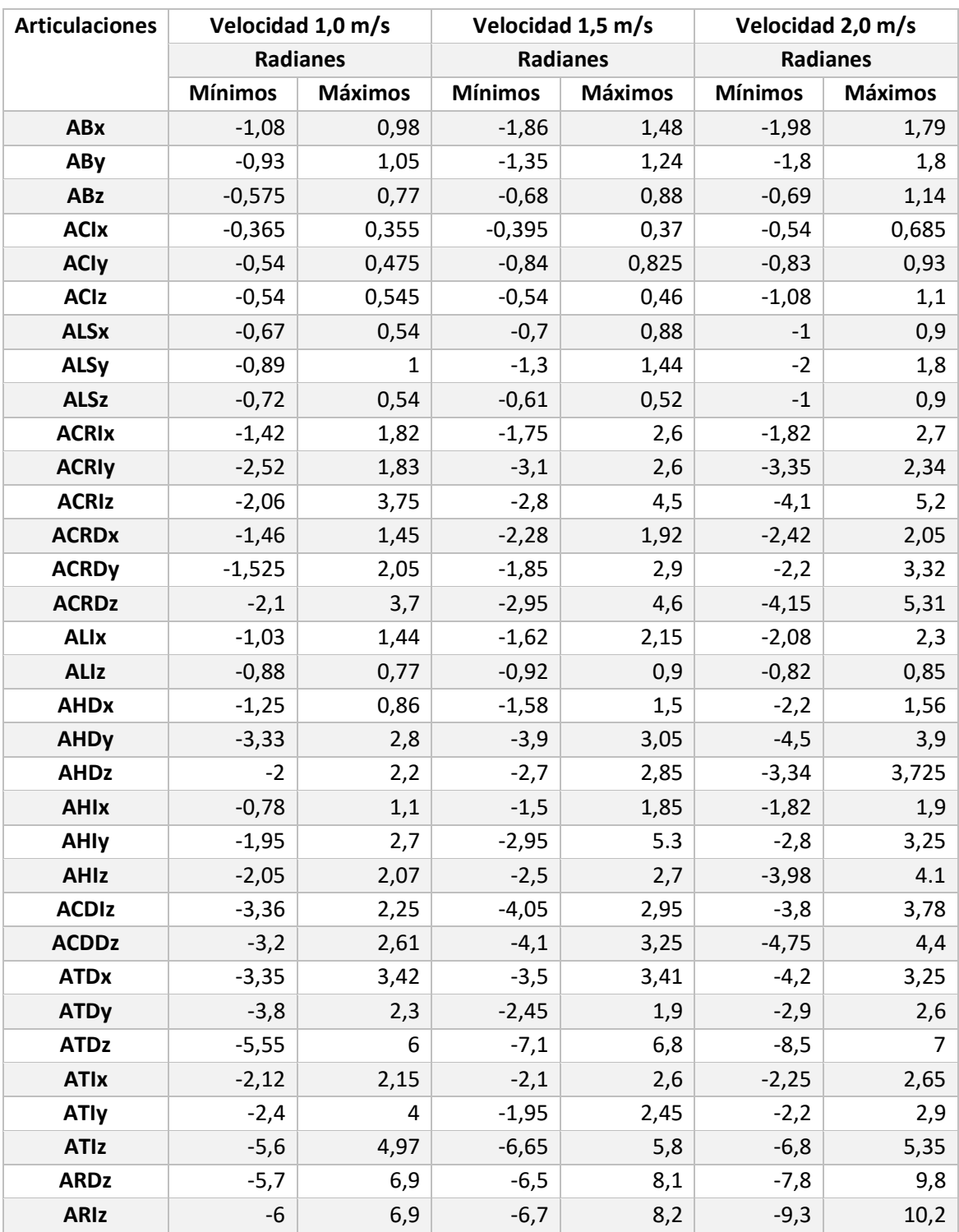

## Tabla de valores cinemáticos (velocidades)

## Tabla 3. 3

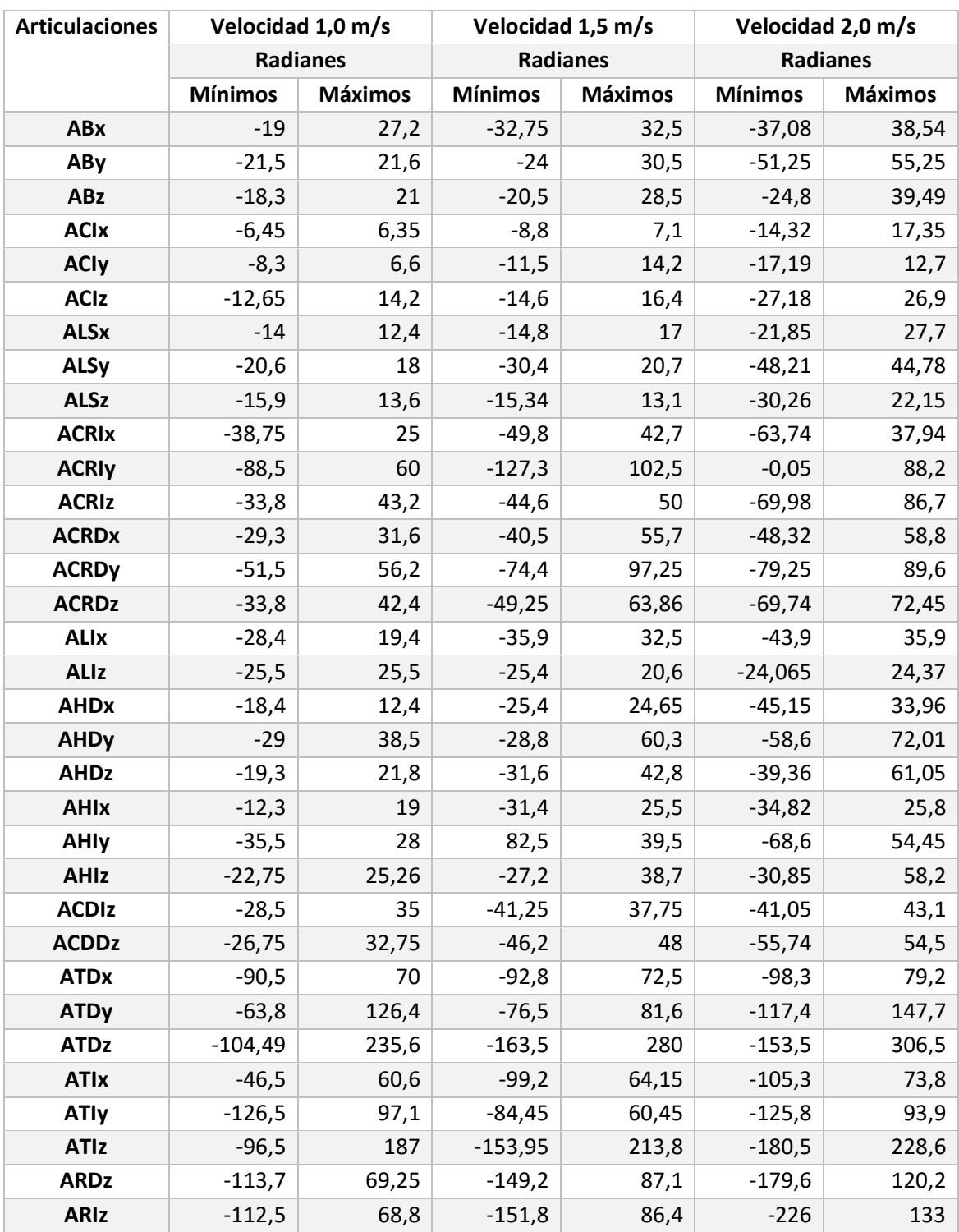

## Tabla de valores cinemáticos (aceleraciones)

Las valores de la tabla 3.4 son datos de las fuerzas de reacción del suelo en su pico más alto, se menciona que son valores vectoriales es la explicación de sus resultados negativos, en la tabla 3.5 son medidas de los sensores ubicados en la caminadora.

### Tabla 3. 4

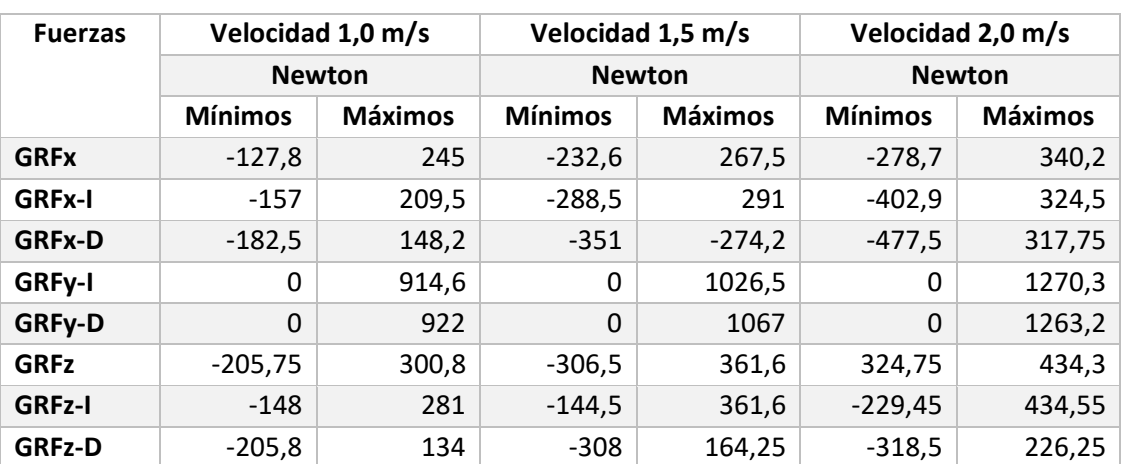

## Valores dinámicos (Fuerzas de reacción del suelo)

## Tabla 3. 5

## Valores dinámicos (Fuerzas en los sensores)

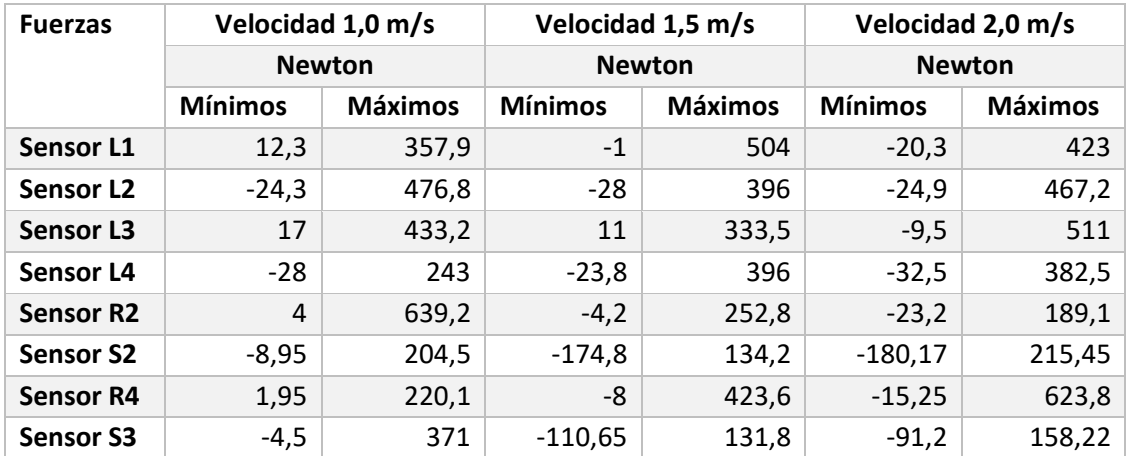

En las tablas 3.6 y 3.7 se tienen los valores de las señales mioeléctricas que se dieron durante la marcha.

## Tabla 3. 6

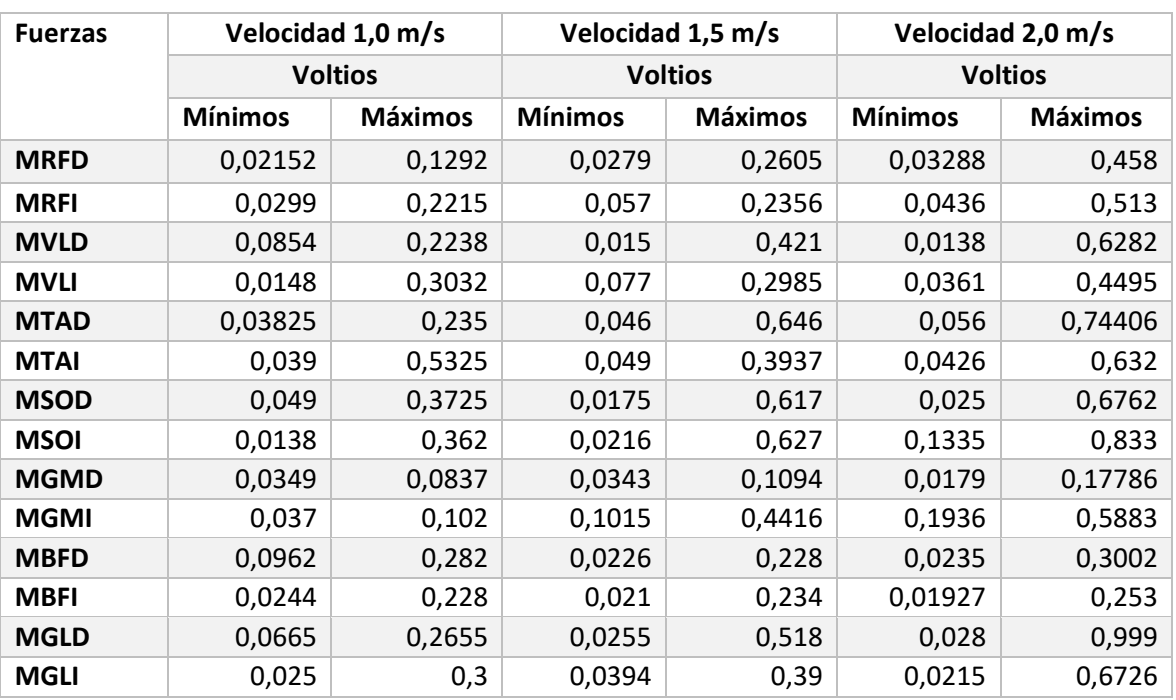

## Valores Mioeléctricos (Señales normalizadas)

## Tabla 3. 7

## Valores Mioeléctricos (Señales filtradas)

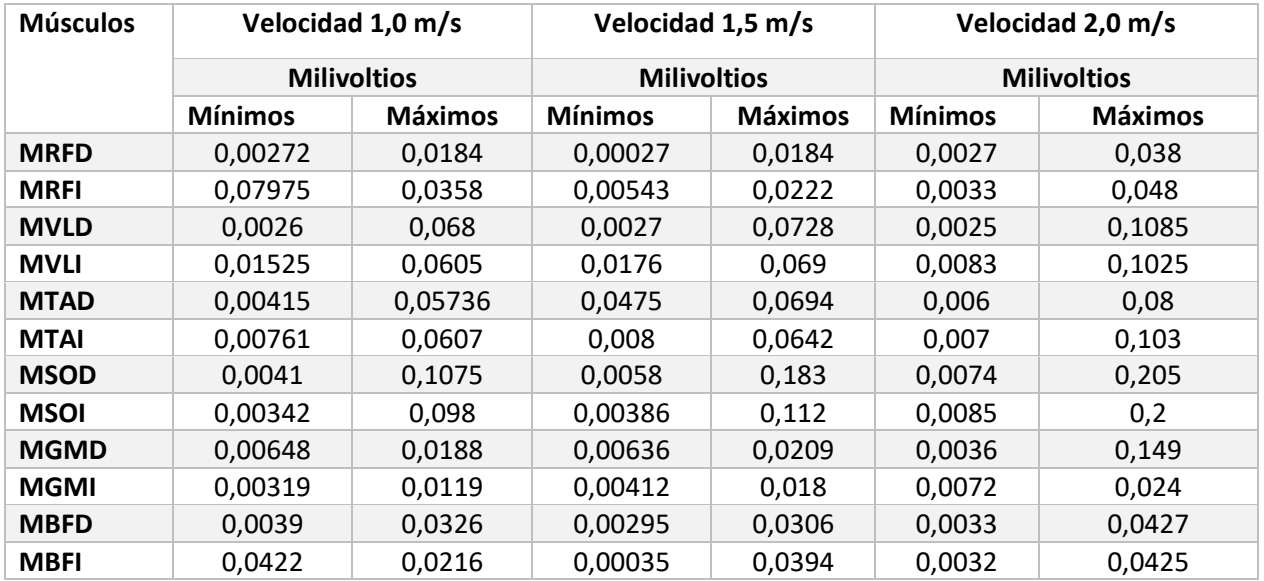

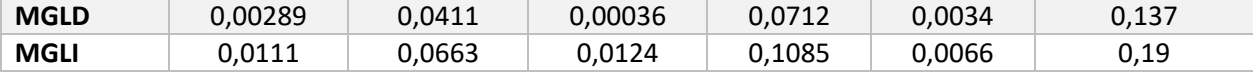

### **3.3 Verificación gráfica**

Para verificar las gráficas obtenidas de las distintas variables de la marcha, se realiza una comparación de estos resultados con información que se pueden tomar de distintas bibliografías en la que se realizaron experimentos y toma de datos de la marcha humana.

### **3.3.1 Comprobación cinemática**

Para la comprobación de las características cinemáticas se usan gráficas relevantes en el plano sagital por la razón de que se tiene mayor cantidad de información, donde se presentan los movimientos más amplios y visibles al caminar. Por tal razón numerosos autores estudian y continúan estudiando la cinemática de la marcha proyectada en dicho plano [42].

Se toman además graficas de las articulaciones más relevantes en la marcha como en la Figura 3.15 se trata del comportamiento de la articulación de la rodilla según [2].

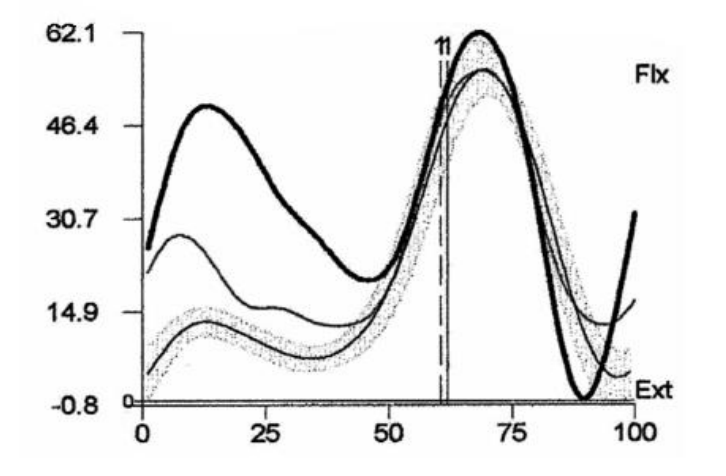

Figura 3. 15 Cinemática de la rodilla derecha e izquierda en el plano sagital [2]

Para comparar con las gráfica que se obtiene en la interfaz se va a utilizar la función sobreponer gráfica a una velocidad de 1.0 m/s, en la dirección Z, en la que se tiene el análisis en el plano sagital. En la Figura 3.16 se tiene el resultado.

![](_page_70_Figure_1.jpeg)

Figura 3. 16 Gráfica de articulación de rodilla derecha (interfaz)

Otras de las articulaciones importantes y de las que se tiene resultados, es la articulación de la cadera de la cual su resultado se da como en la Figura 3.17.

![](_page_70_Figure_4.jpeg)

Figura 3. 17 Cinemática de la articulación de la cadera [9]

En la figura 3.18 se tiene el resultado gráfico de la articulación de la cadera representada desde la interfaz, realizada en la dirección Z que en este caso es el plano sagital, de igual manera a una velocidad de 1.0 m/s.

![](_page_71_Figure_1.jpeg)

Figura 3. 18 Cinemática de articulación de cadera (interfaz)

Otra de las articulaciones de estudio que es representativa, es la del tobillo, y su cinemática está representada en la Figura 3.19, según [4].

![](_page_71_Figure_4.jpeg)

Figura 3. 19 Cinemática de tobillo [4]
Realizando una comparación de la representación cinemática del tobillo de la Figura 3.19, con la gráfica propuesta desde la interfaz, como se aprecia en la Figura 3.20, se comprueba la similitud entre ambas gráficas.

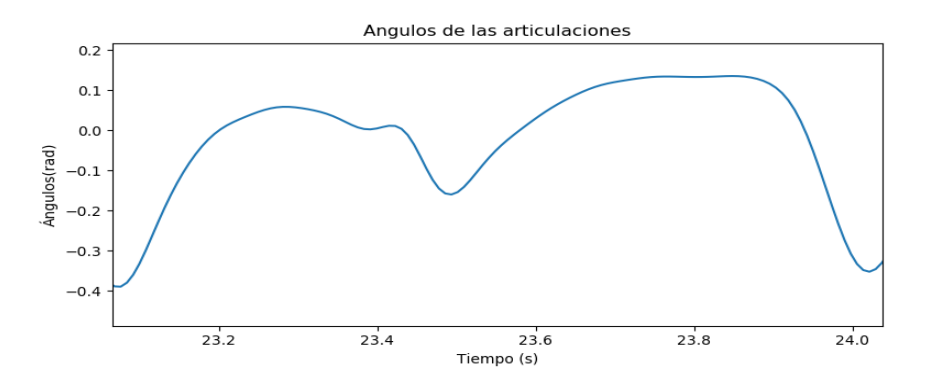

Figura 3. 20 Cinemática del tobillo (Interfaz)

### **3.3.2 Comprobación Dinámica**

La principal forma de análisis de la dinámica de la marcha humana son las fuerzas de reacción del suelo,

la cual se tratan de las fuerzas de reacción del suelo y sus resultados en forma de gráficas. En la Figura 3.21 se tiene una gráfica de [9], sobre el comportamiento de las GRF durante el ciclo de la marcha.

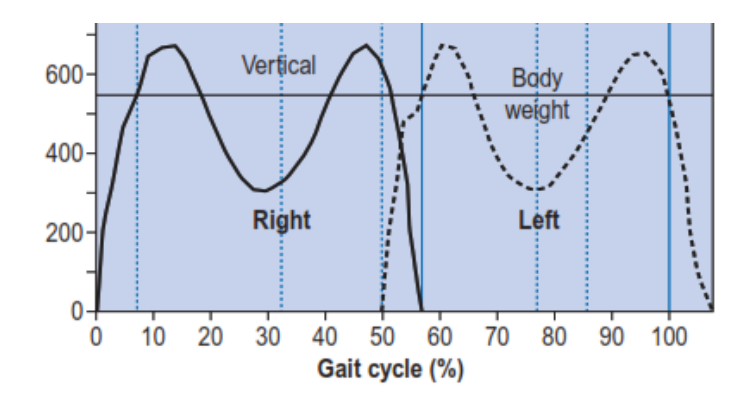

Figura 3. 21 Fuerzas de reacción del suelo de pie izquierdo y derecho simultáneamente [9]

Y para su comprobación con la interfaz se realiza las gráficas con la función *sobreponer* para observar de igual manera las dos fuerzas del pie izquierdo y derecho al mismo tiempo, como resultado se obtiene su representación en la Figura 3.22, este resultado esta dado en el vector con dirección Y, con acción del pie izquierdo y derecho simultáneamente.

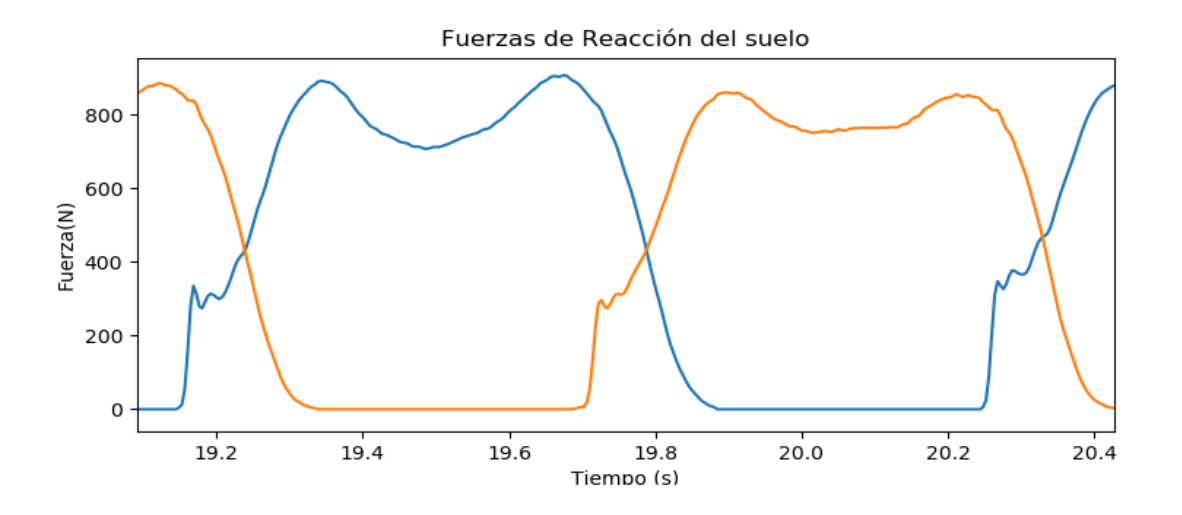

Figura 3. 22 Fuerzas de reacción del suelo pie izquierdo y derecho (Interfaz)

# **3.3.3 Comprobación Mioeléctrica**

Para la comprobación mioeléctrica se usan las gráficas de los principales músculos en los que se usaron los marcadores para realizar el experimento de la marcha, en la Figura 3.23 se tiene la gráfica de los valores aproximados de la actividad del musculo tibial anterior derecho.

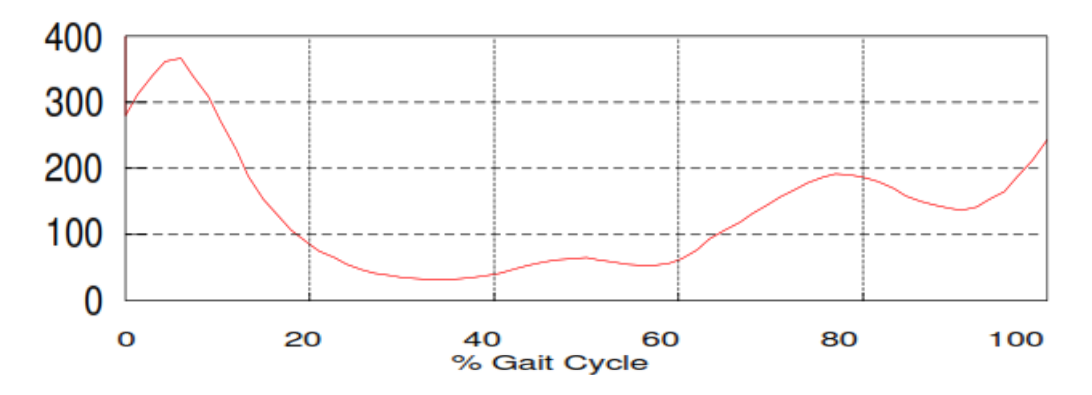

Figura 3. 23 Actividad del músculo tibial anterior derecho  $(\mu V)$  [23]

En la figura 3.24 se tiene el resultado de la gráfica de la actividad del musculo tibial anterior, pero en este caso se tiene una señal hecha en la pestaña de "señales filtradas", a una velocidad de 1.0 m/s

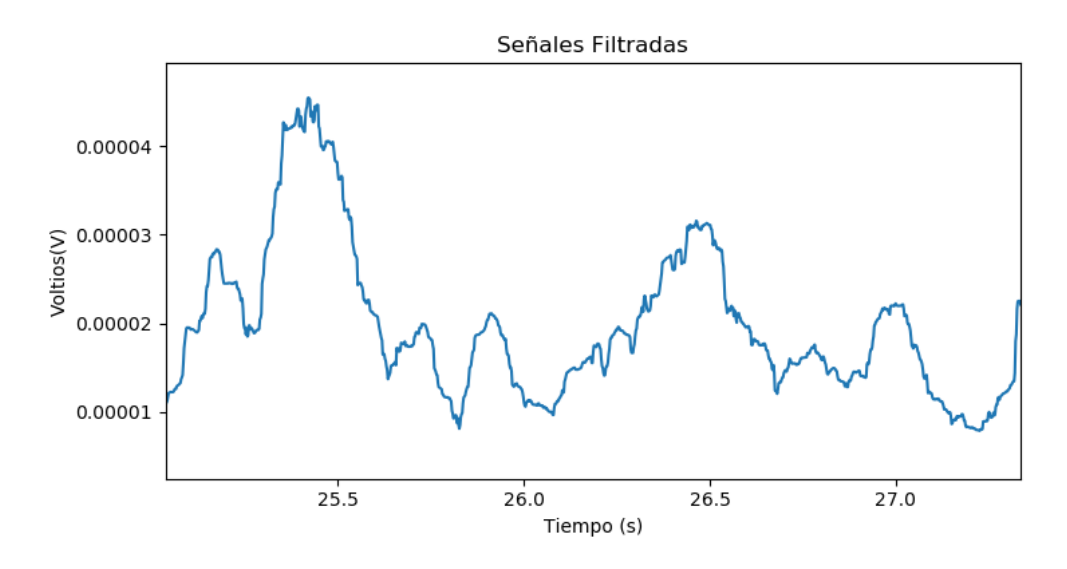

Figura 3. 24 Actividad del músculo tibial anterior derecho (interfaz)

La actividad EMG del músculo glúteo mayor se representa en la gráfica de la Figura 3.25 según [23].

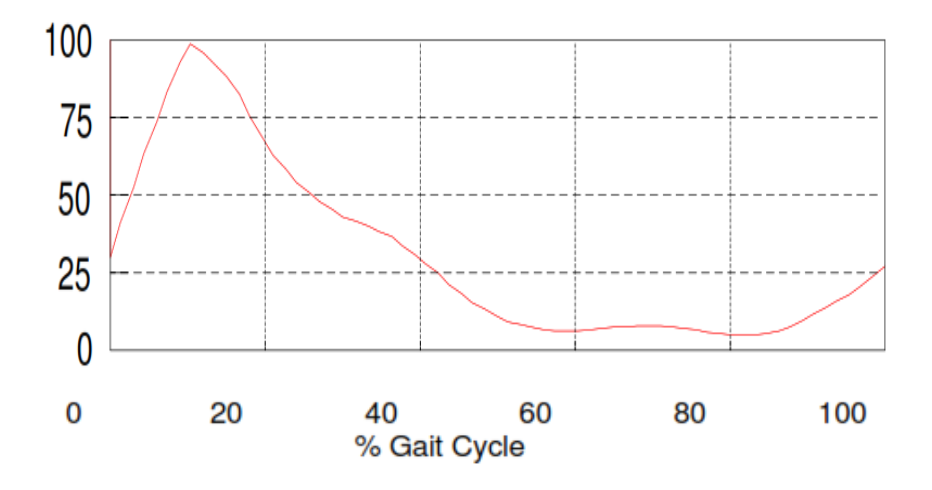

Figura 3. 25 Actividad muscular de glúteo mayor derecho [23]

Y para la comprobación de la gráfica de la Figura 3.25, se compara con el resultado de la interfaz, la que está realizada a una velocidad de 1.0 m/s en la pestaña "Señales filtradas", de la Figura 2.26, teniendo como similitud los picos altos que se dan al inicio de la marcha.

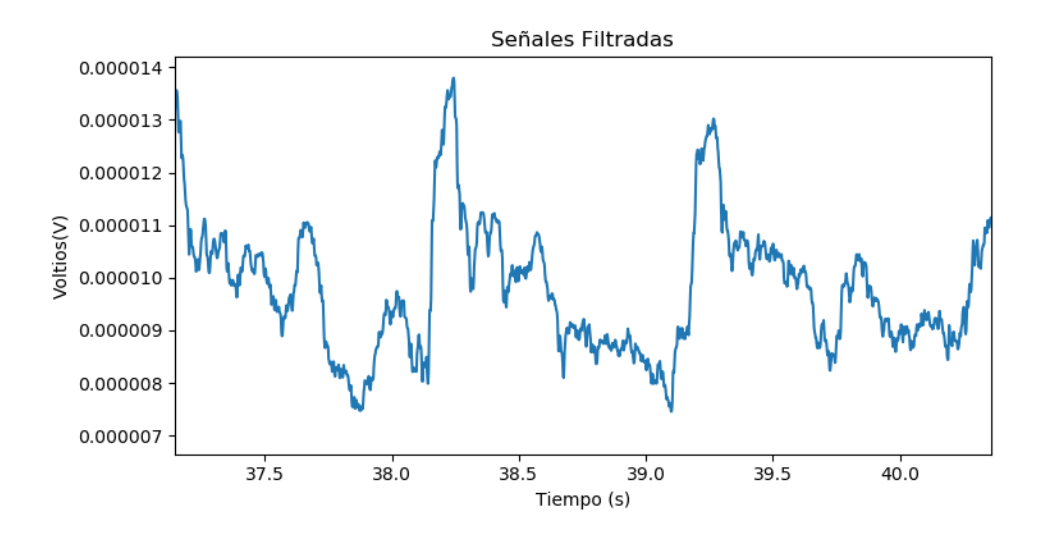

Figura 3. 26 Actividad EMG del músculo glúteo mayor derecho (Interfaz)

Otra manera de expresar estas señales EMG, es graficar las señales con una onda normalizada como se muestra en la Figura 3.27, siendo esta el resultado de la actividad del músculo recto femoral.

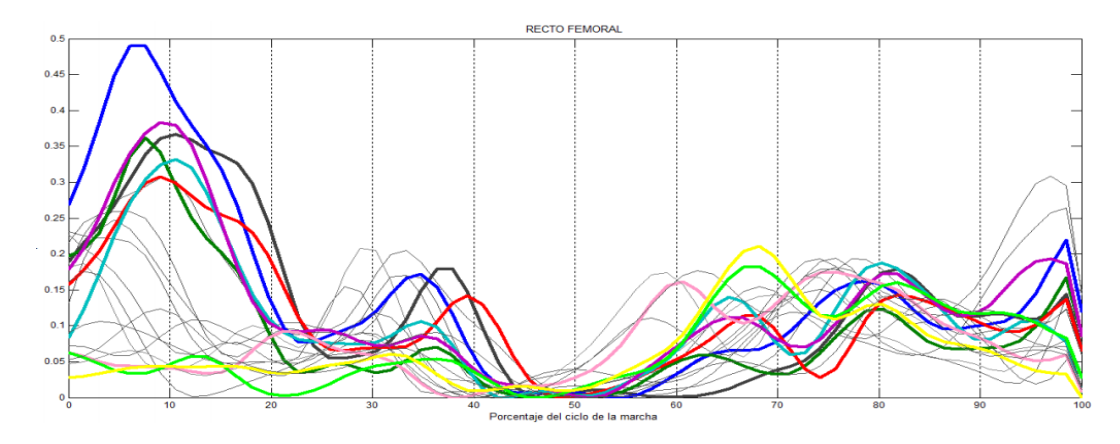

Figura 3. 27 Actividad EMG de músculo recto femoral [43]

Comprobando el resultado de la Figura 3.27 con lo que se obtiene en la interfaz que se presenta en la Figura 3.28, en la que se aprecia la similitud de las ondas en la gráfica de la señal normalizada del músculo recto femoral, a una velocidad de 1.0 m/s

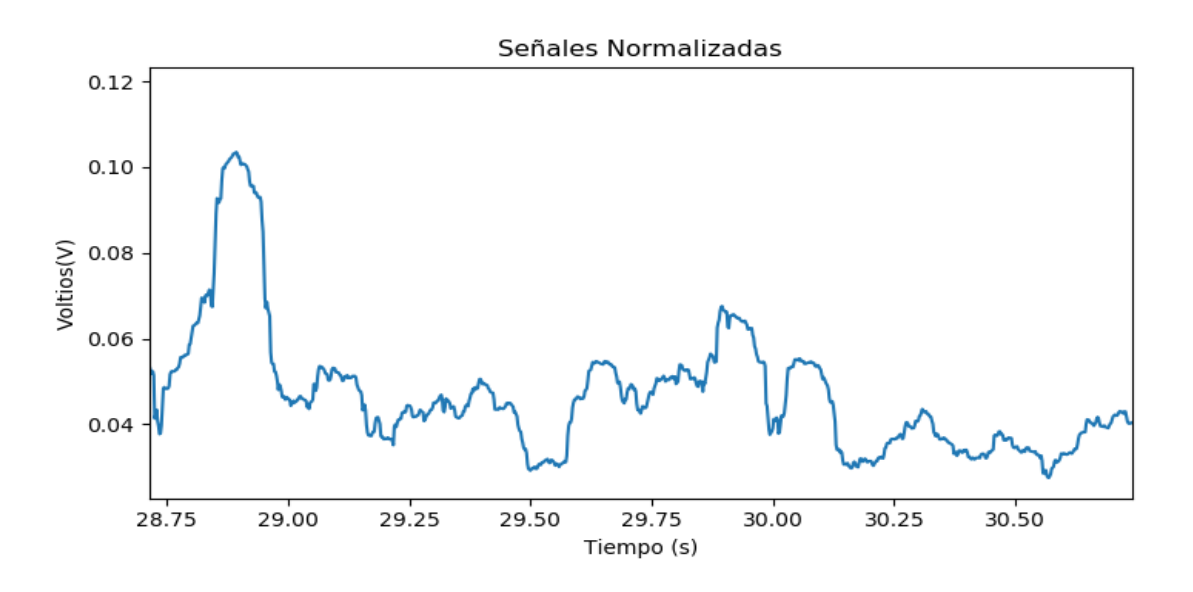

Figura 3. 28 Actividad EMG de músculo recto femoral (Interfaz)

Y por último se tiene la actividad muscular del gastrocnemio lateral según [43], como se puede ver en la Figura 3.29, el experimento se realizó a distintas velocidades, pero su comportamiento es el mismo.

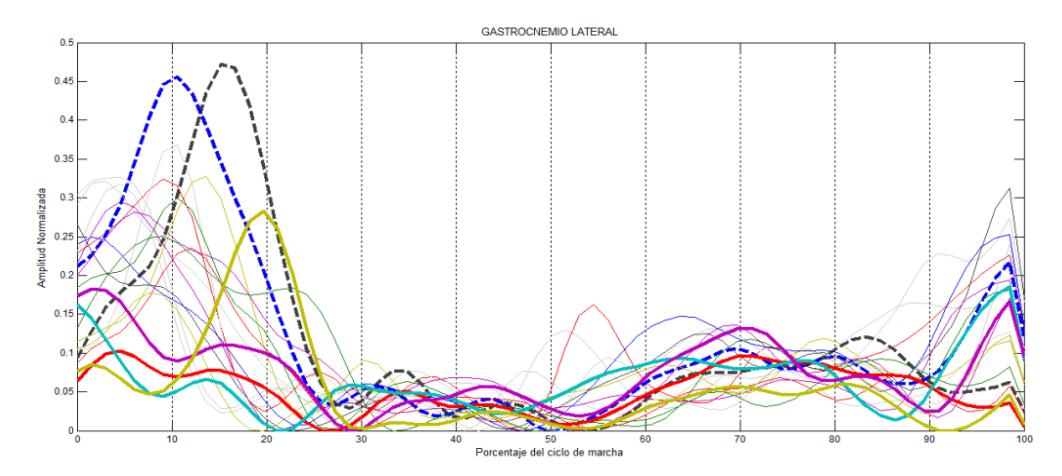

Figura 3. 29 Actividad EMG de músculo gastrocnemio lateral [43]

Y para la comprobación entre las Figuras 3.29 y 3.30 la cual se muestra únicamente a la velocidad de 1.0 m/s, en este caso se trabaja en la pestaña "señales normalizadas" de la interfaz.

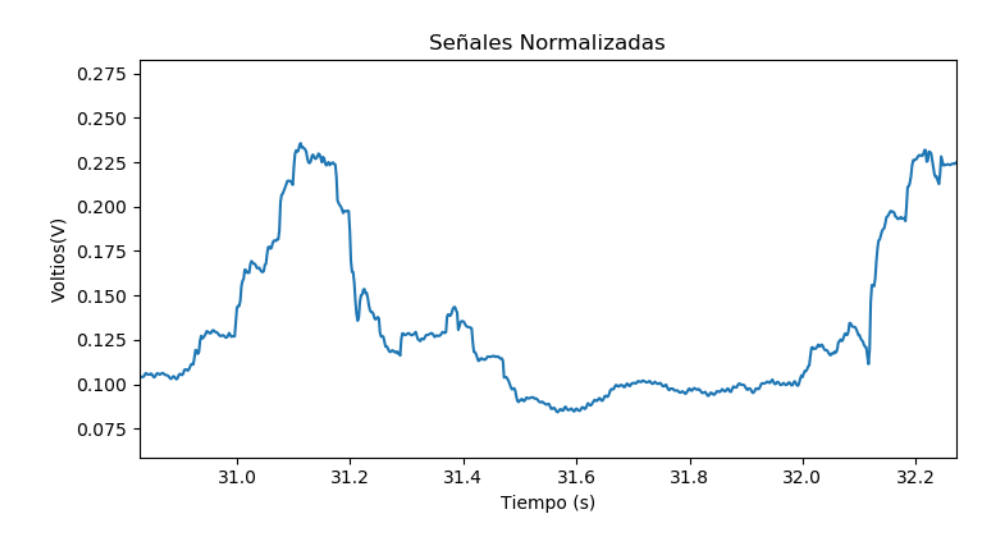

Figura 3. 30 Actividad EMG de músculo gastrocnemio lateral (Interfaz)

#### **CONCLUSIONES Y RECOMENDACIONES**

A continuación, se describen las conclusiones a las que se llegaron a partir del diseño, manejo y comprobación bibliográfica de la interfaz realizada para obtener una caracterización de la marcha humana.

#### **Conclusiones**

- El estudio y análisis de las características de la marcha humana, permite obtener información para distintas aplicaciones, entre ellas la medicina para la creación de aparatos protésicos o rehabilitadores mejorando una marcha patológica, así como también aplicaciones en la robótica con desarrollos de aparatos biomecánicos mejorando la movilidad de dispositivos autómatas.
- Se determinó que la forma más eficiente de manejar la información de la base datos escogida fue la de realizar una estructura basada en matrices y arreglos, en base a índices y columnas que representen cada una de las articulaciones músculos y fuerzas de la marcha.
- Con frecuencias de muestreo de 500 Hz, 1000 Hz y 2000 Hz para las características cinemáticas, dinámicas y mioeléctricas respectivamente realizadas en el experimento de la base de datos y el tiempo total de caminata, se tiene una gran cantidad de datos en cuadros por segundo. Por lo que es necesario una acotación de información antes de la representación gráfica y no haya una saturación.
- Las pruebas que se realizaron a la interfaz indican que las gráficas realizadas en ella, concuerdan con los resultados gráficos de varias literaturas, pero existen variaciones en algunos valores debido a las condiciones diferentes en los que se realizan los experimentos.

Comprobando así el completo funcionamiento de la interfaz basada únicamente con el uso de software libre.

# **Recomendaciones**

- Si se requiere usar información de bases de datos libres se recomienda analizar en qué condiciones se realizó el experimento de la marcha, materiales y equipo usado, así como también verificar las tasas y frecuencias de muestreo.
- Realizar una muestra necesaria en una marcha constante, debido a que al momento de posicionarse el sujeto se tienen valores que pueden provocar análisis erróneos.
- Tener en cuenta las articulaciones más relevantes durante el ciclo de la marcha y cómo se comportan bajo el mejor plano de análisis el cual se denomina plano sagital.
- Realizar únicamente los cambios necesarios en el archivo generado en Python a partir del diseño en "Pyqt5 Designer", un cambio en dicha estructura del programa lo podría dejar inservible.

# **Bibliografía**

[1] J. C. H. S. Maria Andrea Carrero Nuñez, Interfaz Gráfica para el Análisis de los Parámetros Cinemáticos y Espacio Temporales de la Marcha, Bogotá: Universidad Distrital Francisco José de Caldas, 2017.

[2] E. G. G. J. C. P. M. Adriana Villa Moreno, «Consideraciones para el análisis de la marcha humana. Técnicas de videogrametría, electromiografía y dinamometría,» Revista Ingeniería Biomédica , vol. 2, nº 3, pp. 16-26, 2008.

[3] M. Z. C. S. A.-M. R. C. B. B. H. Djordje Slijepcevic, «Input Representations and Classification Strategies for Automated Human Gait Analysis,» Gait & Posture, vol. 76, pp. 198- 203, 2018.

[4] J. Majernik, «Normative Human Gait Databases,» Statistics Research Letters, vol. 3, nº 2, pp. 69-74, 2013 .

[5] E. L. T. H. M. L. G. S. B. V. J. H. N. Elise Klæbo Vonstad, «An open database of synchronized, high precision 3D motion capture data for human gait analysis research and development,» de European Society of Motion Capture of Adults and Children, Trondheim, 2017.

[6] S. R. Simon, «Quantification of human motion: gait analysis—benefits and limitations to its application to clinical problems,» Journal of biomechanics, vol. 37, nº 12, p. 1869–1880, 2004.

[7] «A Review on Accelerometry Based Gait Analysis and Emerging Clinical Applications,» Biomedical Engineering, vol. 11, pp. 177-194, 2018.

[8] C. V. y. J. Carrillo, «Balzac y el análisis de la marcha humana,» Neurología, vol. 4, nº 30, pp. 240-246, 2015.

[9] M. W. Whittle, "Gait Analysis an Introduction", Philadelphia: Elsiever, 2007.

[10] C. A. B. Ávilo, «Estudio sobre la marcha humana,» Ingenio Libre, vol. 5, pp. 55-61, 2006.

[11] T. L. S. y. F. G. O'Connor, «Gait Analysis,» The Sports Medicine Resource Manual, pp. 536-542, 2008.

[12] L. M. T. S. G. A. V. D. A. Á. D. O. I. C. D. L. Iván Iglesias, «Control of an Ankle Joint with Classic Techniques in Simulation Software,» Advances in Intelligent Systems and Computing, pp. 271-284.

[13] V. f. Byron Contreras, Diseño y construcción e implementación de un sistema embebido de adquisición de parámetros cinemáticos de la marcha humana en tobillo, rodilla y cadera, Cuenca, 2015.

[14] F. H. Stengele, Diseño y construcción de prototipo neumático de prótesis de pierna humana, Puebla, Mexico, 2008.

[15] G. A. Sadiq Jafer Abbass, «Kinematic analysis of human gait cycle,» Nahrain University, College of Engineering Journal, vol. 16, nº 2, pp. 208-222, 2014.

[16] M. T. Alberto Esquenazi, «Assessment and Orthotic Management of Gait Dysfunction in Individuals with Traumatic Brain Injury,» Atlas of Orthoses and Assistive Devices (Fifth Edition), vol. 5, pp. 296-301, 2019.

[17] P. Roque, Educación para la Salud, México: Grupo Editorial Patria, 2014.

[18] S. M. Clare Bassile, «Gait Awareness,» Stroke Rehabilitation, vol. 4, pp. 194-223, 2016.

[19] A. Karatsidis, Kinetic Gait Analysis Using Inertial Motion Capture, Enschede: Ipskamp Printing, 2018.

[20] B. J. D. Joseph B. Webster, «Principles of Normal and Pathologic Gait,» Atlas of Orthoses and Assistive Devices (Fifth Edition), vol. 1, nº 5, pp. 49-62, 2019.

[21] G. B. H. M. S. M. d. Z. M. S. A. P. H. V. Angelos Karatsidis, «Estimation of Ground Reaction Forces and Moments During Gait Using Only Inertial Motion Capture,» Sensors (Basel), vol. 17, nº 75, pp. 2-22, 2016.

[22] A. B.-M. a. S. Armand, «Normal Gait,» In: Orthopedic Management of Children with Cerebral Palsy, pp. 200-211, 2015.

[23] B. L. D. J. C. O. Christopher L Vaughan, Dynamics of Human Gait, Cape Town, South Africa: Kiboho Publishers, 1999.

[24] Y. A. B. M. Bryant Fernando Salas Flórez, ANÁLISIS DE SEÑALES MIOELÉCTRICAS ORIENTADAS A LA ROBÓTICA., Bogota, 2007.

[25] A. M. I. R. C. J. R. F. J. N. L. Gila, «Métodos de procesamiento y análisis de señales electromiográficas,» SciELO Analytics, vol. 32, nº 3, pp. 27-43, 2009.

[26] A. C. L. A. Lara Romero, «Actividad electromiográfica,» CONCEPTOS BÁSICOS EN BIOMECÁNICA, pp. 110-116, 1996.

[27] B. G. Z. a. A. M.-Z. Alvaro Muro de la Herran, «Gait Analysis Methods: An Overview of Wearable and Non-Wearable Systems, Highlighting Clinical Applications,» Sensors, pp. 3362- 3394, 2014.

[28] E. S. a. A. Kose, «Methods and Technologies for Gait Analysis,» Computer Analysis of Human Behavior, pp. 105-123, 2011.

[29] A. A. S. A. M. R. K. Md. Akhtaruzzaman, «GAIT ANALYSIS: SYSTEMS, TECHNOLOGIES, AND IMPORTANCE,» Journal of Mechanics in Medicine and Biology, p. (45 pages), 2016.

[30] A. B. Cerón, «El uso de captura de movimiento corporal para el análisis de discapacidades en miembros superior o inferior: Caso de uso: hemiplejia,» Revista Internacional de Tecnología, Ciencia y Sociedad, vol. 1, nº 2, pp. 31- 42, 2012.

[31] E. G. S. B. L. O. K. A. Jan Rueterbories a, «Methods for gait event detection and analysis in ambulatory systems,» Elsiever, pp. 545-552, 2010.

[32] D. Tarnita, «Wearable sensors used for human gait analysis,» Romanian Journal of Morphology & Embryology, vol. 2, nº 57, p. 373–382, 2016.

[33] J. M. A. U. M. J. F. José A. Salvador, «Interfaces de usuario diseño de la visualización de la información como medio de mejorar la gestión del conocimiento y los resultados obtenidos por el usuario,» de V Congreso ISKO, Madrid-España, 2001.

[34] C. N. G. G. Sebastián Sastoque, «Metodología para la construcción de Interfaces Gráficas Centradas en el Usuario,» Nuevas Ideas en Informática Educativa, vol. 12, pp. 314-324, 2016.

[35] L. L. González, «EL DISEÑO DE INTERFAZ GRÁFICA DE USUARIO PARA PUBLICACIONES DIGITALES,» Revista Digital Universitaria, vol. 5, nº 7, pp. 1-12, 2004.

[36] A. O. Ramírez, «Python como primer lenguaje de programación,» Publicación interna del Tecnológico de Monterrey, Campus Estado de México., 2010.

[37] A. Cabrelles Muñoz, Programación de una librería de Python capaz de leer ficheros PDB para representar proteínas en 3D, Universidad de Cataluña, 2018.

[38] F. A. Samperio, Sistema web para la consulta interactiva de observaciones meteorológicas, Cantabria: Facultad de Ciencias Universidad de Catanbria, 2018.

[39] A. M. M. Velló, Programa basado en Python para integrar la gestión de documentos y procesos de trabajo en una empresa, Gandia: UNIVERSITAT POLITÈCNICA DE VALÈNCIA, 2019.

[40] B. S. T. N. R. Iti Shrunkhla, «SmartTab: A Design & Implementation of Tablet for Learning Purposes based on PyQT framework,» de IEEE International Conference on Electrical, Computer and Communication Technologies (ICECCT)., Coimbatore, India, 2019.

[41] I. P. M. I. R. C. Sergio Marrero Osorio, «Captura y análisis de la marcha humana con mínimos recursos,» de Convención científica de ingenierpia y arquitectura , Habana, 2014.

[42] H. I. H. Daza, Patrones de actividad muscular en miembros inferiores durante la marcha humana bajo condiciones de alivio de carga corporal, Bogotá: Pontificia Universidad Javeriana Facultad De Ingeniería Departamento De Electrónica, 2014.

# **APÉNDICE**

Debido a que los códigos son extensos únicamente son adjuntados los archivos en Python con el presente documento.